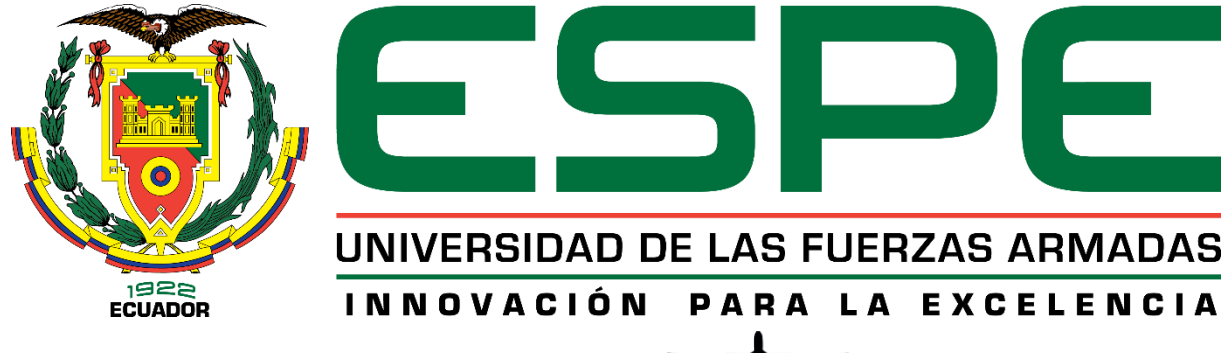

# UNIDAD DE GESTIÓN DE TECNOLOGÍAS

# <span id="page-0-0"></span>**DEPARTAMENTO DE ELÉCTRICA Y ELECTRÓNICA CARRERA DE TECNOLOGÍA EN ELECTROMECÁNICA MONOGRAFÍA: PREVIO A LA OBTENCIÓN DEL TÍTULO DE TECNÓLOGO EN ELECTROMECÁNICA TEMA: IMPLEMENTACIÓN DE UN BANCO DE PRUEBAS DIDÁCTICO, DE SISTEMA OLEO NEUMÁTICO, UTILIZANDO UN CONTROLADOR LÓGICO PROGRAMABLE, PARA LA CARRERA DE TECNOLOGÍA EN ELECTROMECÁNICA, DE LA UNIDAD DE GESTIÓN DE TECNOLOGÍAS AUTORES: CBOP. ANDRANGO QUISAGUANO WILSON GEOVANNY CBOP. MOLINA OSORIO JORGE LUIS DIRECTOR: ING. DIEGO ISRAEL BUSTILLOS ESCOLA LATACUNGA 2020**

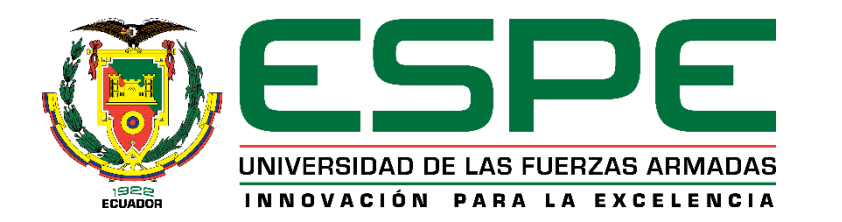

## **DEPARTAMENTO DE ELÉCTRICA Y ELECTRÓNICA**

## **CARRERA DE TECNOLOGÍA EN ELECTROMECÁNICA**

#### **CERTIFICADO**

<span id="page-1-0"></span>Certifico que el trabajo de titulación, **"IMPLEMENTACIÓN DE UN BANCO DE PRUEBAS DIDÁCTICO, DE SISTEMA OLEO NEUMÁTICO, UTILIZANDO UN CONTROLADOR LÓGICO PROGRAMABLE, PARA LA CARRERA DE TECNOLOGÍA EN ELECTROMECÁNICA, DE LA UNIDAD DE GESTIÓN DE TECNOLOGÍAS"** fue realizado por los señores, **SR. CBOP. DE TRP. ANDRANGO QUISAGUANO WILSON GEOVANNY Y SR. CBOP. DE TRP. MOLINA OSORIO JORGE LUIS,** el mismo que ha sido revisado en su totalidad, analizado por la herramienta de verificación de similitud de contenido; por lo tanto cumple con los requisitos teóricos, científicos, técnicos, metodológicos y legales establecidos por la Universidad de Fuerzas Armadas ESPE, razón por la cual me permito acreditar y autorizar para que lo sustenten públicamente.

Latacunga, 15 de enero del 2020

 $\chi$  pangpag

Ing. Bustillos Escola Diego Israel

C.C.: 0503159808

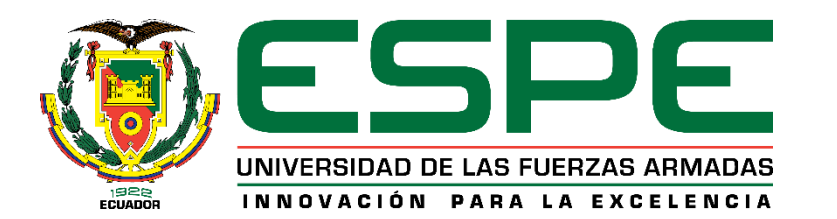

# **DEPARTAMENTO DE CIENCIAS ELÉCTRICA Y ELECTRÓNICA CARRERA DE TECNOLOGÍA EN ELECTROMECÁNICA AUTORÍA DE RESPONSABILIDAD**

<span id="page-2-0"></span>Nosotros, *Cbop. de Trp. Andrango Quisaguano Wilson Geovanny y Cbop. de Trp. Andrango Quisaguano Wilson Geovanny*, declaramos que el contenido, ideas y criterios de la monografía: *Implementación de un banco de pruebas didáctico, de sistema oleo neumático, utilizando un controlador lógico programable, para la carrera de tecnología en electromecánica, de la unidad de gestión de tecnologías* es de nuestra autoría y responsabilidad, cumpliendo con los requisitos teóricos, científicos, técnicos, metodológicos y legales establecidos por la Universidad de Fuerzas Armadas ESPE, respetando los derechos intelectuales de terceros y referenciando las citas bibliográficas.

Consecuentemente el contenido de la investigación mencionada es veraz.

**Latacunga, 15 de enero del 2020**

de Trp. Molina Osorio **Jorge Luis** C.C.: 0503292369

 $\mu$ 

Cbop. de Trp. Andrango Quisaguano Wilson Geovanny C.C.: 0503271108

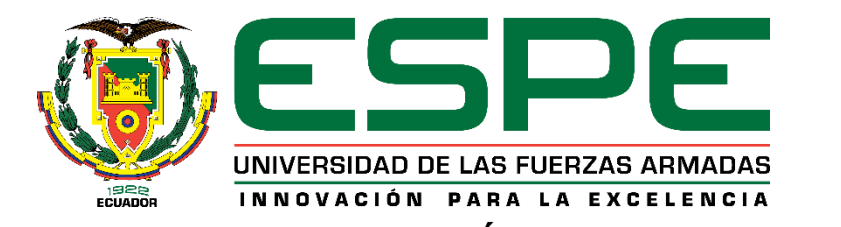

## **DEPARTAMENTO DE CIENCIAS ELÉCTRICA Y ELECTRÓNICA CARRERA DE TECNOLOGÍA EN ELECTROMECÁNICA**

## **AUTORIZACIÓN**

<span id="page-3-0"></span>Nosotros, *Cbop. de Trp. Andrango Quisaguano Wilson Geovanny y Cbop. de Trp. Molina Osorio Jorge Luis***,** autorizamos a la Universidad de las Fuerzas Armadas ESPE publicar la monografía: **Implementación de un banco de pruebas didáctico, de sistema oleo neumático, utilizando un controlador lógico programable, para la carrera de tecnología en electromecánica, de la unidad de gestión de tecnologías.** en el Repositorio Institucional, cuyo contenido, ideas y criterios son de nuestra responsabilidad.

bop, de Trp. Molina Osorio **Jorge Luis**  $:0503292369$ 

**Latacunga, 15 de enero del 2020**

 $\mu$ 

Cbop. de Trp. Andrango Quisaguano Wilson Geovanny C.C.: 0503271108

### **DEDICATORIA**

<span id="page-4-0"></span>El presente trabajo se lo dedico a Dios que ha sido mi guía en este camino de mi vida brindándome la fuerza espiritual que se necesita para poder afrontar las dificultades A mis padres Jorge Molina y Sandra Osorio, quienes han guiado mi camino con valores y comprensión para poder seguir adelante como una persona útil para la sociedad.

A mi familia en especial a mi hija Emily Molina quien ha sido la motivación para alcanzar mis objetivos y a todas las personas que han contribuido en esta etapa de mi vida como estudiante.

> **Molina O. Jorge L. Cbop. De Trp.**

## **DEDICATORIA**

<span id="page-5-0"></span>El presente trabajo investigativo lo dedico principalmente a Dios y a mis padres. A dios por guiarme por el camino correcto y darme la oportunidad de seguir preparando. A mis padres Patricio y Elena quienes con su amor, paciencia y esfuerzo me han permitido llegar a cumplir hoy un sueño más, gracias por inculcar en mí el ejemplo de esfuerzo y valentía, de no temer las adversidades que se me presente diariamente.

**Andrango Q. Wilson G.**

**Cbop. De Trp.**

#### **AGRADECIMIENTO**

<span id="page-6-0"></span>Mi agradecimiento eterno a DIOS, quien me da la vida, las fuerzas y el conocimiento para poder seguir a delante al afrontar muchas dificultades cumplir con muchos objetivos trazados.

Al glorioso Ejército Ecuatoriano por darme la oportunidad de prepararme académicamente además de brindarme mi formación como soldado del Ecuador.

A mis padres por su apoyo incondicional en cada una de las etapas de estudio académico que he tenido y en especial en mi proyecto de titulación; a mi hija por su apoyo emocional que ha sido mi motivación para cumplir esta meta trazada.

A mi tutor académico el Ing. Diego Bustillos que en esta etapa nos ha guiado de la mejor manera con su apoyo en las dificultades de este proyecto, a la Universidad de las Fuerzas Armadas ESPE y a todos sus docentes que pertenecen a esta noble institución, mismos que me han impartido sus conocimientos e inculcado valores en nuestra etapa como estudiante.

> **Molina O. Jorge L. Cbos. De Trp.**

### **AGRADECIMIENTO**

<span id="page-7-0"></span>Mi agradecimiento eterno al señor todo poderoso por haberme dado la vida, la oportunidad de seguir preparándome y ser un ejemplo a seguir para toda mi familia. Agradecer a mis distinguidos padres por su apoyo incondicional en toda la trayectoria de mi carrera en especial en mi proyecto de tesis correspondiente a mi título tecnológico.

Agradecerle a mi directo de carrera, Ing. Bustillos Diego por su esfuerzo quien, con sus conocimientos, su experiencia, su paciencia y su motivación ha logrado en mí que pueda terminar mis estudios con éxito. También agradezco a todos los docentes que me impartieron las clases durante toda la carrera y por último a mi noble institución de la carrera de las armas FFAA por darme la oportunidad de estudiar.

> **Andrango Q. Wilson G. Cbop. De Trp.**

## <span id="page-8-0"></span>**ÍNDICE DE CONTENIDOS**

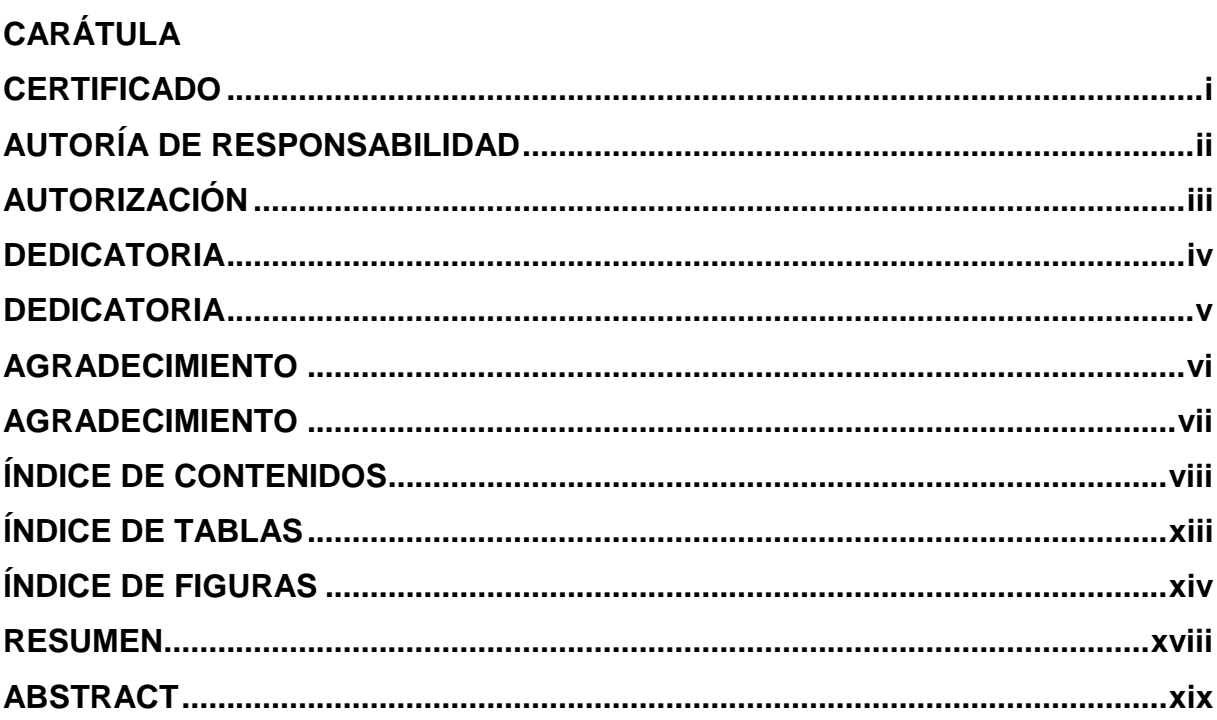

## **CAPÍTULO I**

## **GENERALIDADES**

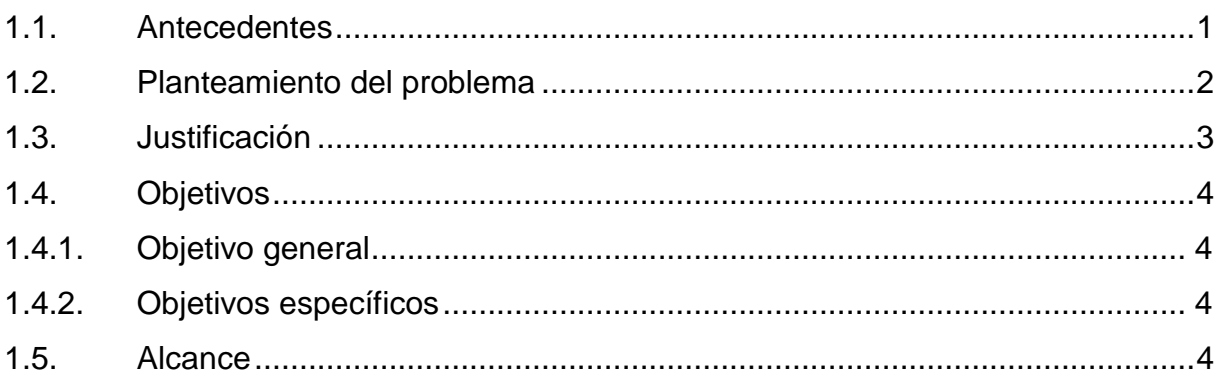

## **CAPÍTULO II**

## **MARCO TEÓRICO**

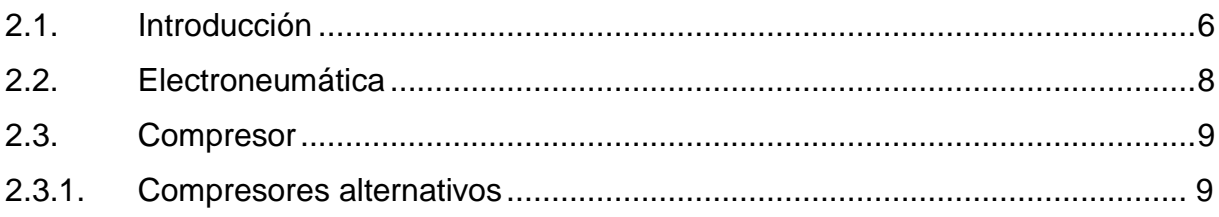

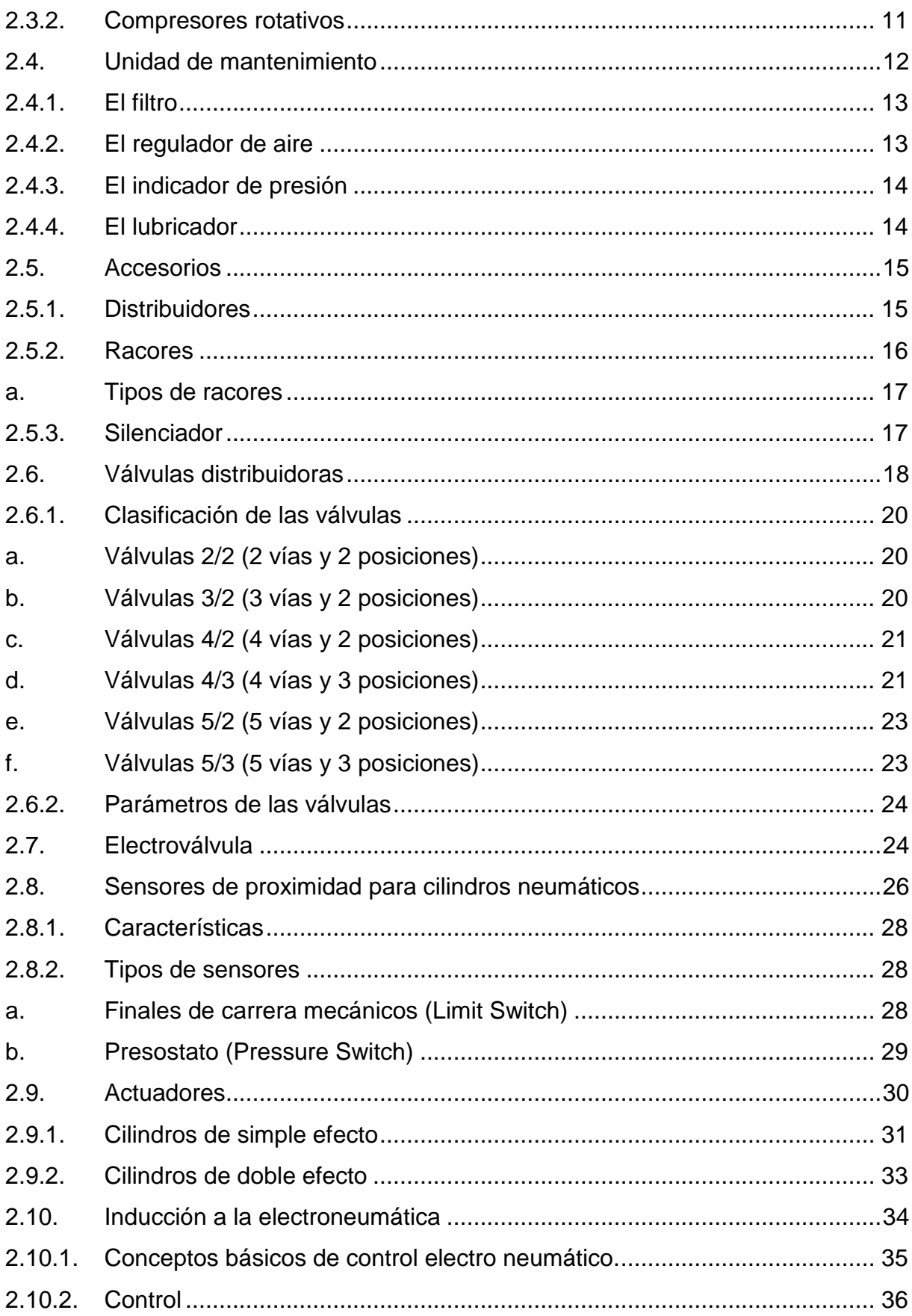

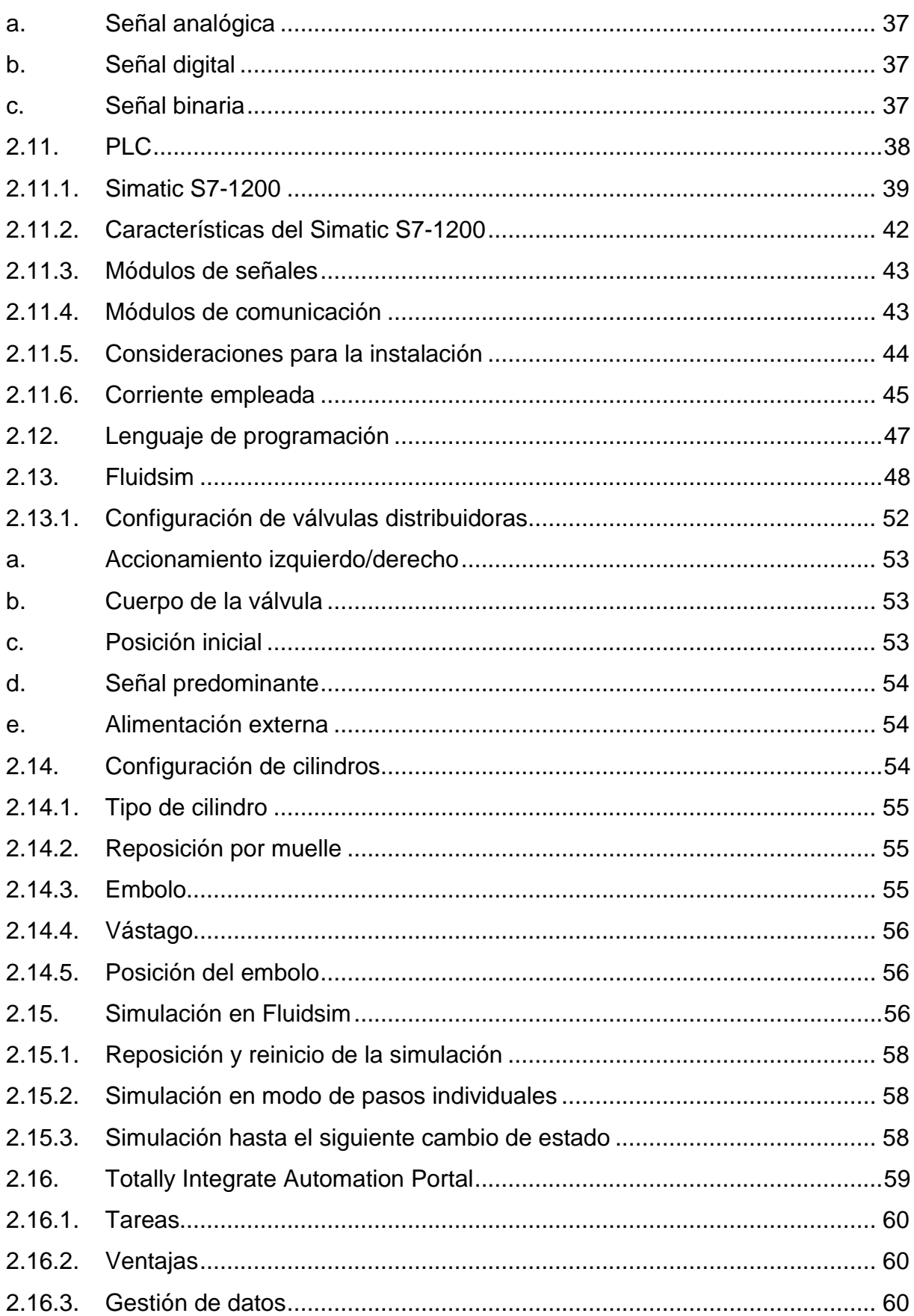

 $\mathsf{x}$ 

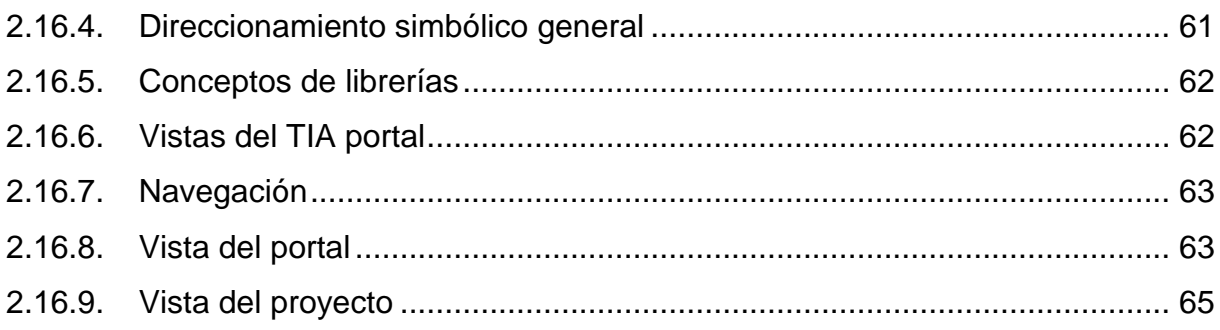

## **CAPÍTULO III**

## **DESARROLLO DEL TEMA**

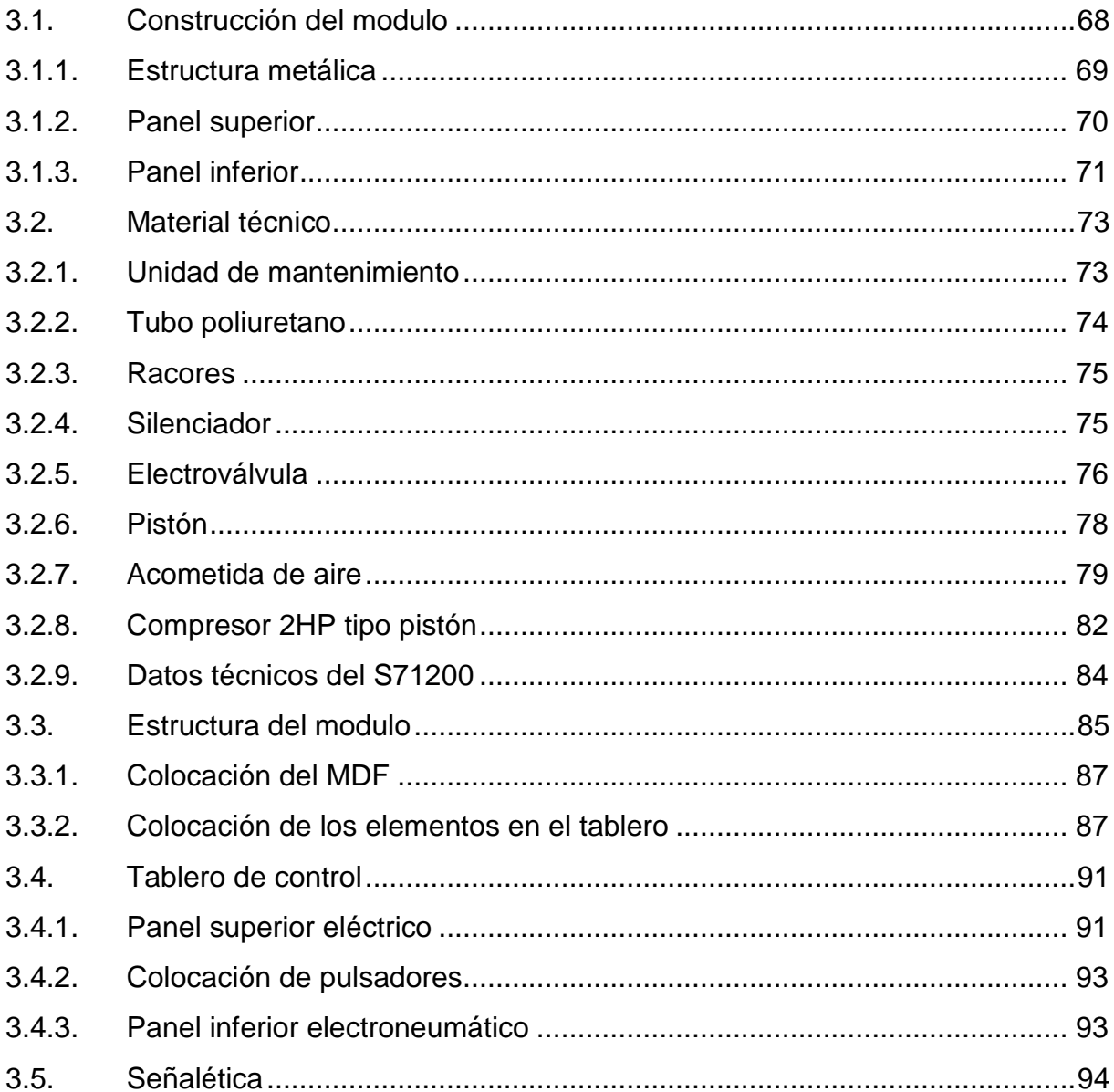

## **[CAPÍTULO IV](#page-115-0)**

## **[GUÍA DE TRABAJO](#page-115-1)**

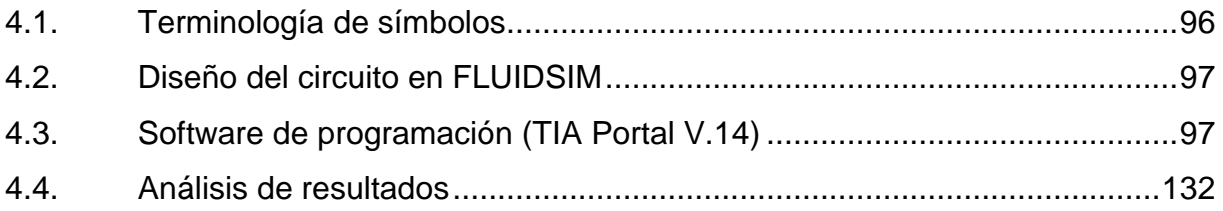

## **[CAPÍTULO V](#page-154-0)**

## **[CONCLUSIONES Y RECOMENDACIONES](#page-154-1)**

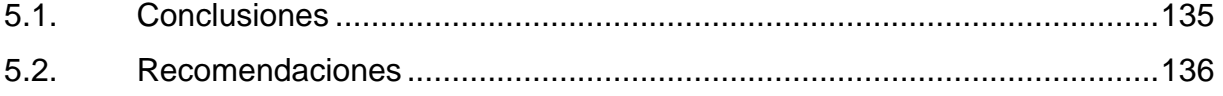

## **REFERENCIAS BIBLIOGRÁFICAS [.......................................................................137](#page-156-0)**

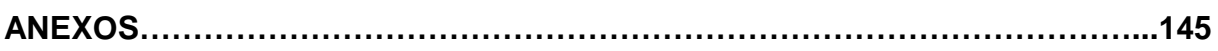

ANEXOS A: GUIAS DE LABORATORIO

## <span id="page-13-0"></span>**ÍNDICE DE TABLAS**

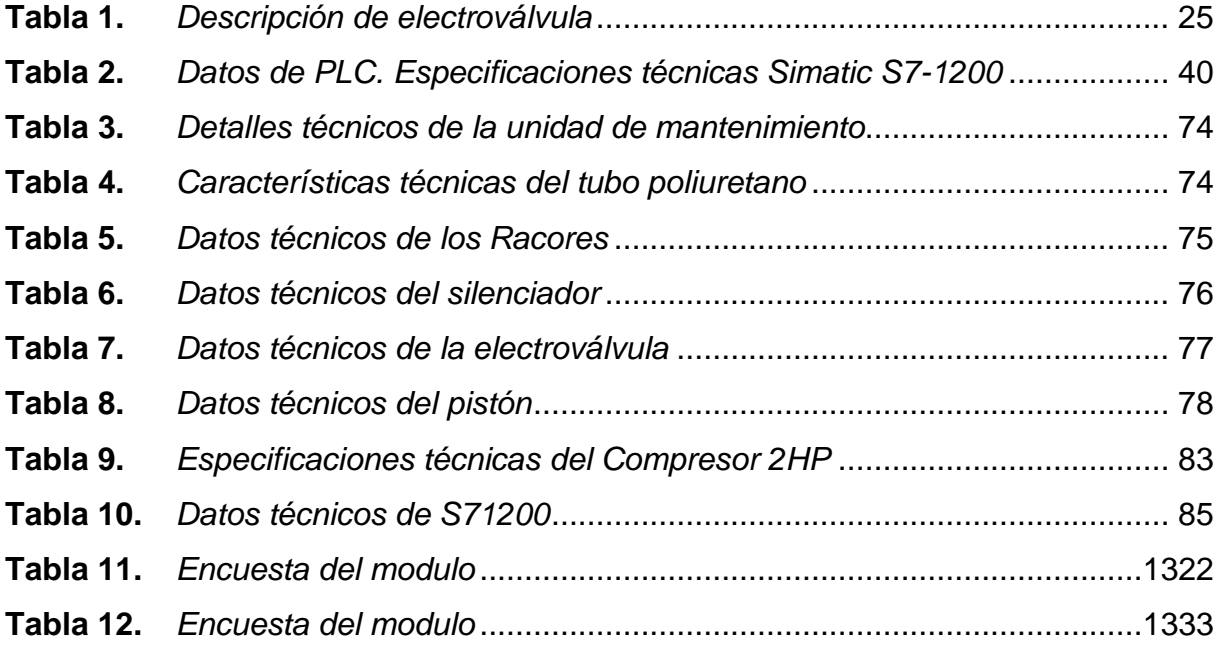

## <span id="page-14-0"></span>ÍNDICE DE FIGURAS

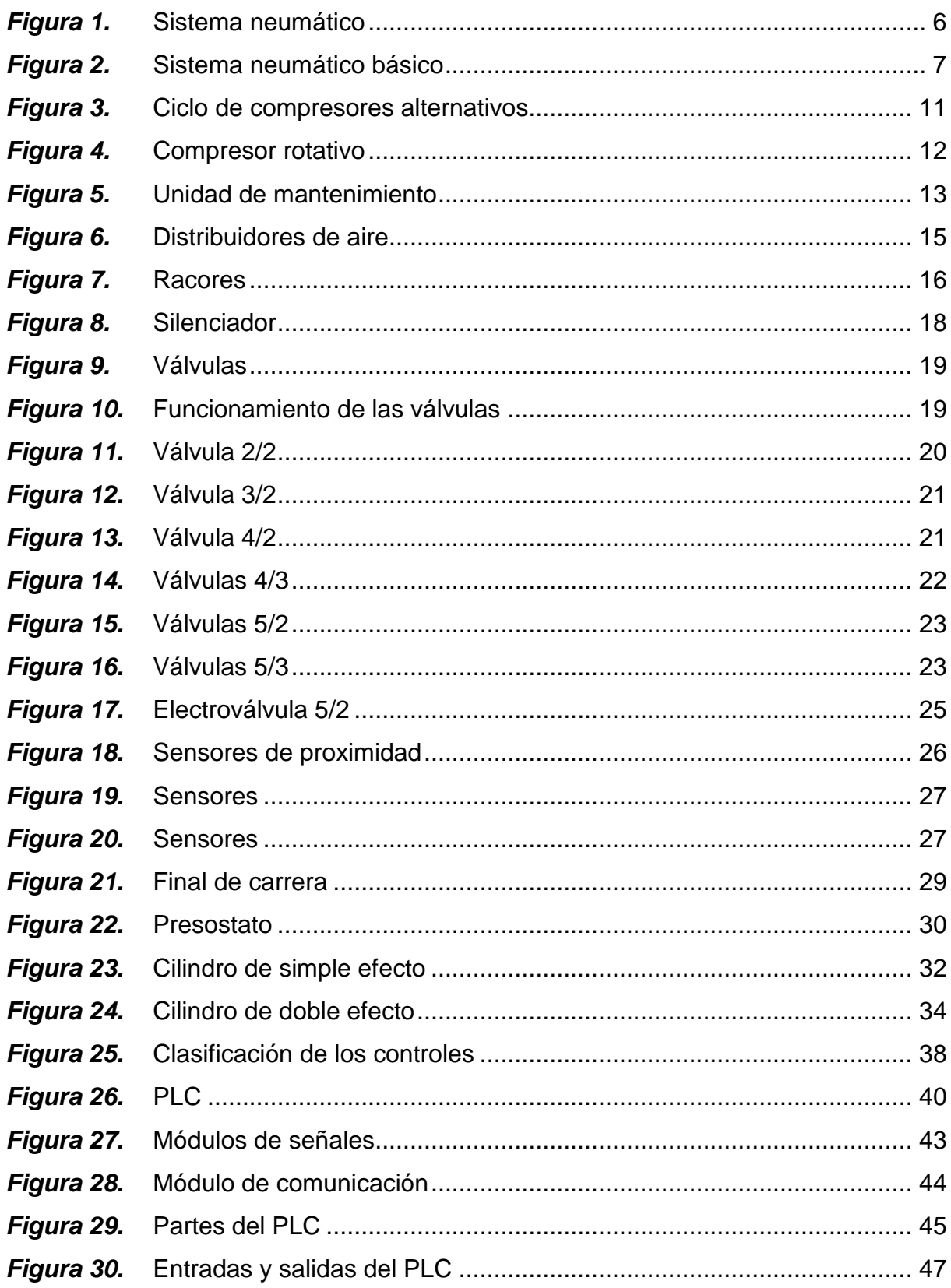

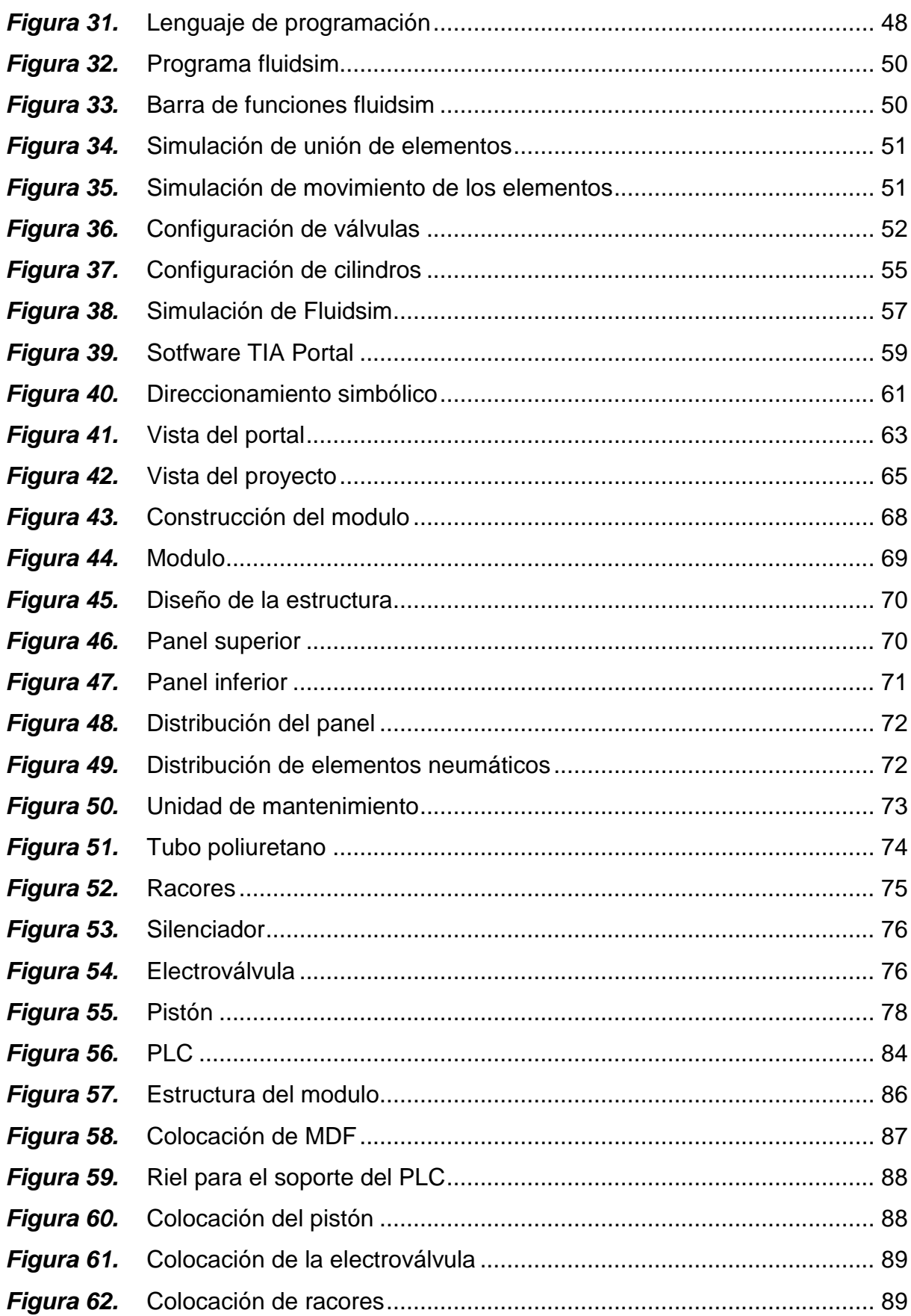

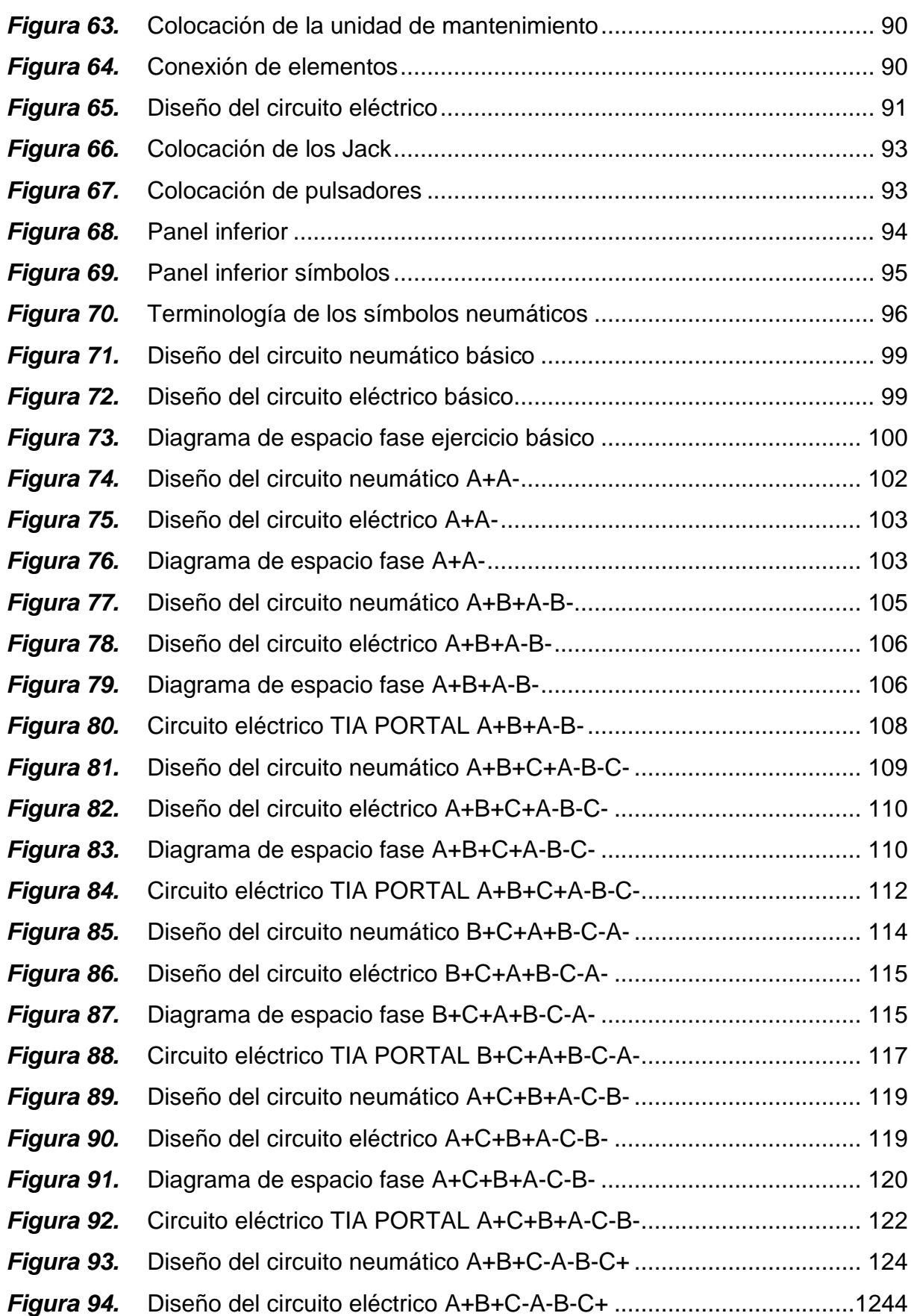

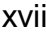

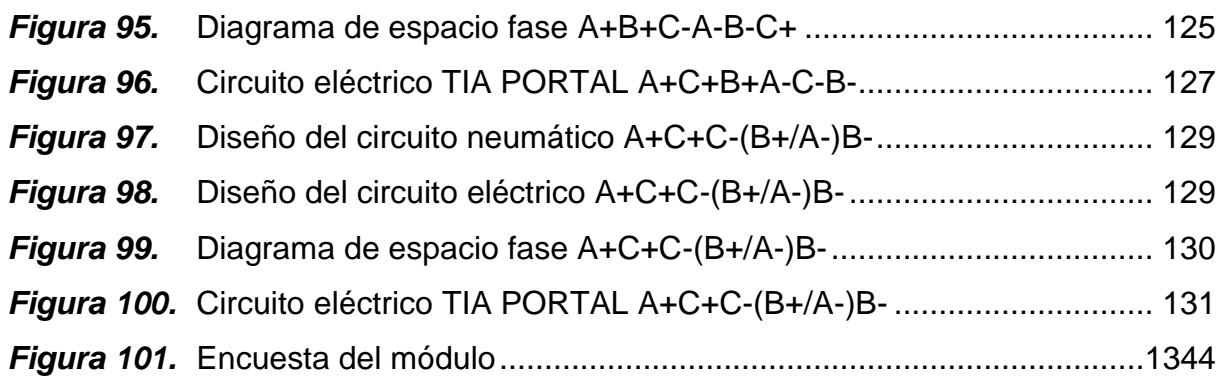

#### **RESUMEN**

<span id="page-18-0"></span>El presente proyecto está enfocado en el entendimiento de los sistemas neumáticos controlados, tomando en cuenta que el aire y la electricidad son fuentes de energía renovables que son utilizados para el funcionamiento de diferentes tipos de maquinarias en la industria. Por medio de este módulo los estudiantes ampliarán sus conocimientos en el desarrollo de ejercicios prácticos basados en el diseño de circuitos neumáticos representados de manera digital y complementando sus estudios en elementos neumáticos como son: las válvulas, electroválvulas, actuadores como: cilindro de simple y doble efecto de manera real que son muy utilizados en varias industrias, además de la programación de los controladores automáticos PLC para desarrollar ejercicios de automatización. Por medio de este módulo se busca una nueva visión del estudiante a superar el nivel técnico de manejo de las asignaturas de neumática, electrónica, eléctrica y control industrial, para fusionar estos conocimientos en los ejercicios planteados. Aprender varios tipos de software que se interrelacionan entre sí para desarrollar ejercicios electroneumáticos como son FluidSim y Tia Portal, así como la utilización de lenguajes de programación para comunicarnos con el PLC a fin de educar a los usuarios en la simbología, diagramas y diseño de planos neumáticos desarrollados en el software y aplicado.

#### **PALABRAS CLAVES**

- **ELECTRICIDAD**
- **ELECTRONEUMÁTICA**
- **AUTOMATIZACIÓN INDUSTRIAL**

## **ABSTRACT**

<span id="page-19-0"></span>This project is focused on the understanding of controlled pneumatic systems, taking into consideration that air and electricity are renewable energy sources that are used for the operation of different types of machinery in the industry. Through this module, students will expand their knowledge in the development of practical exercises based on the design of pneumatic circuits designed digitally and complementing their studies on pneumatic elements such as valves, solenoid valves, actuators such as: cylinder of single and double effect in a real way they are widely used in several industries; as well as the programming of automatic PLC controllers to develop automation exercises. Through this module a new vision of the student is sought to overcome the technical level of handling of the subjects of pneumatics, electronics, electrical and industrial control, to merge this knowledge in the proposed exercises. Learn several types of software that interrelate to develop electropneumatic exercises such as: FluidSim and Tia Portal, as well as the use of programming languages to communicate with the PLC in order to educate users in the symbology, diagrams, and design of pneumatic drawings developed in the software and applied in the module.

#### **KEYWORDS**

- **ELECTRICITY**
- **ELECTRO PNEUMATICS**
- **INDUSTRIAL AUTOMATION**

Checked by:

Lic. Yolanda Santos **DOCENTE UGT** 

## **CAPÍTULO I**

#### **GENERALIDADES**

#### <span id="page-20-2"></span><span id="page-20-1"></span><span id="page-20-0"></span>**1.1. Antecedentes**

La U.G.T. como institución educativa brinda sus servicios a partir del año de su creación ofreciendo tecnologías técnicas en Electromecánica, Automotriz, Seguridad Aeroportuaria, Logística, Sistemas, Instrumentación Aviónica para formar académicos, profesionales e investigadores de excelencia, creativos, humanistas con capacidad de liderazgo, pensamiento crítico y alta conciencia ciudadana.

La carrera de electromecánica posee aulas y laboratorios destinadas para diferentes materias, en la cual el laboratorio de Oleo neumática tiene grandes deficiencias en material cognoscitivo, este módulo didáctico será fundamental para el mejor aprendizaje de diversos sistemas que funcionan con neumática y electricidad.

En el estudio realizado por Álvaro Vinicio Andrade Espín y Luis Roberto Quintero Plaza en el año 2014 con el tema "(Diseño e implementación de un banco de pruebas electro neumático, para mejorar el aprendizaje de los estudiantes de la Universidad Politécnica Salesiana)". Se concluye que se ha implementado el modulo para un mejor aprendizaje y tener una visión de los elementos existentes en la industria y así aprovechar de mejor manera el usos de estos elementos (Andrade Espín & Quintero Plaza, 2014).

En el estudio realizado por Jairo David Centeno Valencia en el año 2010 con el tema "Manual consultivo de control neumático y electroneumático utilizando FESTO FLUIDSIM". Establecieron que el desarrollo de estos materiales constituye una herramienta eficaz en la consolidación de los conocimientos en el tema de la neumática y electroneumática para los estudiantes de la carrera de electromecánica de la UTC (Valencia J. D., 2010)

En el estudio realizado por Narcisa Nathaly Iperty Barros en el año 2013 con el tema "Diseño e implementación de un banco electroneumático por medio de un SCADA utilizando el software LABVIEW para la práctica de estudiantes de automatización ", determinaron que por medio del banco electroneumático los alumnos tendrán conocimientos previos de sistemas y control para ingresar a las industrias en su vida laboral. (Barros, 2013)

#### <span id="page-21-0"></span>**1.2. Planteamiento del problema**

Desde la creación de la Unidad de Gestión de Tecnologías surge la carrera de Electromecánica la cual ha sufrido varias deficiencias en sus laboratorios por sus limitaciones en la implementación de equipos, en Oleo neumática las prácticas se realizan de forma digital, lo cual se hace indispensables módulos que faciliten la comprensión de la teoría con la práctica que generalmente se omite por falta de material didáctico.

Al considerar que en la carrera de Electromecánica se imparte la materia de

accionamientos oleo neumáticos la cual une conocimientos de Control Industrial y PLC (Controlador Lógico Programable) que son importantes en la carrera, se observa de manera notable las inquietudes de los estudiantes en las asignaturas por falta de manipulación de estos elementos.

#### <span id="page-22-0"></span>**1.3. Justificación**

El impacto principal será reflejado en los estudiantes en donde podrán aplicar los conocimientos teóricos adquiridos durante las clases, en la construcción de circuitos electroneumáticos.

El estudiante interactuará con sistemas electroneumáticos que son dos energías muy utilizadas para el funcionamiento de sistemas de automatización, controlará por medio del PLC gran variedad de dispositivos para las distintas tareas de automatización.

La construcción de este módulo didáctico son las alternativas más viables para el estudio de la electroneumática ya que se podrá realizar prácticas que se visualizaran de manera directa los movimientos ejecutados por los elementos neumáticos.

Este módulo será un aporte a la formación profesional del tecnólogo en electromecánica, el cual podrá aportar sus conocimientos en el campo industrial en su vida laboral.

#### <span id="page-23-0"></span>**1.4. Objetivos**

#### <span id="page-23-1"></span>**1.4.1. Objetivo general**

 Implementar un banco de pruebas didáctico de sistema oleo neumáticos utilizando un controlador lógico programable, para la carrera de Tecnología en Electromecánica, de la Unidad de Gestión de Tecnologías.

#### <span id="page-23-2"></span>**1.4.2. Objetivos específicos**

- Seleccionar los elementos neumáticos y eléctricos que se utilizará para la elaboración del módulo didáctico.
- Emplear programas como FLUID SIM y TIA PORTAL que nos sirva para la modificación de diferentes circuitos y la comunicación del usuario con el PLC.
- Desarrollar guías de laboratorio que refuerce los conocimientos del estudiante en la materia de electroneumática.
- Capacitar al estudiante por medio del módulo didáctico sobre los sistemas de electroneumática de manera que acople la teoría con la práctica.

#### <span id="page-23-3"></span>**1.5. Alcance**

El presente proyecto pretende desarrollar la capacidad intelectual del estudiante a base de prácticas de laboratorio en sistema reales de un módulo neumático a fin de complementar el aprendizaje de la materia de neumática.

El proyecto pondrá en contacto al alumno con aplicaciones reales de un módulo neumático controlado por un programador lógico S71200, donde se utilizará los siguientes elementos neumáticos

Dispondrá de 3 cilindros de doble efecto ,3 electroválvulas 5/2 vías de 120 voltios, 6 sensores magnéticos de proximidad, 1 distribuidor, unidad de mantenimiento, 1 compresor y los accesorios de conexión.

Se utilizará programas como el FLUID SIM y TIA PORTAL para que permita un control del sistema digital de los circuitos eléctricos a fin de poder comunicarse con el PLC y dar inicio a los sistemas sin errores.

## **CAPÍTULO II**

## **MARCO TEÓRICO**

#### <span id="page-25-2"></span><span id="page-25-1"></span><span id="page-25-0"></span>**2.1. Introducción.**

En el presente trabajo tiene como finalidad el estudio de la neumática con la electricidad en el uso del aire comprimido como vehículo para transmitir energía el uso de esta aplicación es muy amplio en la industria y se hace de manera indispensable que los alumnos que van a ingresar al campo laboral tenga conocimiento de esta tecnología.

Un sistema electroneumática es una técnica de automatización que en la vida actual es de gran importancia para el desarrollo industrial que fue tomando gran fuerza desde que el hombre utilizó el sistema neumático como un proceso para realizar una acción e implementaría varios dispositivos para controlar la fuerza ejercida, en un sistema electroneumático, se localizan 3 etapas el cual se genera, se transmite, y se controla alguna aplicación mediante actuadores el aire comprimido (Molina Hidalgo & Moreano Martínez, 2006).

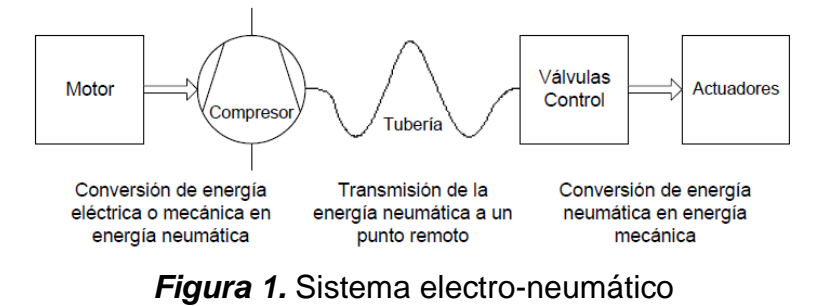

<span id="page-25-3"></span>**Fuente:** (Molina Hidalgo & Moreano Martínez, 2006)

Las aplicaciones para el aire comprimido se han ido expandiendo a todas las industrias donde se necesita automatizar algún proceso continuo como la industria de la alimentación, los sistemas robotizados, y el ensamblaje y manipulación. Esto se debe a que los sistemas neumáticos ofrecen numerosas ventajas (Hernández Stengele, 2008).

Este módulo didáctico está dispuesto para la formación inicial en materia de controles electroneumáticos para adquirir los conocimientos sobre temas básicos de física relacionada con la electroneumática y el funcionamiento y la utilización de equipos electroneumáticos.

El conjunto de componentes permite configurar varios sistemas de control electroneumático muy versátil de conformidad a los requerimientos establecidos en el cual varia el espacio, tiempo y velocidad de respuesta del actuador dependiendo de los requisitos de los ejercicios planteados.

El uso de este sistema es necesario efectuar una relación lógica entre los sensores procesadores y elementos de accionamiento y actuadores incluidos en una estructura de procesos gráficos y conexiones entre elementos.

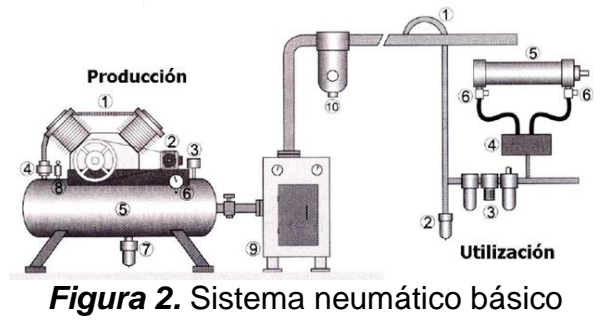

<span id="page-26-0"></span>**Fuente:** (Molina Hidalgo & Moreano Martínez, 2006)

#### <span id="page-27-0"></span>**2.2. Electroneumática**

La electro neumática, para (Dorantes González, Manzano Herrera, Sandoval Benítez, & Vásquez López, 2004), como su nombre lo dice es una técnica que abarca dos grandes áreas neumática y eléctrica. De esta manera el campo de aplicación se hace mucho más basta y extensa, comparada con la neumática. Sin lugar a dudas, la incorporación eléctrica conllevo o implica más beneficios que desventajas. Puede decirse que hasta este momento en que la neumática con la ayuda de la eléctrica se encuentran en posibilidades de brincar a etapas mucho más elevadas en cuanto a la técnica de diseño de mandos. Elaborar, aplicar y poner en marcha algoritmos de automatización mucho más avanzados, es ahora posible, gracias al empleo de captadores de naturaleza eléctrica/electrónica y a la mayor flexibilidad en cuanto a la implementación de las señales de control mediante dispositivos de contacto, tales como los relevadores. Así el uso de convertidores se hace evidente, de tal forma que la conversión de energía eléctrica/mecánica de lugar a la aplicación a los actuadores neumáticos, cilindros, en un sinfín de áreas de automatización. Más aun, esquemas verdaderamente inteligentes podrán ser aplicados al incorporar, en pasos futuros, dispositivos o elementos electrónicos que procesan las señales con una velocidad y precisión que la electroneumática por sí sola no es capaz de hacer. Estamos hablando de la incorporación de autómatas o computadoras especiales normalmente denominados PLC, por sus siglas en inglés, Programable Logic Controller.

Esta práctica pretende involucrar al lector con el empleo de los elementos básicos

utilizados en la electro neumática, tales como válvulas electro neumáticas, captores electromecánicos, botones, relevadores y sensores inductivos, capacitivos y ópticos, entre otros (Dorantes González, Manzano Herrera, Sandoval Benítez, & Vásquez López, 2004, p. 59).

#### <span id="page-28-0"></span>**2.3. Compresor**

La etapa de producción es básicamente la producción de aire el cual el elemento fundamental es la unidad compresora de aire y todas las partes el cual se compone para el funcionamiento como se especifica en la figura 2, los compresores son máquinas que tienen por finalidad aportar energía a los fluidos compresibles (gases y vapores) sobre los que operan, para hacerlos fluir aumentando al mismo tiempo su presión, (Bourges, Eliach, & Medina, 2006) de este componente podemos clasificar los diferentes tipos de compresores y el uso de cada uno pero principalmente está conformado en dos grandes grupos los cuales son:

- Alternativos
- Rotativos

#### <span id="page-28-1"></span>**2.3.1. Compresores alternativos**

Un compresor alternativo es conocido como de pistón es una máquina que se encuentra dentro de los de desplazamiento y de movimiento alternativo de esta forma es como consigue comprimir los gases este se mueve a través de un cigüeñal, una biela y un embolo con un movimiento oscilante entre dos puntos denominados superior e inferior el aumento de presión se produce por la reducción de la cámara volumen ocupado por el gas (Cuevas Martín, 2016).

El ciclo de funcionamiento de un compresor se completa en cuatro tiempos si partimos de un punto del compresor en el que realice el tiempo de compresión hasta que la presión dentro del cilindro supera la presión en el conducto de impulsión, momento en el cual la válvula de impulsión abre y comienza la fase de descarga del gas.

Cuando el pistón llega al punto extremo de su carrera la presión dentro del cilindro comienza a descender, lo que provoca el cierre de la válvula de impulsión y la disminución de la presión en el interior del cilindro (fase de expansión). Esta disminución continúa hasta que la diferencia de presiones entre el cilindro y el sistema de aspiración es suficiente como para abrir la válvula de aspiración. Esta fase se denomina aspiración y se prolonga hasta que el pistón alcanza el punto de partida (Cuevas Martín, 2016, pág. 2).

(Cuevas Martín, 2016) menciona que un compresor alternativo gira a una velocidad constante y teóricamente mantiene unas temperaturas y presiones de aspiración e impulsión estable es capaz de ofrecer un caudal de gas equivalente y constante por la cantidad de gas atrapada en la cámara, pero en aplicaciones industriales son un conjunto de situaciones variables de la demanda.

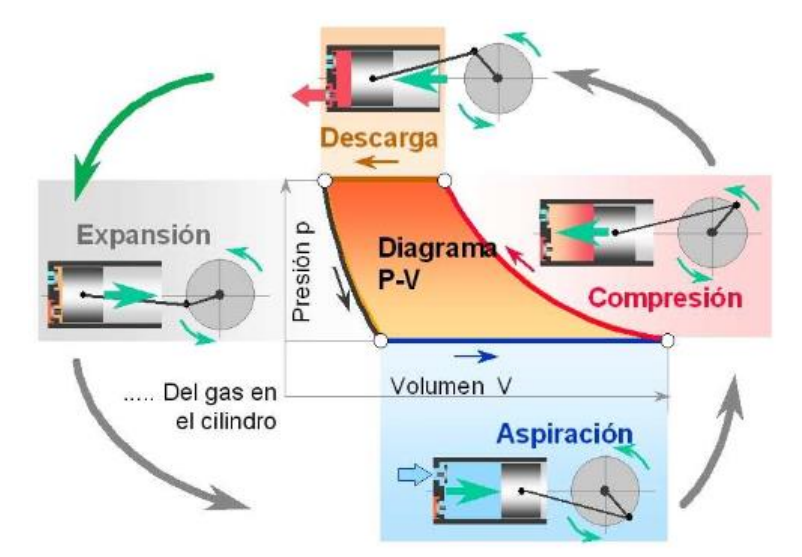

*Figura 3.* Ciclo de compresores alternativos **Fuente:** (Cuevas Martín, 2016, pág. 1)

#### <span id="page-30-1"></span><span id="page-30-0"></span>**2.3.2. Compresores rotativos**

Un compresor rotativo es un sistema simple de transmisión de energía por medio de un eje en las cuales las cámaras están separadas por unas paletas el rotor gira en el interior de un estator cilíndrico en este movimiento la fuerza centrífuga extrae las paletas de las ranuras para formar células individuales de compresión por medio de la rotación aumenta la presión del aire son compresores robustos y duraderos de muy bajo mantenimiento con un bajo nivel de ruido son compresores muy utilizados en los sistemas de refrigeración (Compresores de aire, 2019).

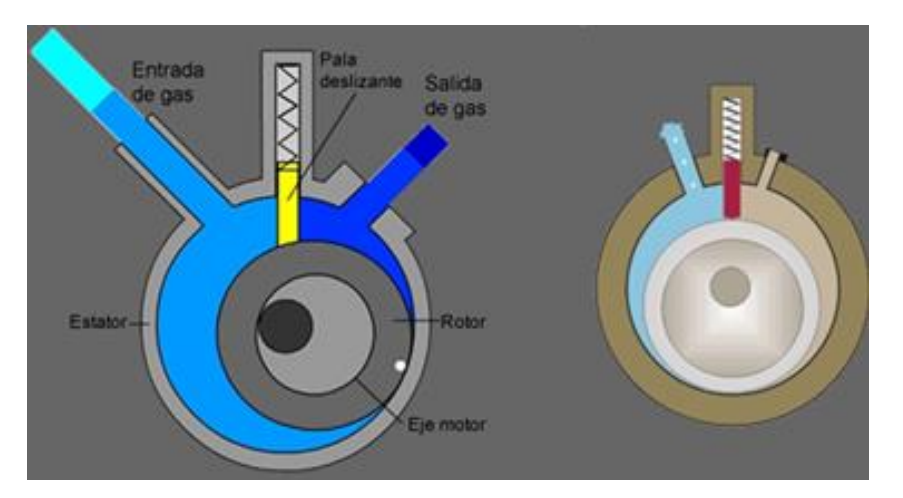

*Figura 4.* Compresor rotativo **Fuente:** (Aires acondicionados, 2016)

#### <span id="page-31-1"></span><span id="page-31-0"></span>**2.4. Unidad de mantenimiento**

Las unidades de mantenimiento son un conjunto de componentes la cuales cumplen funciones particulares filtro de aire comprimido, regulador de presión y lubricador de aire comprimido (Hidraulica y Neumatica S.A., 2019).

(Hidraulica y Neumatica S.A., 2019) explica que el filtro de aire comprimido tiene la función de extraer todas las impurezas como son las partículas de metal de suciedad u otros elementos del medio ambiente y el agua condensada las maquinas requieren de un aire limpio de excelente calidad por que podría ser causante de varios daños por partículas y dañar los mecanismos de los actuadores.

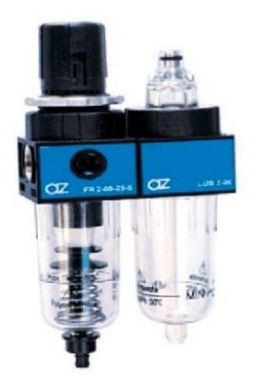

*Figura 5.* Unidad de mantenimiento **Fuente:** (Hidraulica y Neumatica S.A., 2019)

<span id="page-32-2"></span>La unidad de mantenimiento se conforma de los siguientes componentes que son:

- Filtro
- Regulador de aire
- Indicador de presión
- Lubricador

#### <span id="page-32-0"></span>**2.4.1. El filtro**

Cuenta con un cartucho poroso que impide que las impurezas (pequeñas partículas que puede contener el aire polvo, polen, etc.) pasen al sistema, también posee un sistema de recolección de pequeñas partículas de humedad que podrán ser desalojadas al exterior como agua por medio de un "tornillo de purga" que se encuentra al fondo del recipiente. (Coparoman, 2015)

#### <span id="page-32-1"></span>**2.4.2. El regulador de aire**

"Tiene como misión mantener una presión constante independientemente de las variaciones de presión, utiliza un tornillo y una membrana móvil, que permite escapes de aire para mantener constante la presión". (Coparoman, 2015)

#### <span id="page-33-0"></span>**2.4.3. El indicador de presión**

"Un manómetro puede ser montado sobre el regulador o a la línea de salida de este para leer la presión regulada". (Coparoman, 2015)

#### <span id="page-33-1"></span>**2.4.4. El lubricador**

"Cuenta con un sistema de mezclado que permite que el aire comprimido transporte pequeñas partículas de aceite para disminuir la fricción evitando el desgaste de componentes móviles de los circuitos neumáticos". (Coparoman, 2015).

#### <span id="page-34-0"></span>**2.5. Accesorios**

#### <span id="page-34-1"></span>**2.5.1. Distribuidores**

Este elemento es una parte importante del sistema neumático para la distribución de energía poseen elementos anti retorno y auto cerrado que nos permite optar por varios puntos de salida de aire para las prácticas que necesitemos.

En el catálogo de la empresa (Festo, 2019) detalla este componente

Distribuidor de aire con ocho válvulas de anti retorno auto cerrado. Un distribuidor común (QS-6 para tubo de plástico PUN 6 x 1) permite alimentar aire comprimido al control a través de ocho conexiones individuales (QS-4 para tubo de plástico PUN 4 x 0.75). (Festo, 2019)

<span id="page-34-2"></span>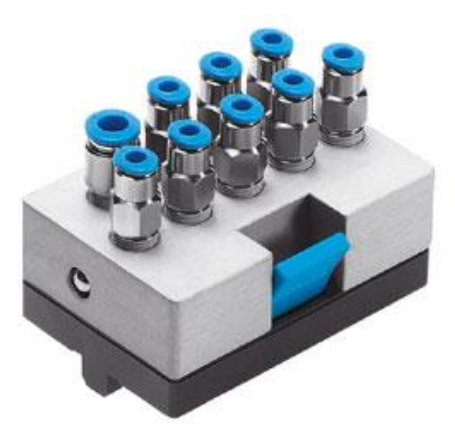

*Figura 6.* Distribuidores de aire **Fuente:** (Festo, 2019)

#### <span id="page-35-0"></span>**2.5.2. Racores**

"Es un elemento esencial al momento de unir dos piezas y elaborado en un material consistente de órgano tubular y cuyos extremos permiten el acoplamiento de dos conductos cilíndricos". (Mundial de Tornillos, 2019)

"Existen diferentes modelos de racores, entre ellos los roscados de pletina entre otros, que le brindan un perfecto cierre de sus conexiones, independientemente del fluido que esté usando". (Mundial de Tornillos, 2019)

"Dependiendo de su uso, están fabricados en acero inoxidable, hierro, latón, acero al carbono, aluminio, aleación de bronce o latón cromado, cada uno adecuado para distintos ambientes o el transporte de diferentes compuestos" (Mundial de Tornillos, 2019).

<span id="page-35-1"></span>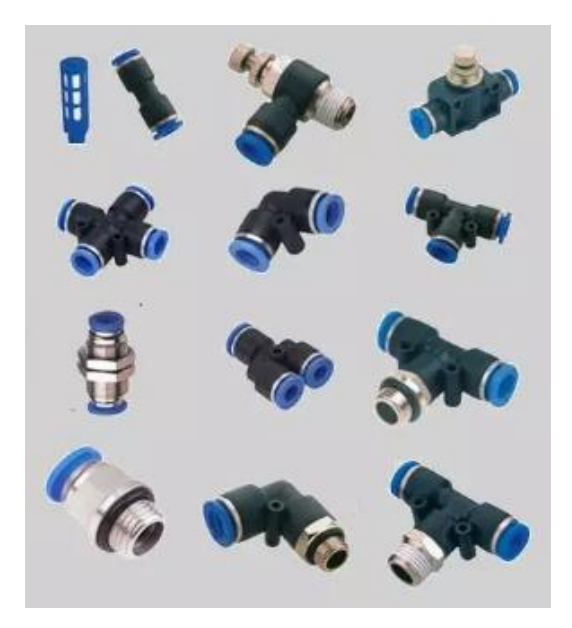

*Figura 7.* Racores **Fuente:** (Valveco S.A.S., 2019)
#### **a. Tipos de racores**

Instantáneos: este tipo de racores permiten realizar con gran rapidez y efectividad circuitos para el transporte de aire comprimido, gas o los líquidos que se encuentran dentro de una amplia gama de presiones, temperaturas y tipos de fluido. Los racores instantáneos están elaborados para desmontar o modificar los circuitos de forma inmediata y sin necesidad de otras herramientas, dada la complejidad de los elementos que soportan. (Mundial de Tornillos, 2019)

"De compresión: estos productos permiten la movilización de aire comprimido o fluidos, mediante tubos termoplásticos o metálicos, por eso sus roscas están elaboradas para encajar y sostener de forma segura los contenidos que se movilizan". (Mundial de Tornillos, 2019)

"Con funciones: son los racores utilizados en diversas aplicaciones e ideales para ambientes cambiantes, ya que permiten regular o bloquear el paso de compuestos por toda la instalación. Son compactos, fáciles de instalar y muy seguros" (Mundial de Tornillos, 2019).

## **2.5.3. Silenciador**

"Silenciador neumático de bronce sinterizado y cuerpo bajo, con rosca macho G 1/8", para reducir el nivel de ruido en los escapes en válvulas y elementos neumáticos." (Adajusa, 2019)

"El cuerpo del silenciador está muy optimizado para conseguir un pequeño tamaño, elevado caudal de paso y mucha atenuación del sonido" (Adajusa, 2019).

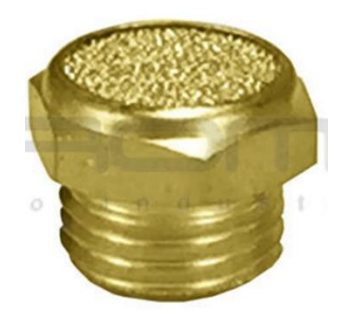

*Figura 8.* Silenciador **Fuente:** (Rome CO Industrial SA de CV, 2019)

# **2.6. Válvulas distribuidoras**

Una de las partes esenciales del sistema neumático son las válvulas que son accionadas en forma manual, eléctrico, mecánico o neumático todos estos tipos de accionamientos se aprovecha para que la válvula recupere su estado inicial estos elementos determinan la puesta en marcha el sistema, la dirección o el paro del sistema según la función establecida en el sistema hacia los actuadores en resumen son elementos neumáticos que determinan el camino que ha de tomar la corriente de aire.

Las válvulas se clasifican según la cantidad de entradas y salidas de aire que poseen a los cuales se los denomina puertos además de las posiciones que contenga la válvula como detallaremos a continuación (Hernández Rojas, Lupercio Ramírez, Ramón Rodríguez, & Armijos Cabrera, 2008).

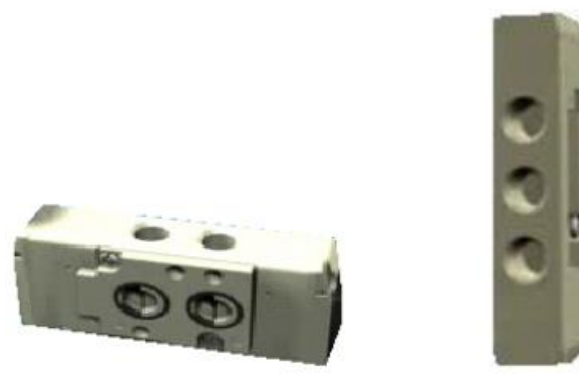

*Figura 9.* Válvulas **Fuente:** (Molina Hidalgo & Moreano Martínez, 2006)

En el estudio de (Vinuar tecnología, 2010) se afirma que:

Las válvulas distribuidoras permiten activar o parar un circuito neumático. Su función es dirigir adecuadamente el aire comprimido para que tenga lugar el avance y el retroceso de los cilindros. Por tanto, las válvulas se pueden ver como los interruptores o conmutadores de los circuitos neumáticos (p. 10).

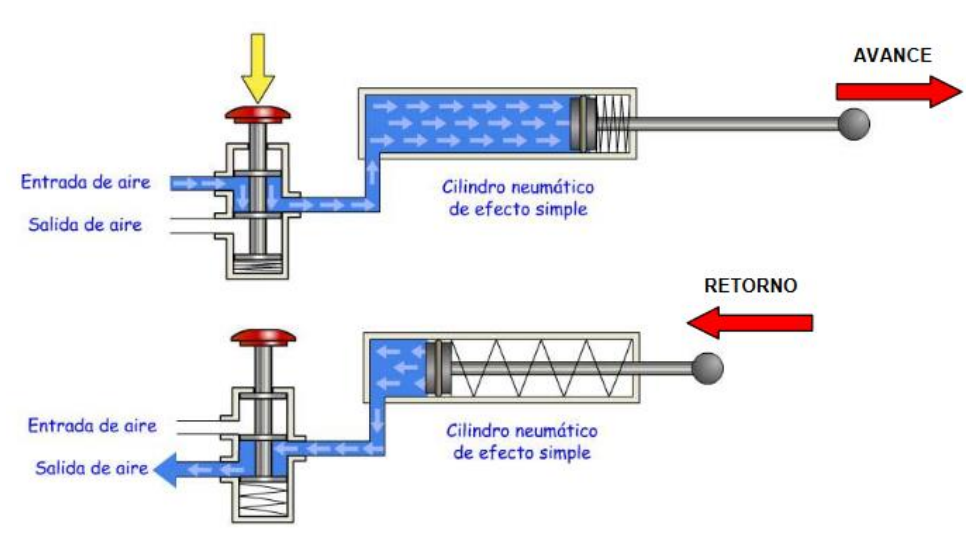

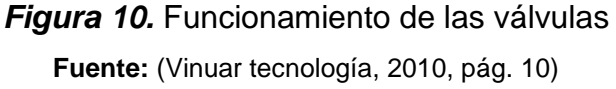

### **2.6.1. Clasificación de las válvulas**

### **a. Válvulas 2/2 (2 vías y 2 posiciones)**

Actúan solamente como llave de paso. Una vía es la entrada y otra vía es la salida. Cuando está en posición abierta, las dos vías se conectan sin nada en el medio y el aire comprimido fluye con libertad. Al cerrarse, lógicamente se corta el paso. Estas válvulas pueden ser normal cerradas o normal abiertas, según cierren o habiliten el paso respectivamente en su posición de reposo. Lo más común es que sean normal cerradas (Intor, 2016).

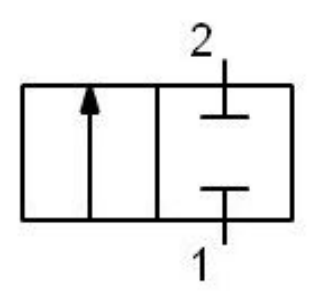

*Figura 11.* Válvula 2/2 **Fuente:** (Intor, 2016)

#### **b. Válvulas 3/2 (3 vías y 2 posiciones)**

Según (Intor, 2016) normalmente son utilizadas para manejar cilindros simple efecto. Gracias a sus 3 vías, el flujo del aire puede ir en dos direcciones distintas y realizar el escape en su posición cerrada.

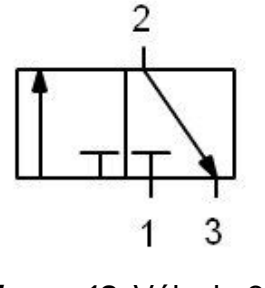

*Figura 12.* Válvula 3/2 **Fuente:** (Intor, 2016)

### **c. Válvulas 4/2 (4 vías y 2 posiciones)**

Cuenta con la misma cantidad de posiciones que la anterior, pero al tener una vía más se las suele usar para manejar cilindros doble efecto. Con una posición mete el aire en el pistón y con la otra lo saca, haciendo que el vástago suba y baje según la ubicación del aire (Intor, 2016).

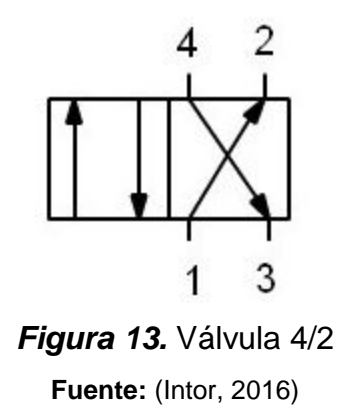

# **d. Válvulas 4/3 (4 vías y 3 posiciones)**

Son similares a las dos posiciones, pero tienen una posición central adicional. Según esta posición central, estas válvulas pueden ser: centro abierto, centro cerrado o centro a presión.

- **Centro abierto** significa que en la posición central de la válvula no hay presión en ninguna de las vías y se abren las vías de escape. De esta manera, un cilindro neumático queda detenido y podría moverse manualmente, porque no hay presión que lo bloquee.
- **Centro cerrado** significa que en la posición central todas las vías se cierran. El cilindro quedaría bloqueado por imposibilitarse los escapes (Intor, 2016).

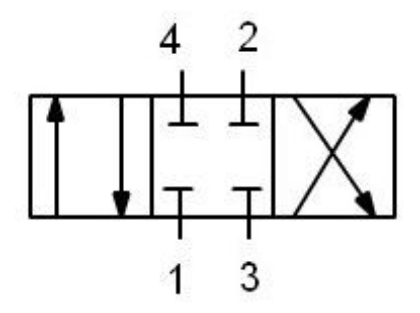

*Figura 14.* Válvulas 4/3 **Fuente:** (Intor, 2016)

Centro a presión mantiene la presión en ambas vías, lo que permite detener con precisión un cilindro sin vástago, compensando eventuales pérdidas de aire del circuito.

Un ejemplo muy común de este tipo de válvulas son las de activación mediante una palanca. Cuando la palanca está en su posición de reposo, la válvula queda en su posición central. Al moverse la palanca para adelante o para atrás, la válvula pasa a las otras posiciones, permitiendo, realizar los movimientos de avance o retroceso de un cilindro.

## **e. Válvulas 5/2 (5 vías y 2 posiciones)**

Es como la 4/2, aunque en este caso tiene dos escapes, uno para cada posición. El tener dos escapes ayuda a que se pueda manejar y regular mejor la velocidad (Intor, 2016).

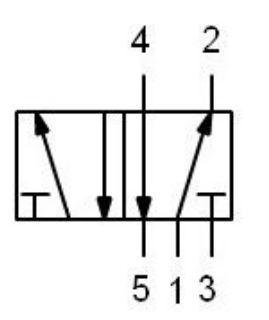

*Figura 15.* Válvulas 5/2 **Fuente:** (Intor, 2016)

# **f. Válvulas 5/3 (5 vías y 3 posiciones)**

Para (Intor, 2016), son similares a las dos posiciones, pero tienen una posición central adicional. Según esta posición central, estas válvulas pueden ser: centro abierto, centro cerrado o centro a presión.

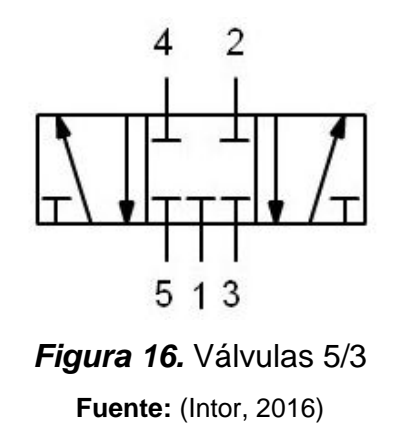

#### **2.6.2. Parámetros de las válvulas**

- Vías y posiciones se nombran por el número de vías o los conductos tanto de entradas y salidas de la válvula así también sus posiciones que son los estados que pude optar
- Accionamiento de la válvula es la forma de accionamiento de la válvula puede ser de distintos tipos manual (pulsador, pedal, etc.) mecánica (levas, final de carrera, etc.) eléctrica que son conocidos como electroválvulas (se activa un electroimán mediante una señal eléctrica).
- Retorno de la válvula es la forma en que la válvula retorna a su posición inicial el más común es por muelle pero también pueden ser neumáticos y eléctricos. (Vinuar tecnología, 2010, pág. 10).

### **2.7. Electroválvula**

Una electroválvula es una válvula electromecánica, diseñada para controlar el flujo de un fluido a través de un conducto como puede ser una tubería. La válvula está controlada por una corriente eléctrica a través de una bobina. (Educalingo, 2019).

La electroválvula neumática o válvula solenoide es una excelente opción para el accionamiento de tus cilindros neumáticos doble efecto. Su configuración 5 vías 2 posiciones monoestable regreso por resorte permitirá el funcionamiento de tu pistón neumático de inicio a final de carrera con solo mandar la señal a la bobina. La puedes usar en diferentes voltajes tanto en opciones de corriente directa como alterna. Se puede convertir en unas 3 vías 2 posiciones normalmente abierta o normalmente cerrada solo agregando un tapón a alguno de sus puertos de salida (A o B) (Rome CO Industrial SA de CV, 2019).

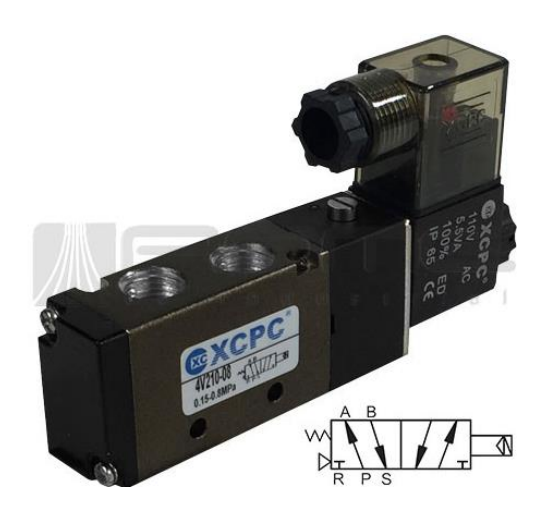

*Figura 17.* Electroválvula 5/2 **Fuente:** (Rome CO Industrial SA de CV, 2019)

# **Tabla 1.**

### *Descripción de electroválvula*

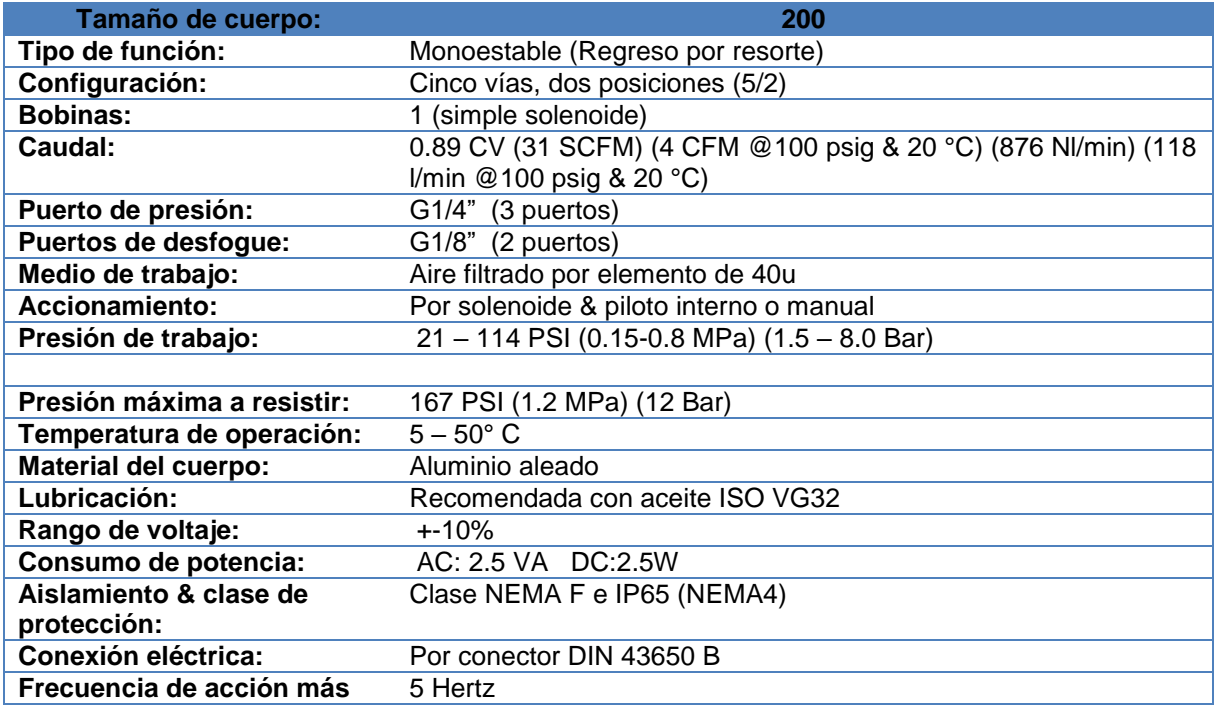

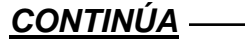

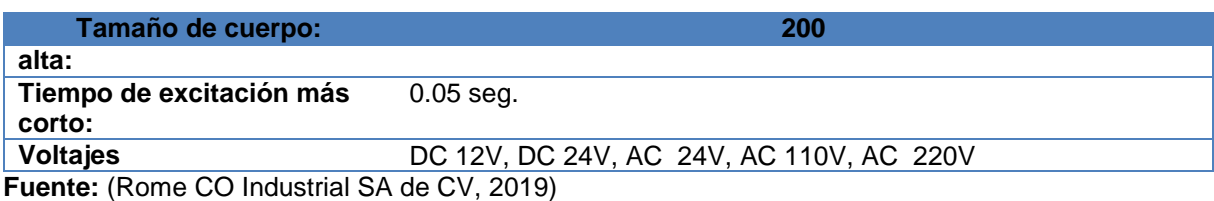

# **2.8. Sensores de proximidad para cilindros neumáticos**

Los sensores de proximidad para cilindros neumáticos detectan por magnetismo la posición del vástago del cilindro, son capaces de detectar atreves de la pared del cilindro sin contacto con el vástago.

Estos detectores son diseñados para montarse por fuera del cilindro en ranuras en "T" o "C", y son fijándolos con el apriete de un tornillo.

Los sensores cuentan con diodos emisores de luz (LEDs), de color rojo, el LED iluminado indica cuando el sensor está activo (Coparoman, 2017).

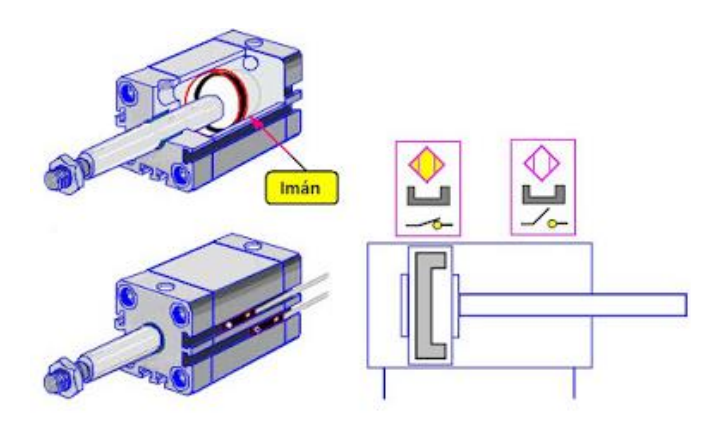

*Figura 18.* Sensores de proximidad **Fuente:** (Coparoman, 2017)

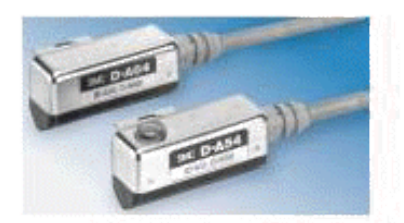

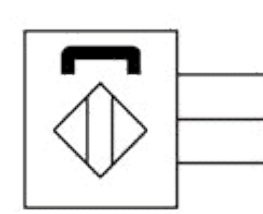

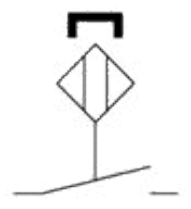

*Figura 19.* Sensores **Fuente:** (Mescorza, 2019)

Los sensores para cilindros SMC están diseñados para cilindros neumáticos con imanes incorporados en los pistones. La posición del pistón se detecta a través de la pared del cilindro. Los sensores funcionan sin desgaste y por lo tanto ofrecen un alto nivel de seguridad y fiabilidad de funcionamiento.

Diferentes diseños en combinación con una amplia variedad de fijaciones permiten un fácil montaje en todos los tipos de cilindros comunes (di-soric GmbH & Co. KG, 2019).

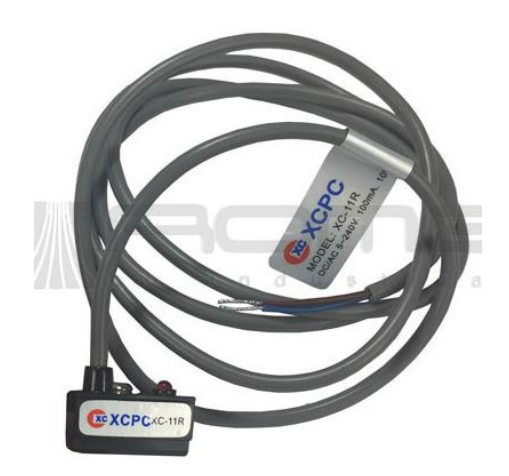

*Figura 20.* Sensores **Fuente:** (Rome CO Industrial SA de CV, 20199)

# **2.8.1. Características**

- Para todos los cilindros neumáticos comunes
- Modelos para montaje desde arriba
- Alta repetibilidad
- Resistentes a vibraciones
- Carcasas de metal o de plástico a prueba de golpes
- Elementos de fijación metálicos
- Conexión mediante cable o conector M8
- Diseños especiales a pedido del cliente
- Alto grado de protección
- Versiones resistentes a campos de soldadura (di-soric GmbH & Co. KG, 2019).

### **2.8.2. Tipos de sensores**

### **a. Finales de carrera mecánicos (Limit Switch)**

Con los finales de carrera se detectan determinadas posiciones de piezas de maquinaria u otros elementos de trabajo. En la elección de estos elementos, es preciso atender especialmente el aspecto mecánico, la seguridad de contacto y la exactitud del punto de conmutación.

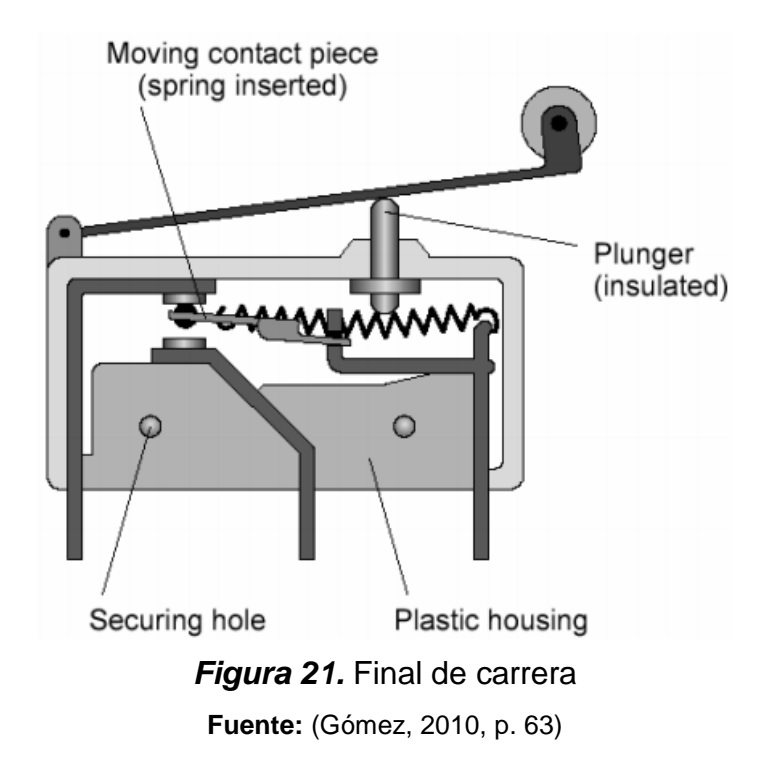

### **b. Presostato (Pressure Switch)**

El presostato tiene la función, de convertir señales neumáticas o hidráulicas ajustables (presión) a señales eléctricas. Al quedar introducida una señal en la entrada X, la membrada conmutará el interruptor. Esto sólo es posible, si la presión en la entrada X es mayor que la fuerza ajustada en el muelle de compresión. Este ajuste de la fuerza tiene lugar en el tornillo de regulación. Cuando es vencida la fuerza ajustada en el muelle, es conmutado un microswitch (contacto de conmutación) a través de una palanca de mando. Este contacto de conmutación puede utilizarse como contacto de apertura o de cierre. La señal eléctrica de salida queda mantenida en tanto que la señal de entrada en x sea superior a la presión ajustada.

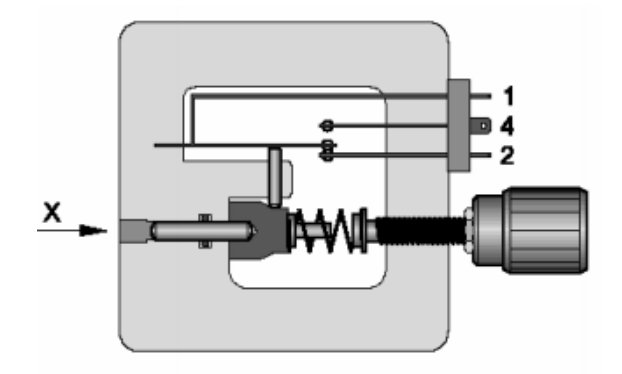

*Figura 22.* Presostato **Fuente:** (Gómez, 2010)

#### **2.9. Actuadores**

La parte final del sistema es los actuadores para ejercer la función deseada estos actuadores pueden ser lineal o rotativo los movimientos lineales se obtienen de cilindros y émbolos, aunque existen actuadores lineales que giran 270° que actúan por medio de un piñón tipo cremallera y los rotativos se emplean motores de rotación continua.

Los actuadores son componentes neumáticos de aire comprimido como fuente de su funcionamiento. Estos cilindros y pistones que realizan un movimiento mecánico de desplazamiento lineal al serles aplicado aire comprimido por alguna de sus entradas.

Existen a su vez, elementos de control llamados válvulas; las válvulas todo o nada por ejemplo son dispositivos binarios que controlan el flujo y la presión de un fluido, aire en el caso neumático. Alguna de estas válvulas permite conectar una línea de presión al suministro de fluido o conectar dicha línea a la atmosfera.

Otras permiten invertir el sentido de flujo, invirtiendo la presión en una línea de presión (Dorantes González, Manzano Herrera, Sandoval Benítez, & Vásquez López, 2004, p. 39).

#### **2.9.1. Cilindros de simple efecto**

En los cilindros de simple efecto, el aire comprimido es aplicado en un solo lado de la cara del pistón; el otro lado está abierto a la atmosfera. Los cilindros pueden desarrollar trabajo en una sola dirección. El regreso del movimiento del pistón es realizado por un resorte interno o por la aplicación de una fuerza externa.

La fuerza del resorte regresa al pistón a su posición inicial con una razonable alta velocidad bajo condiciones sin carga. El golpe de regreso entonces está limitado por las características naturales del resorte

Este tipo de cilindros requieren una sola conexión neumática y un puerto de descarga. El puerto de descarga debe estar libre de obstrucciones para asegurar que el pistón no este restringido por el paso del aire. Es normalmente colocado un filtro en el puerto de descarga (Dorantes González, Manzano Herrera, Sandoval Benítez, & Vásquez López, 2004, p. 39).

Es un cilindro que presenta una entrada de aire comprimido entra a la cámara del cilindro empuja al embolo para que el vástago realice una fuerza de empuje que por acción del muelle su retorno es instantáneo.

En el estudio de (Molina Hidalgo & Moreano Martínez, 2006) se afirma que:

Estos cilindros tienen una sola conexión de aire comprimido. No pueden realizar trabajos más que en un sentido, se necesita aire sólo para un movimiento de traslación. El vástago retorna por el efecto de un muelle incorporado o de una fuerza externa que hace regresar el émbolo a su posición inicial cuando se quita la alimentación de aire.

"En los cilindros de simple efecto con muelle incorporado, la longitud de éste limita la carrera. Por eso, estos cilindros no sobrepasan una carrera de unos 100 mm; se utilizan principalmente para sujetar, expulsar, apretar, levantar, alimentar, etc." (Molina Hidalgo & Moreano Martínez, 2006)

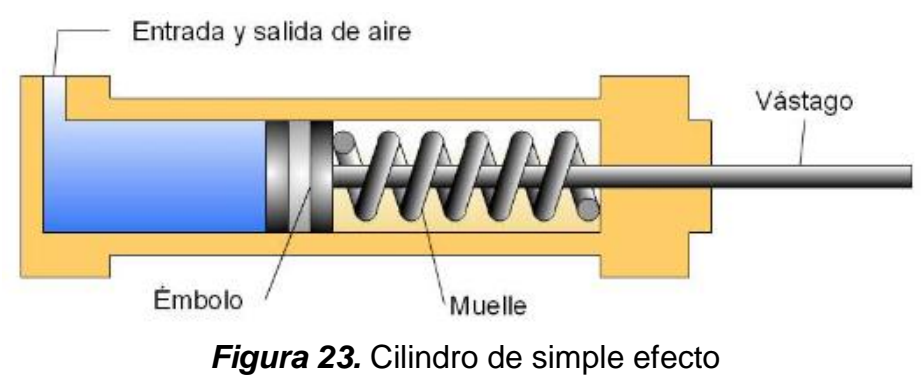

**Fuente:** (Vinuar tecnología, 2010, pág. 8)

Por lo tanto, el pistón en el cilindro de simple efecto operara entonces por el suministro de aire comprimido por su único puerto de entrada. Cuando la fuente de aire comprimido es eliminada el pistón regresara a su posición inicial con la ayuda de un resorte interno (Dorantes González, Manzano Herrera, Sandoval Benítez, & Vásquez López, 2004, p. 40).

### **2.9.2. Cilindros de doble efecto**

Este es un cilindro está constituido por dos entradas de aire que hacen que el embolo pueda ser empujado por los dos sentidos. (Vinuar tecnología, 2010)

Los cilindros de doble efecto son usados particularmente cuando se requiere que el pistón desarrolle trabajo en ambas direcciones del movimiento o bien permitir el control de la retracción a una entrada neumática.

La construcción en general es similar al cilindro de simple efecto, solo que en lugar de tener uno de sus lados abiertos a la atmosfera, está conectado a una fuente de aire comprimido, prescindiendo del uso del resorte para el retorno.

La operación del cilindro de doble efecto es debida a la entrada recíproca de aire comprimido en la parte frontal o en la parte posterior del pistón. El amortiguamiento hacia la posición final puede ser ajustado mediante tornillo (Dorantes González, Manzano Herrera, Sandoval Benítez, & Vásquez López, 2004, p. 45).

En el estudio de (Molina Hidalgo & Moreano Martínez, 2006) se afirma que:

La fuerza ejercida por el aire comprimido anima al émbolo, en cilindros de doble efecto, a realizar un movimiento de traslación en los dos sentidos. Se dispone de una fuerza útil tanto en la ida como en el retorno. Los cilindros de doble efecto se emplean especialmente en los casos en que el émbolo tiene que realizar una misión también al retornar a su posición inicial. En principio, la carrera de los cilindros no está limitada, pero hay que tener en cuenta el pandeo y doblado que puede sufrir el vástago salido. También en este caso, sirven de empaquetadura los labios y émbolos de las membranas. (Molina Hidalgo & Moreano Martínez, 2006)

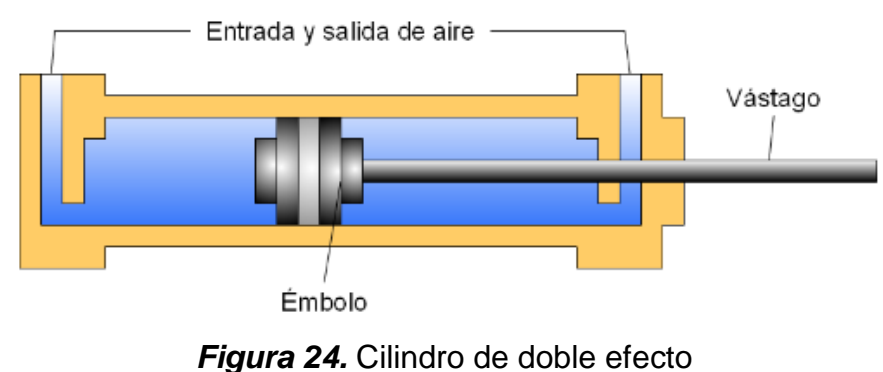

**Fuente:** (Vinuar tecnología, 2010, pág. 9)

### **2.10. Inducción a la electroneumática**

En el estudio de (G. Prede D. Sholz, 2001) se afirma que:

La electroneumática se utiliza con éxito en muchas áreas de la automatización industrial. La mayoría de los sistemas de producción, montaje y embalaje de todo el mundo están accionados por sistemas de control electro neumático (Saldriaga Castillo, 2015). Los cambios en los requerimientos, junto con los avances técnicos han tenido un impacto considerable en el aspecto de los controles. En la sección de control de las máquinas, los relés han ido sustituyéndose por controles lógicos programables para cumplir con la creciente demanda de una mayor flexibilidad. Los modernos controles electro neumáticos también plantean nuevos conceptos en la sección de potencia para cumplir con las necesidades

de la práctica industrial actual. Ejemplos de esta tendencia son los terminales de válvulas, las redes con bus decampo y la neumática proporcional (Prede & Scholz, 1999).

De esta manera es como el electro neumático ha tomado gran fuerza en el campo industrial con la ayuda de los actuadores cuando los distribuidores son accionados eléctricamente de un principio la combinación de estos elementos era mirado con gran recelo pero ha permitido controlar procesos industriales que mejoran la calidad humana donde principalmente los medios atmosféricos constituyen un gran peligro para el operador como las altas temperaturas, las radiaciones magnéticas, ruidos extremos es indispensable el uso de la neumática e inclusive ha sido una mejor opción frente a otros procesos industriales.

#### **2.10.1. Conceptos básicos de control electro neumático.**

Los accionamientos neumáticos controlados por un programa podrán ejecutarse de manera sutil si sus movimientos son precisos y si se realizan en el momento adecuado y con su secuencia correcta la coordinación de esta secuencia lo realiza el control.

La evolución de procesos debido al incremento sustancial en el número de señales de campo, en conjunto con el diseño de algoritmos de automatización más complejo debido a que las tareas aumentaron de complejidad al paso del tiempo, obligo de manera natural a explicar la segunda gran categoría de los sistemas digitales: lógica secuencial. En este caso, existen salidas, que dependen no solo de las condiciones iniciales de las señales de campo generadas por los sensores provenientes de las maquinas o sistemas de producción, sino que además dependen de estados internos del proceso mismo. En consecuencia, para que el esquema de control pueda producir una correcta señal de salida es necesario que "memorice" condiciones de operación cuyo estado depende de eventos anteriores asociados a ese mismo estado.

Así el lector deberá aplicar esquemas de control con memorias para diferenciar posibles estados que puedan ser confusos de tal forma que el algoritmo tenga la capacidad de calcular el valor futuro inmediato de la salida (Dorantes González, Manzano Herrera, Sandoval Benítez, & Vásquez López, 2004, p. 63).

### **2.10.2. Control**

Es el proceso en el que se realiza un sistema con una o más variables en forma de entrada ejercen su influencia sobre otras variables y lo realizan para que tengan forma de salida de acuerdo al sistema caracterizado ejemplo:

Un dispositivo que cierra botellas con su respectiva tapa el proceso de cierre se inicia accionando el pulsador al soltar el pulsador el cilindro que efectuó el cierre regresa a su posición original.

En este control básico el estado del pulsador se comprende en (accionado/no accionado) este es la variable de entrada y la posición del cilindro es la variable de

salida del sistema los controles deben evaluar la información para dar una señal física ya que la variable de entrada no influirá en la variable de salida sin el programa.

#### **a. Señal analógica**

Una señal analógica es una señal en cual la información está asignada de punto a punto a un margen del valor continuo del parámetro de la señal esta se puede representar en un manómetro que da un parámetro de información continúo dependiendo de la señal que reciba el sensor.

#### **b. Señal digital**

La señal digital es una señal con un numero finito de valores en un margen de información y cada margen de valor está asignado a un elemento especifico este tipo de señal podemos encontrar en un sistema de medición que por medio de una pantalla nos indica valores que encontramos dentro del sistema en un sistema de aire comprimido nos indicara en bar y si le indicamos un margen de presión de 0 a 7 bar tenemos 8 posibles márgenes de valor para el parámetro de información.

# **c. Señal binaria**

Una señal binaria es una señal digital con dos márgenes de valores para la información estos son designados de 0 y 1 estos pueden considerar parámetros tomando el ejemplo del sistema de aire comprimido anterior puede considerar que si la presión de alimentación está por debajo de 5 bar el piloto de control se apaga o está en estado 0 si la presión está por encima de 5 bar el sistema este encendido o está en estado 1.

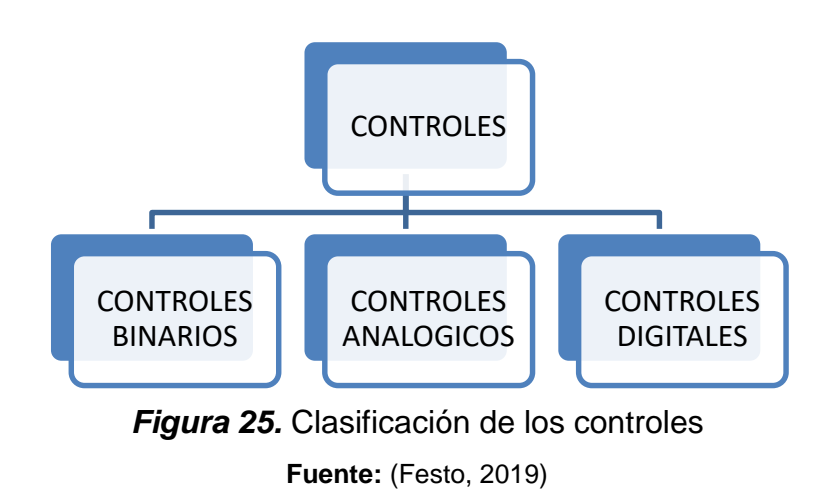

## **2.11. PLC**

Un PLC (programable logic controller) es una computadora industrial que sirve para vigilar entradas, tomar decisiones con base en su programa o lógica, y controlar salidas para automatizar un proceso o una máquina.

Un PLC para (Dorantes González, Manzano Herrera, Sandoval Benítez, & Vásquez López, 2004, p. 93), se define también como un componente electrónico digital que usa memoria programable para introducir instrucciones e implementar funciones lógicas, secuenciales contadores y aritméticas para controlar máquinas y procesos en tiempo real las partes que componen a un PLC son:

Microprocesador

- Memoria lógica
- Memoria de almacenamiento
- Puerto de comunicación
- Módulos de entrada
- Módulos de salida
- Alimentación 24 VDC

# **2.11.1. Simatic S7-1200**

El controlador lógico programable (PLC) S7-1200 ofrece la flexibilidad y capacidad de controlar una gran variedad de dispositivos para las distintas tareas de automatización. Gracias a su diseño compacto, configuración flexible y amplio juego de instrucciones, el S7-1200 es idóneo para controlar una gran variedad de aplicaciones. La CPU incorpora un microprocesador, una fuente de alimentación integrada, así como circuitos de entrada y salida en una carcasa compacta, conformando así un potente PLC.

Una vez cargado el programa en la CPU, ésta contiene la lógica necesaria para vigilar y controlar los dispositivos de la aplicación. La CPU vigila las entradas y cambia el estado de las salidas según la lógica del programa de usuario, que puede incluir lógica booleana, instrucciones de contaje y temporización, funciones matemáticas complejas, así como comunicación con otros dispositivos inteligentes este componente está dividido en varios componentes, como explica (Siemens, 2009, p. 11), que son :

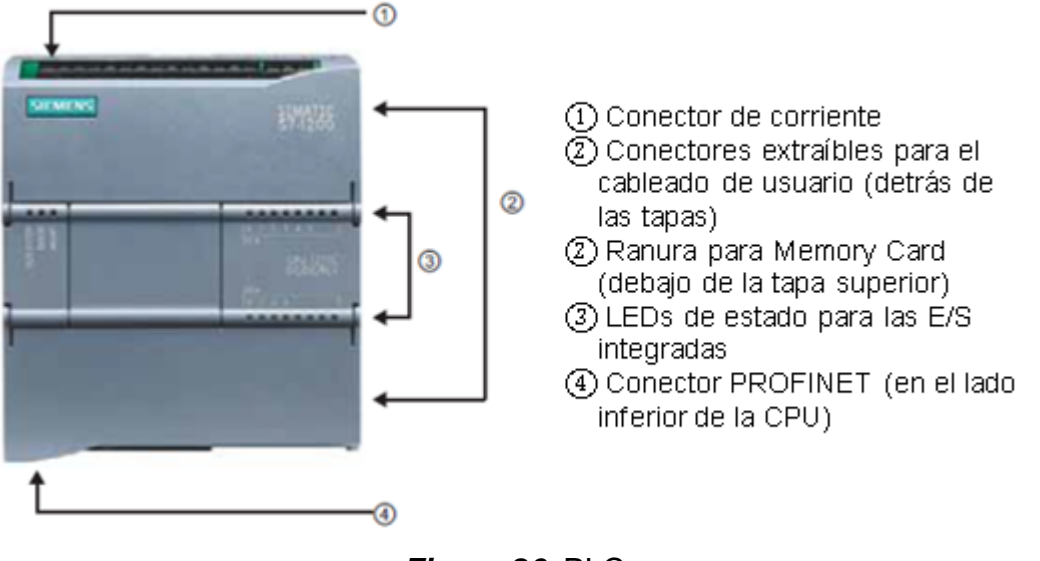

*Figura 26.* PLC *Fuente:* (Siemens, 2009, p. 11)

(Aguinsaca Aguinsaca & Ortega Guaitarilla, 2013) explica que este componente es el elemento central de nuestro sistema, es un controlador modular compacto que proporciona potencia y flexibilidad para controlar una amplia variedad de dispositivos para la automatización sus especificaciones técnicas son.

### **Tabla 2.**

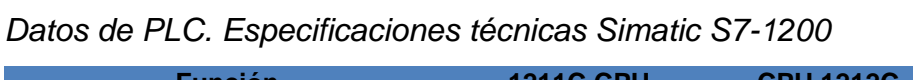

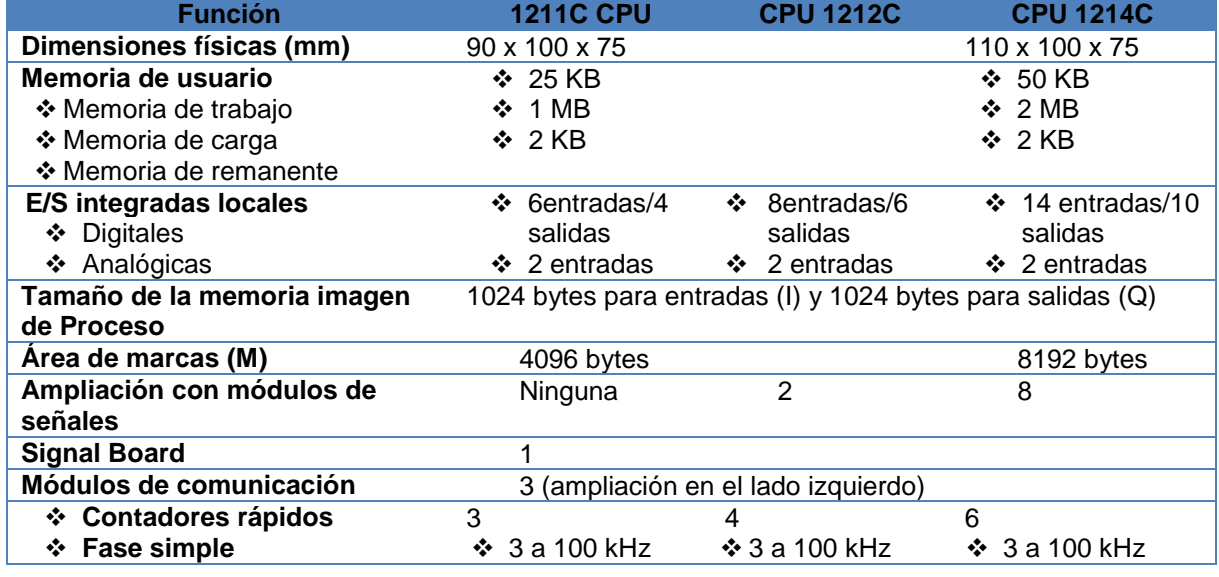

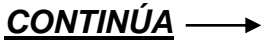

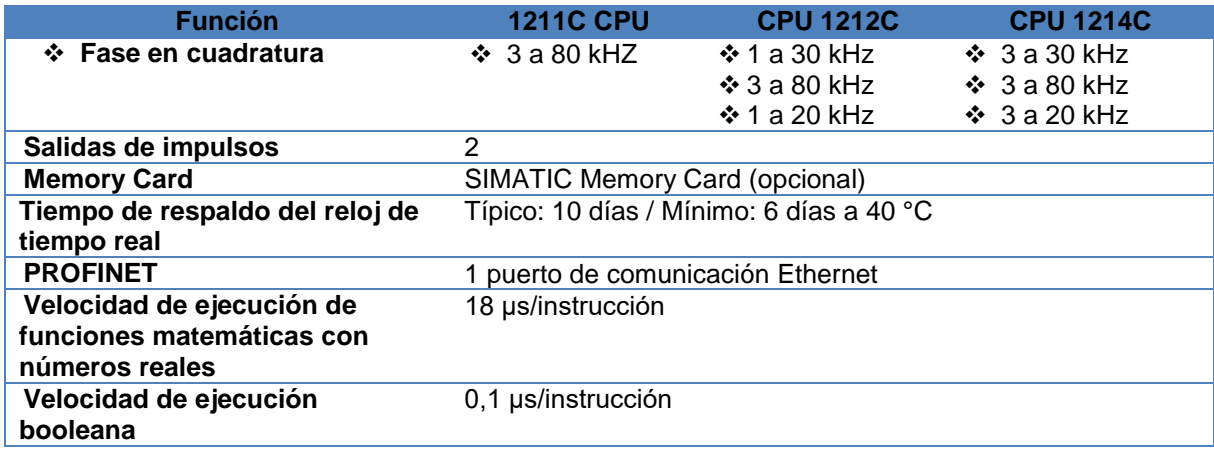

Este se emplea mediante programación que consiste tanto en forma manual u ordenador por software.

La programación manual se lo establece en unidades de bajo costo portátil y fácil manejo se puede introducir, controlar y editar por medio de códigos mnemónico es una programación rápida.

El SIMATIC S7-1200 está provisto de software de soporte de contactos es un método de programación muy completo y global en este programa se puede trazarse en la pantalla como diagramas de contactos convertido en código mnemónico y transferido al PLC, los programas existentes en el PLC pueden transferirse al ordenador para su almacenamiento o edición

La consola de programación SIMATIC S7-1200 ofrece una alta capacidad de procesamiento con un cálculo de 64 bits posee entradas y salidas digitales integradas.

# **2.11.2. Características del Simatic S7-1200**

# Entradas Digitales

- Tipo: Sumidero/Fuente
- Tensión nominal: 24VDC a 4 mA

# Salidas Digitales

- Tipo: Relé
- Rango de voltaje: 5 a 30 VDC o 5 a 250 VA corriente (máx.) 2.0 A
- Tipo: Fuente
- Rango de voltaje: 20.4 a 28.8 VDC corriente (máx.): 0.5 A

# Entradas analógicas integradas

- 2 entradas analógicas
- Tipo: Tensión (unipolares)
- Rango: 0 to 10 V
- Resolución: 10 bits

El CPU S7-1200 combina un microprocesador una fuente de alimentación integrada, entradas y salidas en una carcasa compacta para crear un controlador muy potente este ejecuta cambios de entradas y salidas de acuerdo a la lógica del usuario que en este incluye lógica booleana, contaje temporizador y comunicación con otros dispositivos inteligentes. (Sensoricx, 2019)

Este componente tiene varios módulos complementarios para trabajos en los cuales enumeraremos los siguientes

# **2.11.3. Módulos de señales**

Los módulos de señales se pueden utilizar para agregar funciones a la CPU. Los módulos de señales se conectan a la derecha de la CPU (Siemens, 2009, p. 14).

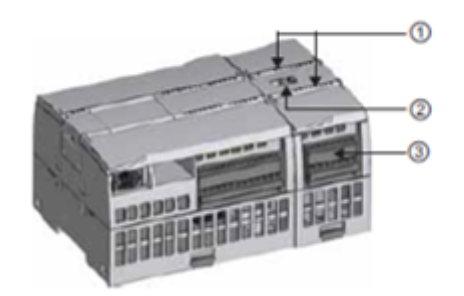

(1) LEDs de estado para las E/S del módulo de señales ② Conector de bus 3) Conector extraíble para el cableado de usuario

*Figura 27.* Módulos de señales **Fuente:** (Siemens, 2009, p. 14)

# **2.11.4. Módulos de comunicación**

La gama S7-1200 provee módulos de comunicación (CMs) que ofrecen funciones adicionales para el sistema. Hay dos módulos de comunicación, a saber: RS232 y RS485, (Siemens, 2009, p. 14).

La CPU soporta como máximo 3 módulos de comunicación

• Todo CM se conecta en lado izquierdo de la CPU (o en lado izquierdo de otro CM)

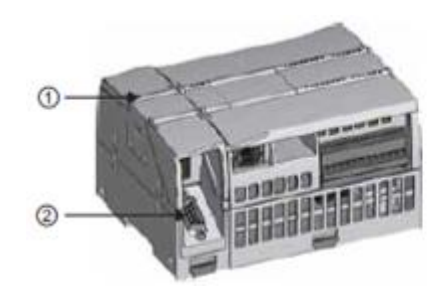

(1) LED de estado del módulo de comunicación 2) Conector de comunicación

*Figura 28.* Módulo de comunicación **Fuente:** (Siemens, 2009)

### **2.11.5. Consideraciones para la instalación**

El SIMATIC S7-1200 son fáciles de montar. El S7-1200 puede montarse en un panel o en un raíl DIN, bien sea horizontal o verticalmente. El tamaño pequeño del S7- 1200 permite ahorrar espacio.

Como regla general para la disposición de los dispositivos del sistema, los aparatos que generan altas tensiones e interferencias deben mantenerse siempre alejados de los equipos de baja tensión y de tipo lógico, tales como el S71200.

Al configurar la disposición del S7-1200 en el panel, se deben tener en cuenta los aparatos que generan calor y disponer los equipos electrónicos en las zonas más frías del armario eléctrico. Si se reduce la exposición a entornos de alta temperatura, aumentará la vida útil de cualquier dispositivo electrónico.

También se debe considerar la ruta del cableado de los dispositivos montados en

el panel. Evite tender las líneas de señales de baja tensión y los cables de comunicación en un mismo canal junto con los cables AC y DC de alta energía y conmutación rápida.

La refrigeración de los dispositivos S71200 se realiza por convección natural. Para la refrigeración correcta es preciso dejar un espacio mínimo de 25 mm por encima y por debajo de los dispositivos. Asimismo, se deben prever como mínimo 25 mm de profundidad entre el frente de los módulos y el interior de la carcasa.

Al planificar la disposición del sistema S71200, prevea espacio suficiente para el cableado y la conexión de los cables de comunicación, (Siemens, 2009, pp. 23-24').

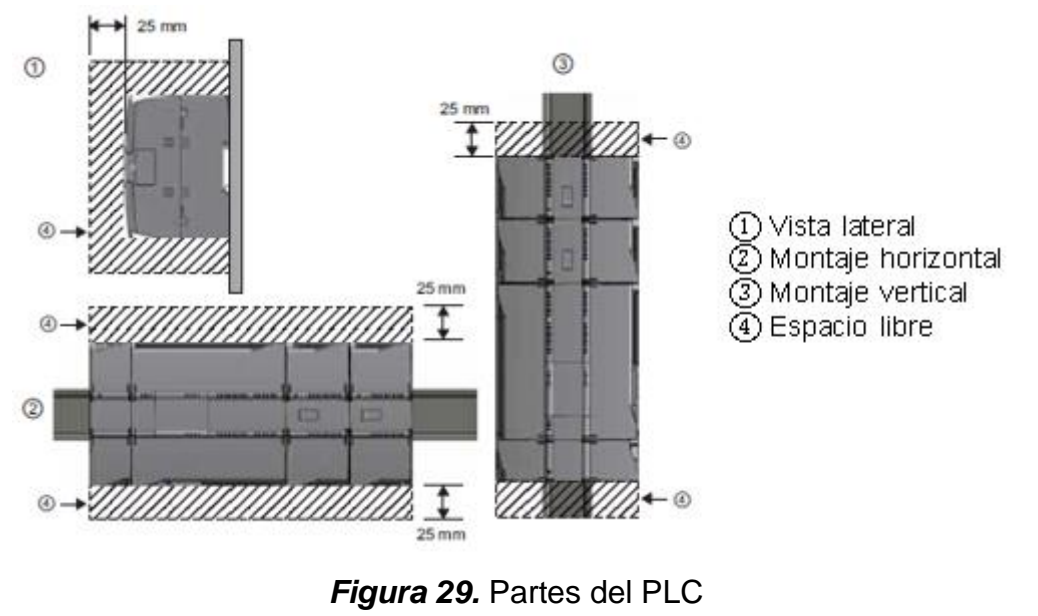

**Fuente:** (Siemens, 2009, p. 24)

#### **2.11.6. Corriente empleada**

La CPU dispone de una fuente de alimentación interna que suministra energía eléctrica a la CPU, los módulos de señales, la Signal Board y los módulos de comunicación, así como otros equipos consumidores de 24 V DC. y la corriente de 5 V DC que requieren los módulos de señales, la Signal Board y los módulos de comunicación.

La CPU provee una alimentación de sensores de 24 V DC que puede suministrar 24 V DC a las entradas y bobinas de relé de los módulos de señales, así como a otros equipos consumidores. Si los requisitos de corriente de 24 V DC exceden la capacidad de la alimentación de sensores, es preciso añadir una fuente de alimentación externa de 24 V DC al sistema.

Si se requiere una fuente de alimentación externa de 24 V DC, vigile que no se conecte en paralelo con la alimentación de sensores de la CPU. Para aumentar la protección contra interferencias, se recomienda conectar los cables neutros (M) de las distintas fuentes de alimentación (Siemens, 2009, p. 25).

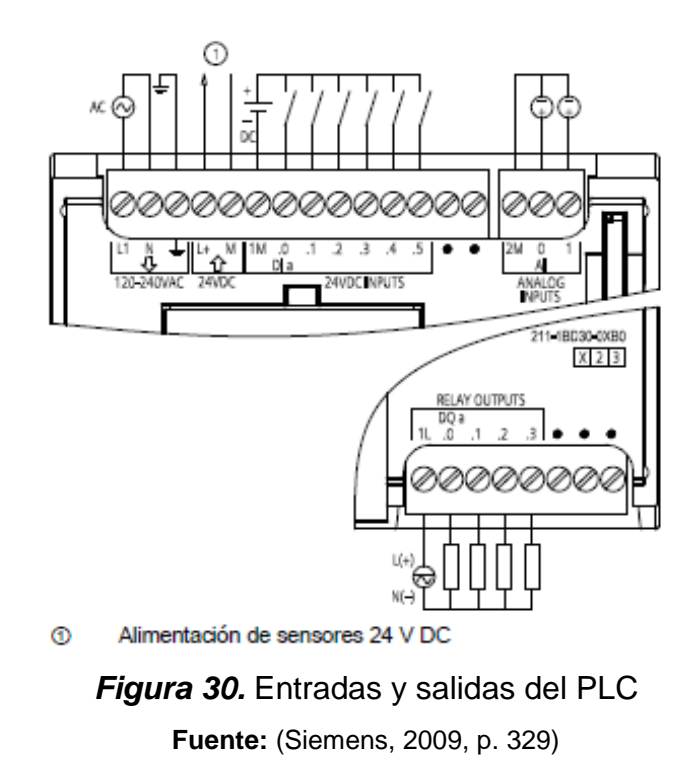

### **2.12. Lenguaje de programación**

El lenguaje de programación se denomina diagrama en escalera, conocido también como ladder, el nombre de este método de programación proviene de su semejanza con el diagrama del mismo nombre que se utiliza para la documentación de circuitos eléctricos de máquinas. El diagrama contiene dos líneas verticales de alimentación, una a la izquierda que representa un conductor con tensión y otra a la derecha que representa tierra. A estas líneas de alimentación se las conectan peldaños compuesto de contactos y de bobinas que representan condiciones y acciones. Solo existen dos elementos que pueden ser usados en la parte de condición: los interruptores normalmente abiertos y normalmente cerrados. Los elementos que pueden ser usados en la parte de acción son: temporizadores, contadores y funciones especiales como se detalla en el diagrama mostrado, deberá ser programado en el software particular según la marca propietaria, (Dorantes González, Manzano Herrera, Sandoval Benítez, & Vásquez López, 2004, p. 94).

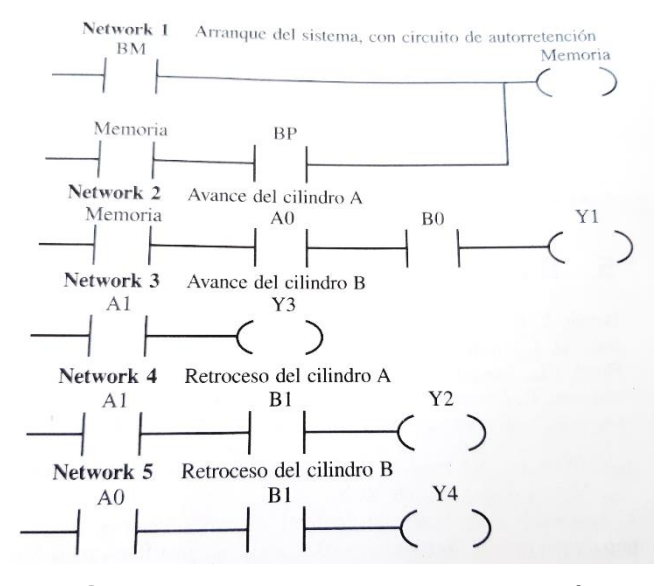

*Figura 31.* Lenguaje de programación **Fuente:** (Dorantes González, Manzano Herrera, Sandoval Benítez, & Vásquez López, 2004, p. 95)

Este lenguaje permite representar gráficamente el circuito de control de un proceso, con ayuda de símbolos de contactos normalmente cerrados (N.C.) y normalmente abiertos (N.A.), relés, temporizadores, contadores, registros de desplazamiento, etc. Cada uno de estos símbolos representa una variable lógica cuyo estado puede ser verdadero o falso. El programa se ejecuta de arriba hacia abajo y de izquierda a derecha. Observar el diagrama anterior, (Electrónica Unicrom, 2016).

#### **2.13. Fluidsim**

Según (Festo Didactic GmbH & Co. KG, 2014, p. 15), FluidSIM es un software de simulación que permite adquirir conocimientos básicos de neumática, hidráulica,

electrotécnica y electrónica, así como de técnica digital. FluidSIM permite crear y simular circuitos correspondientes a las siguientes especialidades:

- Electroneumática / Técnica de vacío
- Electrohidráulica / Hidráulica móvil
- Electrotécnica / Electrónica

Una de las características principales de FluidSIM consiste en la estrecha relación que se establece entre las funciones CAD y la simulación. Concretamente, FluidSIM permite realizar, por un lado, dibujos técnicos de circuitos de fluidos y circuitos electrónicos según norma DIN y, por otro lado, permite la ejecución de una simulación dinámica de esos circuitos (sobre la base de las descripciones físicas de los componentes). De esta manera se elimina la separación normalmente existente entre el dibujo técnico y la simulación del funcionamiento de un equipo, (Festo Didactic GmbH & Co. KG, 2007, p. 16).

Gracias a este software nos hemos basado en las prácticas de clase en forma virtual con varias de sus herramientas que nos proporcionan un conocimiento de la forma de funcionamiento de cada elemento neumático y su comportamiento en un circuito

En la parte izquierda muestra la biblioteca de componentes de FluidSIM en su vista jerarquizada; contiene componentes hidráulicos, eléctricos y digitales para el diseño de nuevos circuitos. Utilizando la barra de menú de la parte superior de la ventana, puede acceder a todas las funciones necesarias para el diseño y simulación de circuitos, (Festo Didactic GmbH & Co. KG, 2007, p. 18).

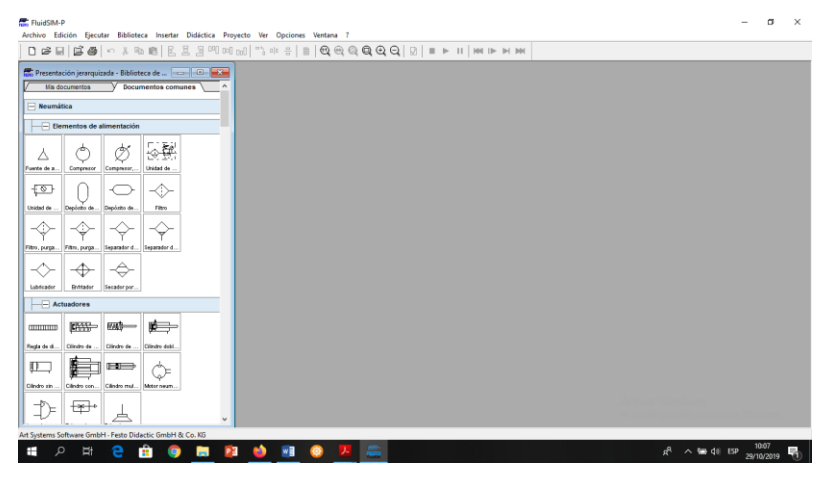

*Figura 32.* Programa fluidsim

En la barra de funciones podemos encontrar símbolos y bibliotecas para realizar circuitos que se está utilizando para trabajar. Pero también es posible utilizar objetos de cualquier otra ventana. Para hacerlo, tiene que marcarlos y arrastrarlos hacia la ventana deseada. A modo de alternativa puede utilizarse el portapapeles.

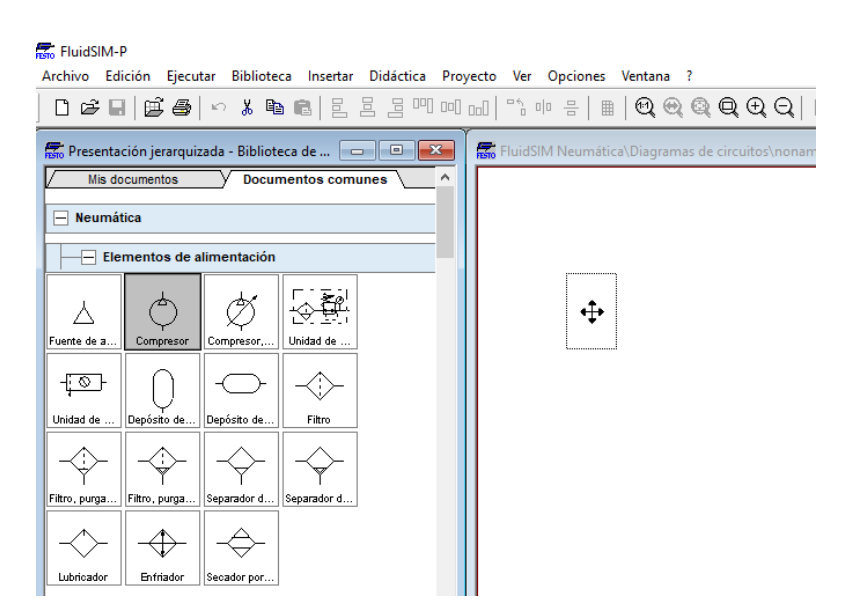

*Figura 33.* Barra de funciones fluidsim

Para conectar dos conexiones de componentes con una línea, mueva el puntero hacia una de las conexiones. Las conexiones están identificadas con un pequeño círculo al final de la línea de conexión del símbolo. Una vez que "acertó" en la conexión, el puntero se transforma en una cruz reticular como se especifica en el siguiente gráfico, (Festo Didactic GmbH & Co. KG, 2014, p. 33).

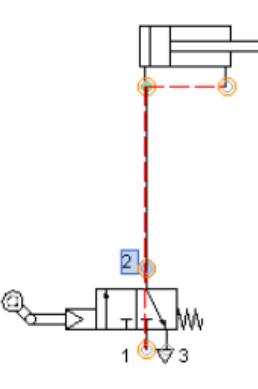

*Figura 34.* Simulación de unión de elementos

Una vez que unió dos conexiones, puede modificar la posición de las líneas. Usted puede desplazar los segmentos de las líneas paralelamente moviendo el puntero sobre el correspondiente segmento. La forma del puntero indica que acertó en una línea.

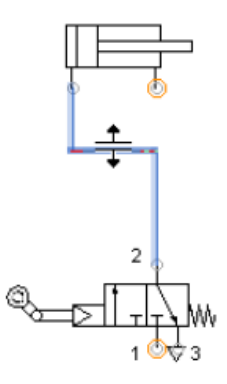

*Figura 35.* Simulación de movimiento de los elementos

Si usted desplaza un segmento de línea que está conectado directamente a la conexión de un componente, es posible que FluidSIM incluya más segmentos de líneas con el fin de evitar que se produzcan brechas, (Festo Didactic GmbH & Co. KG, 2014, p. 40).

## **2.13.1. Configuración de válvulas distribuidoras**

Una gran herramienta que dispone este software es la configuración de válvulas y no consta en la biblioteca estándar de FluidSIM, puede crear símbolos propios de válvulas con el editor de válvulas.

Para determinar el cuerpo de la válvula y los tipos de accionamiento de válvulas distribuidoras, haga doble clic sobre la válvula. Se abrirá la ventana de diálogo para la definición de las características. Haga clic en la pestaña "Configurar válvula". A continuación, accederá al editor de válvulas, (Festo Didactic GmbH & Co. KG, 2014, p. 46).

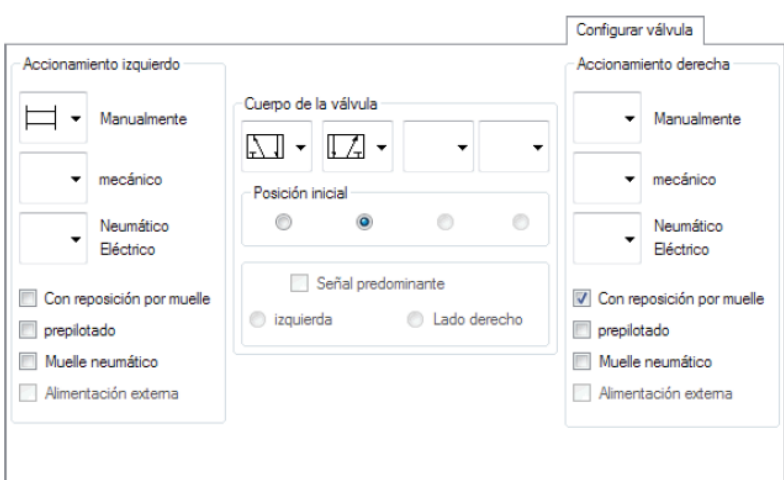

*Figura 36.* Configuración de válvulas
#### **a. Accionamiento izquierdo/derecho**

Podrá seleccionar los tipos de accionamiento en ambos lados de la válvula eligiendo entre las categorías "Manualmente", "mecánico" así como "Neumático/Eléctrico", o bien "Hidráulico/Eléctrico". Haga clic en el botón identificado con una flecha y seleccione un símbolo. Una válvula puede tener, al mismo tiempo, varios tipos de accionamiento. Si en una determinada categoría no desea accionamiento alguno, seleccione el campo en blanco incluido en la lista. Además, en cada lado puede definirse si allí deberá existir una reposición por muelle, un servo pilotaje, un muelle neumático o una alimentación externa, (Festo Didactic GmbH & Co. KG, 2014, p. 47).

#### **b. Cuerpo de la válvula**

Una válvula configurable puede tener, como máximo, cuatro posiciones de conmutación. Para cada una de ellas puede seleccionarse un cuerpo de válvula. Haga clic en el botón identificado con una flecha para que se despliegue una lista con símbolos. Seleccione un símbolo para cada posición de conmutación. Si necesita menos de cuatro posiciones de conmutación, seleccione el campo vacío para las posiciones que no necesita.

### **c. Posición inicial**

Para definir qué posición de conmutación debe asumir la válvula en su posición

normal. Importante: al definir el estado en posición normal, deberá tener en cuenta que su elección no contradiga la posible función de reposición por muelle.

#### **d. Señal predominante**

Para definir gráficamente si debe predominar la señal derecha o la señal izquierda en caso de dos señales de igual intensidad.

### **e. Alimentación externa**

Para crear una conexión adicional para la alimentación externa de la unidad de control.

#### **2.14. Configuración de cilindros**

Al igual que las válvulas los actuadores como son los cilindros también se los puede configurar a cualquier cilindro determinado que no está incluido en la biblioteca estándar de FluidSIM.

Para configurarlo, haga doble clic sobre el cilindro. Se abrirá la ventana de diálogo para la definición de las características. Haga clic en la pestaña "Configurar cilindro".

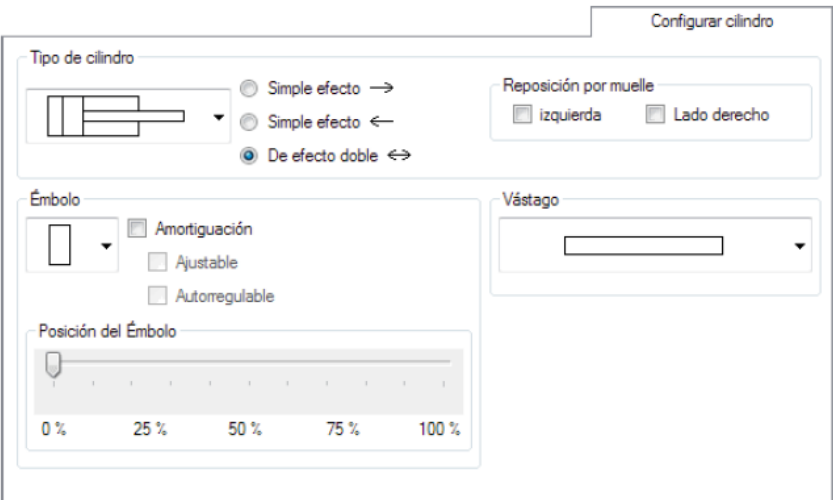

*Figura 37.* Configuración de cilindros

# **2.14.1. Tipo de cilindro**

Esta función identificada con una flecha es establecida para que se despliegue una lista con símbolos. Seleccione un tipo de cilindro. Determine si el cilindro debe ser un cilindro de simple o de doble efecto.

### **2.14.2. Reposición por muelle**

Indica si se debe insertar un muelle para la reposición en la cámara derecha o izquierda del cilindro.

### **2.14.3. Embolo**

Esta función se identifica con el símbolo para el émbolo. Determine si el cilindro debe incluir un amortiguador de final de recorrido y, de ser así, si dicho amortiguador debe poder regularse.

#### **2.14.4. Vástago**

Esta función nos permite seleccionar un símbolo para el vástago

### **2.14.5. Posición del embolo**

Con el regulador puede definir en pasos de 25% la posición relativa del émbolo. 0% significa que el émbolo está completamente retraído, mientras que 100% significa que está completamente extendido.

### **2.15. Simulación en Fluidsim**

Una de las funciones más aplicativas y funcional de FluidSim es el modo de simulación e inicia la simulación del circuito. Si está activo el modo de simulación, el puntero se transforma en una mano.

Al iniciar la simulación, FluidSIM primero crea un modelo físico de todo el sistema. La creación de un modelo suele ser un proceso complicado. Por lo tanto, puede demorar algunos segundos, dependiendo de la sofisticación del circuito y de la velocidad de procesamiento del ordenador.

En la línea de estado, en la parte inferior de la ventana principal, FluidSIM indica el porcentaje de tiempo real que se logra alcanzar.

La simulación se basa en modelos físicos que corresponden a equipos creados con componentes neumáticos, hidráulicos y eléctricos de Festo Didactic GmbH & Co. KG. Por lo tanto, cabe suponer que los valores calculados coincidirán en buena medida con los valores medidos. Al comparar, tenga en cuenta que las mediciones prácticas pueden estar sujetas a considerables márgenes de oscilación. Estas diferencias se explican por las tolerancias de los componentes y tubos flexibles, pero también por la temperatura del aire o del aceite las válvulas manuales y los interruptores manuales pueden conmutarse haciendo clic con el ratón si usted hace clic con el puntero en un interruptor manual, se simula su comportamiento real.

Únicamente es posible conmutar elementos si está ejecutándose una simulación  $($   $\blacktriangleright)$  o si se detuvo una simulación  $($  $\blacksquare)$ .

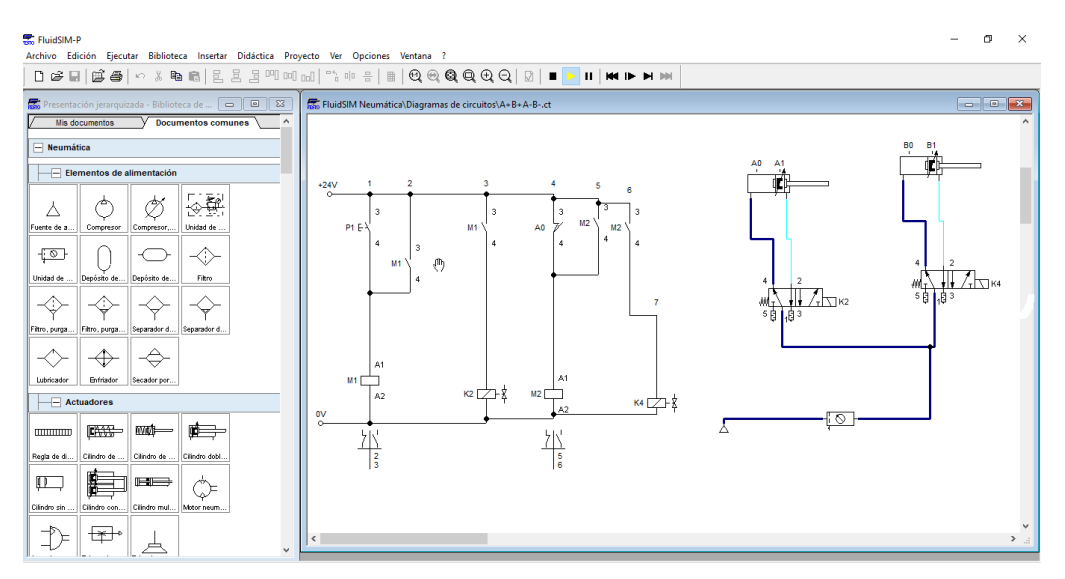

*Figura 38.* Simulación de Fluidsim

Además de las funciones de simulación de circuitos descritas en lo anterior ( $\blacktriangleright$ ), ( ) el programa incluye las siguientes funciones complementarias:

**K** Reposición y reinicio de la simulación

Simulación en modo de pasos individuales

Simulación hasta el siguiente cambio de estado

#### **2.15.1. Reposición y reinicio de la simulación**

Este comando repone el estado inicial del circuito, sin importar si la simulación está ejecutándose o está detenida. Inmediatamente después se vuelve a reiniciar la simulación.

### **2.15.2. Simulación en modo de pasos individuales**

En el modo de ejecución de pasos individuales, la simulación se detiene después de cada paso, para ser más precisos se inicia la simulación transcurridos unos instantes (entre 0,01 y 0,1 segundos en el equipo real) de esta manera es muy sencillo analizar detalladamente determinados pasos interesantes de la simulación.

#### **2.15.3. Simulación hasta el siguiente cambio de estado**

La simulación se ejecuta hasta que se produce un cambio de estado. Un cambio de estado se produce cuando surge una de las siguientes situaciones:

- 1. Un émbolo avanza hasta un tope
- 2. Una válvula conmuta o se activa
- 3. Se excita un relé
- 4. Se activa un conmutador

Es posible activar el modo de cambio de estado mientras está ejecutándose una simulación.

### **2.16. Totally Integrate Automation Portal**

El Totally Integrate Automation Portal (Tia Portal) integra diferentes productos SIMATC en una aplicación de software que le permite aumentar la productividad y la eficiencia del proceso. Dentro del TIA Portal, los productos TIA interactúan entre si ofreciéndole soporte en todas las áreas implicadas en la creación de una solución de automatización (Siemens, 2009, p. 9).

- Un controlador que controla un proceso con la ayuda del programa
- Un panel de operador con el que se maneja y visualiza el proceso

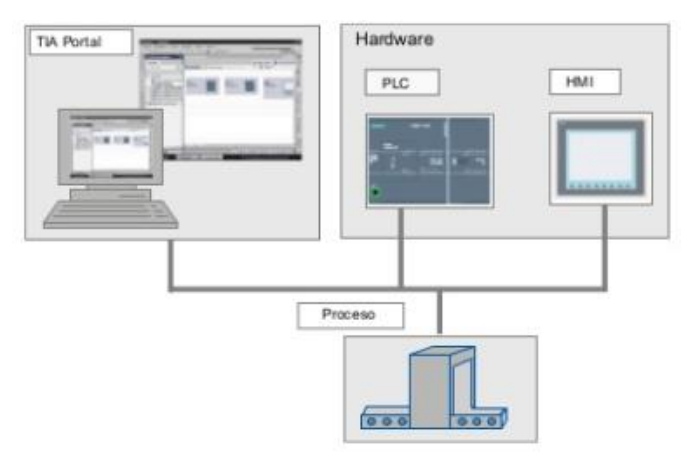

*Figura 39.* Sotfware TIA Portal **Fuente:** (Siemens, 2009, p. 9)

### **2.16.1. Tareas**

El TIA Portal le ayuda a crear una solución de automatización. Los principales pasos de configuración son.

- Creación del proyecto
- Configuración de hardware
- Conexión en red de los dispositivos
- Programación del controlador
- Configuración de la visualización carga de los datos de configuración
- Uso de las funciones online y diagnostico

### **2.16.2. Ventajas**

- Gestión conjunta de los datos
- Manejo unitario de los programas, los datos de la configuración y los datos de la visualización
- Fácil edición
- Manejo unitario
- Configuración y diagnostico asistido por gráficos

### **2.16.3. Gestión de datos**

Todos los datos se guardan en un proyecto del TIA Portal. Los cambios en los

datos de aplicación como por ejemplo las variables se actualizan automáticamente en todo el proyecto abarcando incluso varios dispositivos (Siemens, 2009, p. 11).

# **2.16.4. Direccionamiento simbólico general**

Si se utiliza una variable de procesos en varios bloques de distintos controladores y en imágenes HMI, dicha variable puede crearse o modificarse desde cualquier desde cualquier punto del programa. No importa ni el bloque ni el dispositivo en el que realice la modificación (Siemens, 2009, p. 11). El TIA Portal ofrece las posibilidades siguientes para definir variables PLC:

- Definición de la tabla de variables PLC
- Definición en el editor de programas
- Definición mediante la conexión con las entradas y salidas del controlador

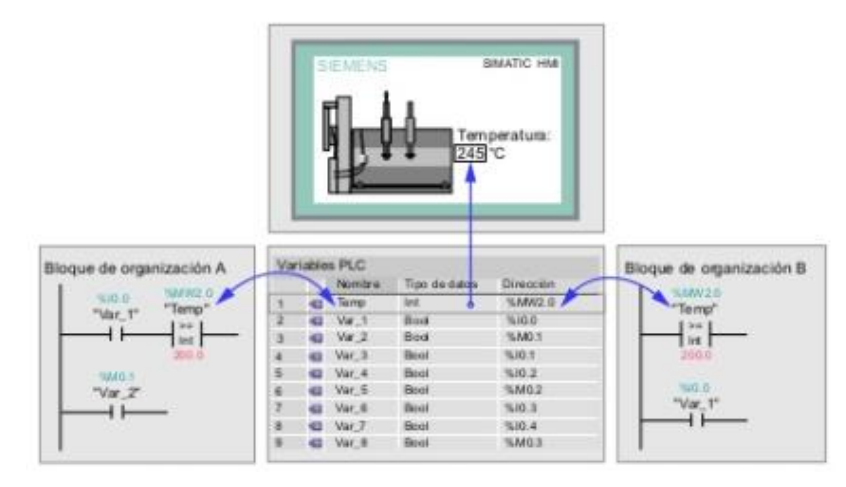

*Figura 40.* Direccionamiento simbólico **Fuente:** (Siemens, 2009, p. 11)

Todas las variables PLC definidas aparecen en la tabla de variables PLC, donde

se pueden editar. Las modificaciones se realizan de forma centralizada y se actualizan continuamente (Siemens, 2009, p. 11).

### **2.16.5. Conceptos de librerías**

Distintas partes de un proyecto pueden volver a utilizarse tanto dentro del proyecto como en otros proyectos gracias a la librería.

- Los elementos tales como bloques, variables PLC, tablas de variables, alarmas, imágenes HMI, módulos individuales o estaciones completas se almacenan en librerías locales y globales.
- También es posible reutilizar dispositivos y funciones definidas.
- La librería global permite intercambiar datos entre proyectos (Siemens, 2009, p. 12).

# **2.16.6. Vistas del TIA portal**

Para los proyectos de automatización, el TIA Portal ofrece dos vistas distintas que permitan acceder rápidamente a las herramientas y a los distintos componentes del proyecto

- Vista del portal: la vista del portal soporta la configuración orientada a las tareas.
- Vista del proyecto: la vista del proyecto soporta la configuración orientada a los

objetos (Siemens, 2009, p. 13)

#### **2.16.7. Navegación**

Mediante el enlace que aparece en el extremo inferior izquierdo de la interfaz de usuario se cambia entre la vista del portal y la vista del proyecto. Durante la configuración, la vista cambia automáticamente en función del tipo de tarea realizada (Siemens, 2009, p. 13).

#### **2.16.8. Vista del portal**

La vista del portal ofrece una vista de las herramientas orientada a las tareas. El objetivo de la vista del portal es facilitar en lo posible la navegación por tareas y los datos del proyecto. Para ello es posible acceder a las funciones de la aplicación desde distintos portales, según las principales tareas que deben realizarse (Siemens, 2009).

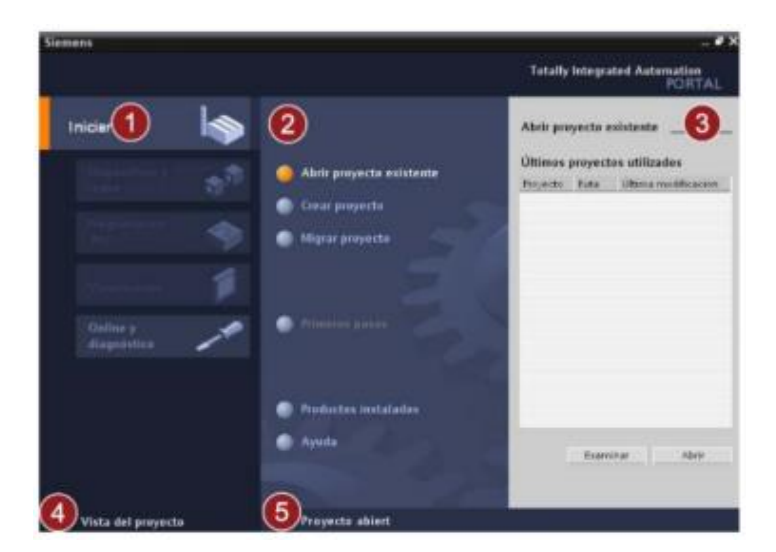

*Figura 41.* Vista del portal **Fuente:** (Siemens, 2009, p. 14)

1. Portal para las siguientes tareas:

Los portales proveen las funciones básicas para las distintas tareas. Los portales disponibles en la vista del portal dependen de los productos instalados

2. Acciones del portal seleccionado:

Aquí aparecen las acciones que se pueden ejecutar en el portal en cuestión y que puedan variar en funciones del portal. El acceso contextual a la ayuda es posible desde cualquier portal

3. Ventana de selección de la acción seleccionada:

La ventana de selección está disponible en todos portales. El contenido de la ventana se adapta a la selección actual.

4. Cambiar a la vista del proyecto:

El enlace ¨vista del proyecto" permite cambiar a la vista del proyecto.

5. Indicación del proyecto abierto actualmente:

Aquí se indica que proyecto está abierto actualmente. (Siemens, 2009, p. 14)

La vista de proyecto ofrece una vista estructurada de todos los componentes de un proyecto. En la vista del proyecto hay distintos editores disponibles que ayuden a crear y editar los respectivos componentes del proyecto (Siemens, 2009, p. 15)

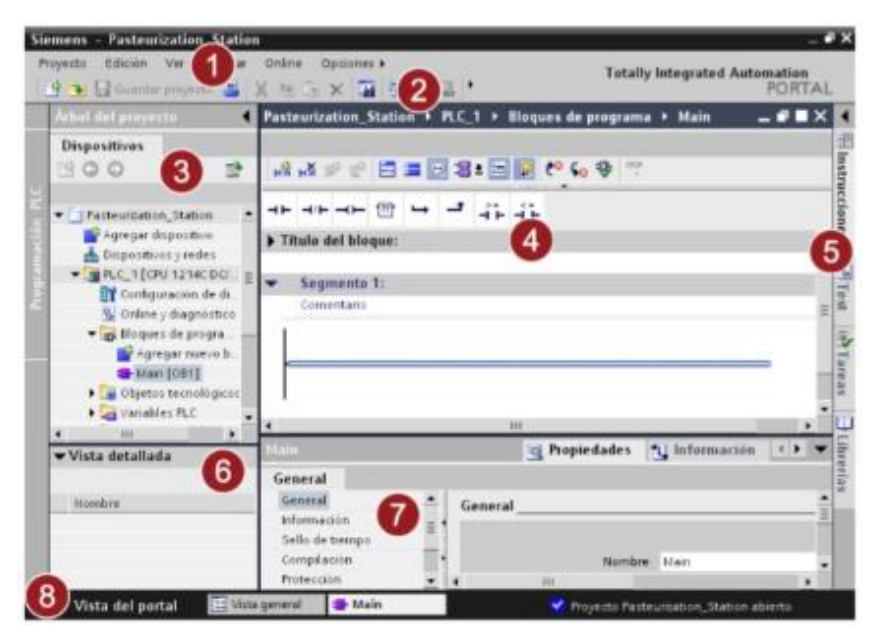

*Figura 42.* Vista del proyecto Fuente: (Siemens, 2009, p. 15)

1. Barra de menús:

En la barra de menús se encuentran todos los comandos necesarios para trabajar con software

2. Barra de herramientas:

La barra de herramientas contiene botones que ofrecen acceso directo a los

comandos más frecuentes. De esta manera es posible acceder más rápidamente a los comandos que desde los menús.

3. Árbol de proyecto:

A través del árbol del proyecto es posible acceder a todos los componentes y datos del proyecto. Se puede realizar las siguientes acciones

Agregar componentes

Editar componentes existentes consultar mi modificar las propiedades de los componentes existentes.

Consultar y modificar las propiedades de los componentes existentes.

4. Área de trabajo:

En el área de trabajo se visualizan los objetos que se abre para editarlos.

5. Task Cards:

Las task Cards están disponibles en función del objeto editado o seleccionado. Las Task Cards disponibles se encuentran en una barra en el borde derecho de la pantalla. Se puede expandir y contraer en todo momento

6. Vista detallada:

En la vista detallada se visualizan determinados contenidos del objeto seleccionado.

Los contenidos posibles son por ejemplo listas de textos o variables.

7. Ventana de inspección:

En la ventana de inspección se visualiza información adicional sobre el objeto seleccionado o sobre las acciones realizadas.

8. Cambiar a la vista del portal:

El enlace "vista del portal" permite cambiar a la vista del portal. (Siemens, 2009, p. 16)

# **CAPÍTULO III**

# **DESARROLLO DEL TEMA**

# **3.1. Construcción del modulo**

En referencia de módulos adquiridos por diversas universidades se estableció la forma y el diseño de construcción de la siguiente manera.

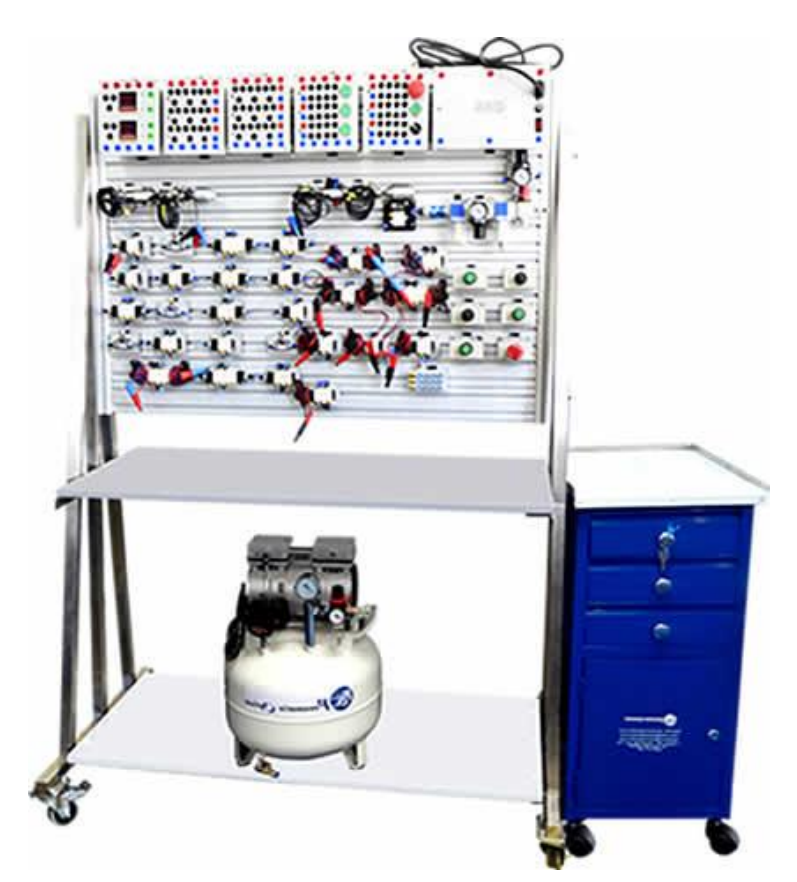

*Figura 43.* Construcción del modulo Fuente: (Electricos Generales, 2016)

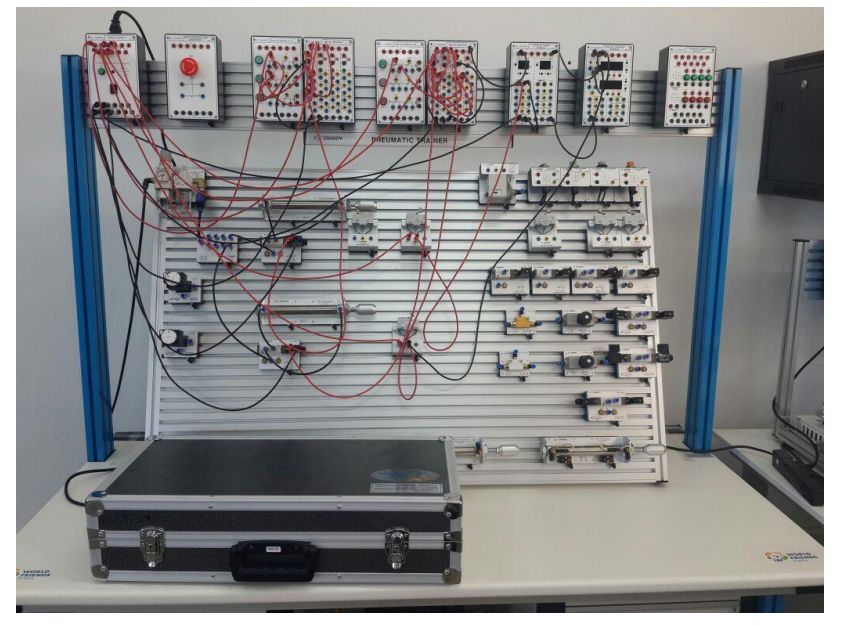

*Figura 44.* Modulo **Fuente:** (Universidad Nacional de Caaguazú, 2019)

De esta forma se acopla el módulo que consta de varias partes como son :

- Estructura metálica
- Panel superior de circuitos eléctricos y ubicación del PLC
- Panel inferior de conexiones neumáticos
- Señalización

### **3.1.1. Estructura metálica**

En la estructura se utilizó acero de carbono de tubo cuadrado y perfil en L los cuales servirán para soportar los elementos neumáticos y desarrollen su función de la mejor manera en los cuales sus dimensiones son:

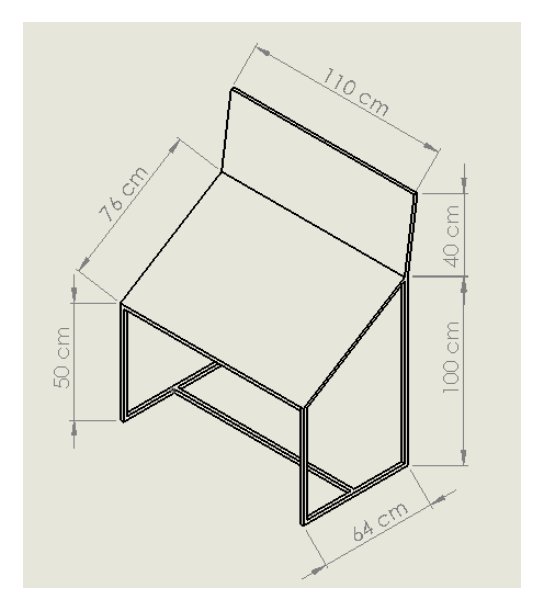

*Figura 45.* Diseño de la estructura

# **3.1.2. Panel superior**

Consta de madera de melamina MDF de color blanco de 1.5 cm de grosor resistente e impermeable, este tablero consta de las medidas indicadas en la figura 46.

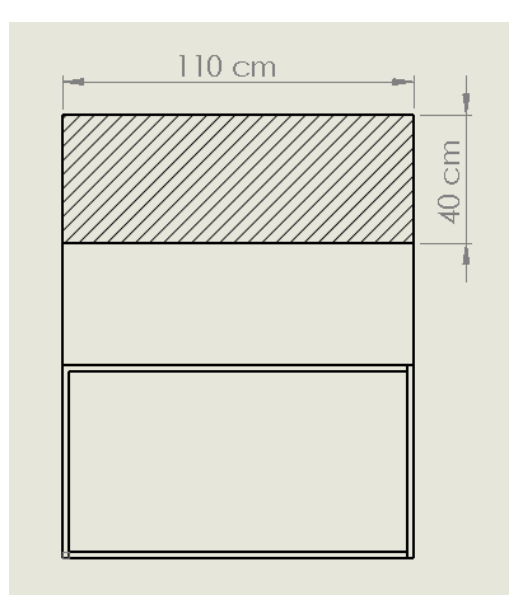

*Figura 46.* Panel superior

#### **3.1.3. Panel inferior**

Está fabricado de igual manera en madera de melamina MDF de color blanco de 1.5 cm de grosor resistente e impermeable este tablero consta de las medidas indicadas en la figura 47.

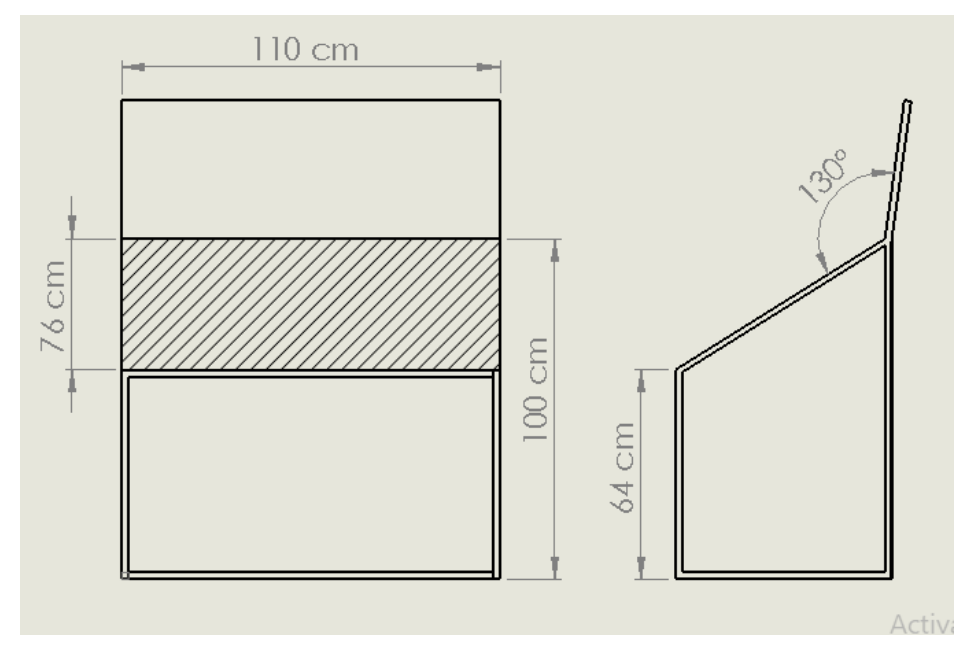

*Figura 47.* Panel inferior

Este módulo presenta varios beneficios en la manipulación de los elementos neumáticos y hace que el proceso de control neumáticos sea más cómodo y amplio en su campo de trabajo la distribución de cada elemento distribuidos de la siguiente manera.

En la parte superior se instaló los circuitos eléctricos en el cual el elemento principal es el PLC S7 1200 que es la computadora principal del funcionamiento del módulo.

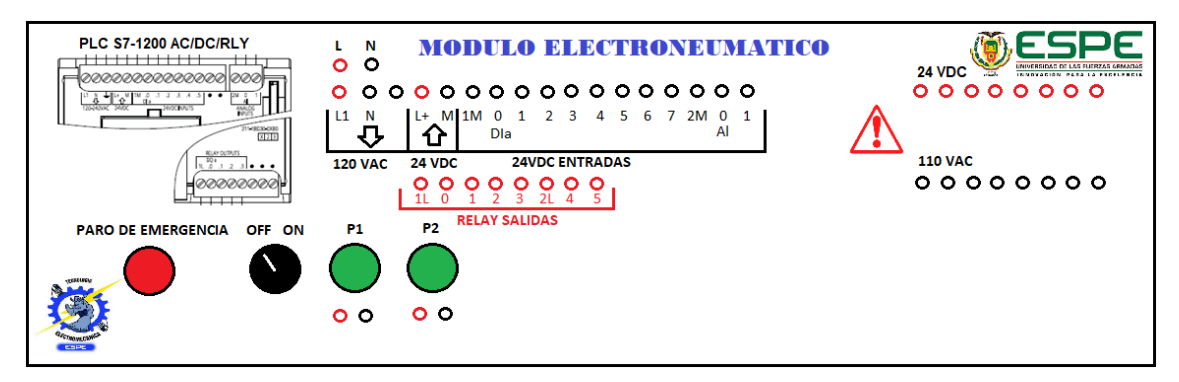

*Figura 48.* Distribución del panel

En la parte inferior como se visualiza en la figura 49 es distribuido el cuadrante de trabajo con los siguientes elementos, tres actuadores, tres electroválvulas, distribuidor de aire y la unidad de mantenimiento.

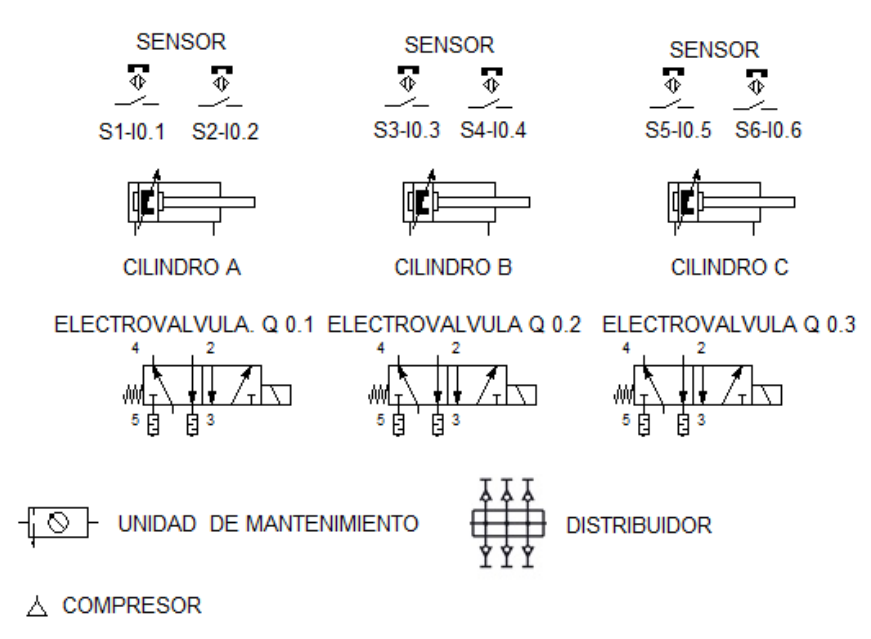

*Figura 49.* Distribución de elementos neumáticos

Como desventaja del módulo se detecta que los elementos son fijos y no podrán ser removidos fácilmente, se adaptó de esta manera para evitar daños del material puesto que son elementos muy frágiles que al manipularlos se deterioran los contactos, para lo cual se implementó jacks que nos permiten la conexión entre estos y de este modo se facilitara la conexión de los elementos eléctricos.

#### **3.2. Material técnico**

Se seleccionó los elementos a utilizar de una gran variedad de materiales que se disponía, los cuales presentaban diferentes características y de ellos se tomó los que están acorde a las necesidades para el desarrollo del proyecto, los mismos que están descritos a continuación:

#### **3.2.1. Unidad de mantenimiento**

La unidad de mantenimiento FRL (Filtro, Regulador, Lubricador) está ubicado a la salida del aire del compresor ya que este elemento neumático cumple la función del paso constante del aire, permite regular las cantidades requeridas para cada dispositivo del módulo así evitando el daño de los elementos, los filtros eliminan partículas sólidas y condensados del aire comprimido transformados en líquidos.

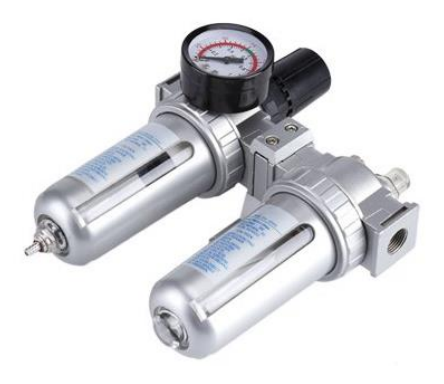

*Figura 50.* Unidad de mantenimiento **Fuente:** (SMC corporate , 2019)

### **Tabla 3.**

*Detalles técnicos de la unidad de mantenimiento*

| <b>Modelo</b>          | <b>SFC300</b>                   |
|------------------------|---------------------------------|
| Color                  | Plata                           |
| Material del cuerpo    | Aleación de aluminio            |
| Entrada de aire        | Aprox. 3/8 de pulgadas (9.53mm) |
| Presión de aire máxima | 0 a 1.0Mpa                      |
| Máxima temperatura     | $60^{\circ}$ C                  |
| Peso del equipo        | 2kg                             |
| Fuente de alimentación | Neumático                       |

# **3.2.2. Tubo poliuretano**

El tubo poliuretano se utilizó para distribuir el fluido a todo el sistema del módulo es uno de los materiales más durables y flexibles para este tipo de trabajo muy utilizados en bombas de vacío o brazos robóticos.

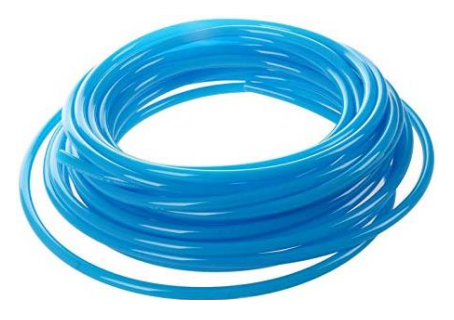

*Figura 51.* Tubo poliuretano **Fuente:** (SMC corporate , 2019)

# **Tabla 4.**

*Características técnicas del tubo poliuretano*

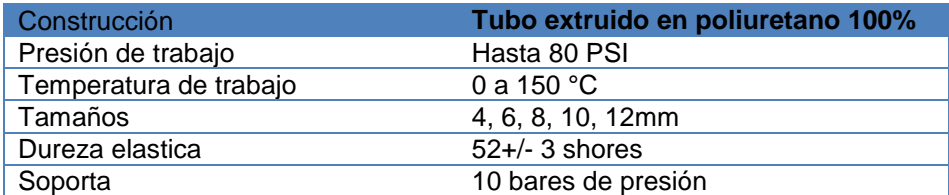

### **3.2.3. Racores**

Son conectores rápidos de unión y distribución de fluidos para todo el sistema neumático, facilitan su utilización sin utilizar herramientas, son fabricados de diversos materiales, en el cual se utilizó de nylon 11 muy resistente para el modulo, son instantáneos al momento de modificar los diferentes circuitos.

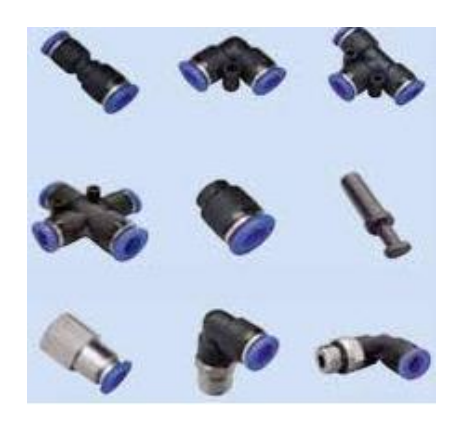

*Figura 52.* Racores **Fuente:** (SMC corporate , 2019)

# **Tabla 5.**

*Datos técnicos de los Racores*

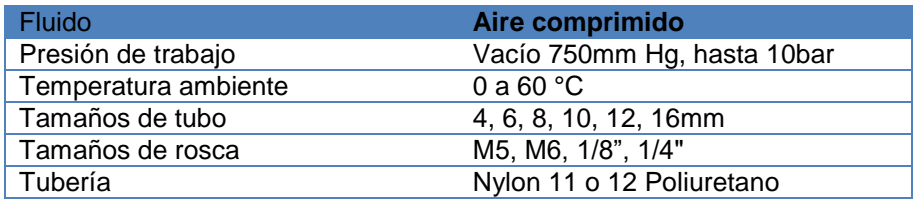

# **3.2.4. Silenciador**

Son dispositivos que se utilizan en las electroválvulas o cilindros neumáticos para

ayudan a disminuir el ruido cuando están en funcionamiento

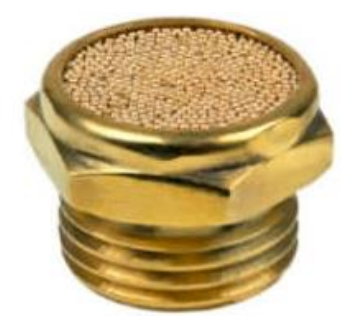

*Figura 53.* Silenciador **Fuente:** (SMC corporate , 2019)

## **Tabla 6.**

*Datos técnicos del silenciador*

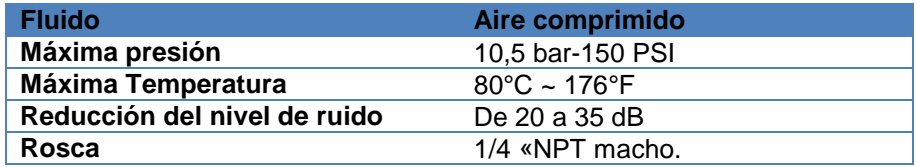

## **3.2.5. Electroválvula**

Este elemento tiene como función dirigir y distribuir el aire comprimido por medio de la excitación de la bobina que será controlada por el PLC, existe varios tipos de electro válvulas en el cual se seleccionó la electroválvula 5/2 porque son los más adecuados en las practicas subsiguientes como son el manejo de control mecánico por su retorno por muelle y eléctrico por la bobina.

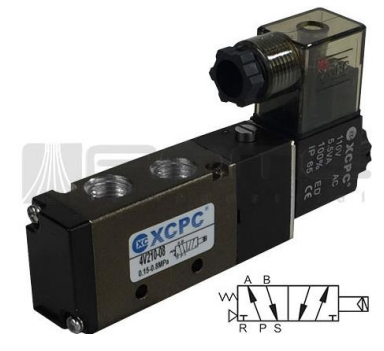

*Figura 54.* Electroválvula **Fuente:** (Rome CO Industrial SA de CV, 2019)

Electroválvula neumática 5/2 vías

- Válvula compacta
- Montaje individual o en bloque
- Consumo reducido de electricidad
- Control previo oscilante en CC
- Activación rápida

# **Tabla 7.**

# *Datos técnicos de la electroválvula*

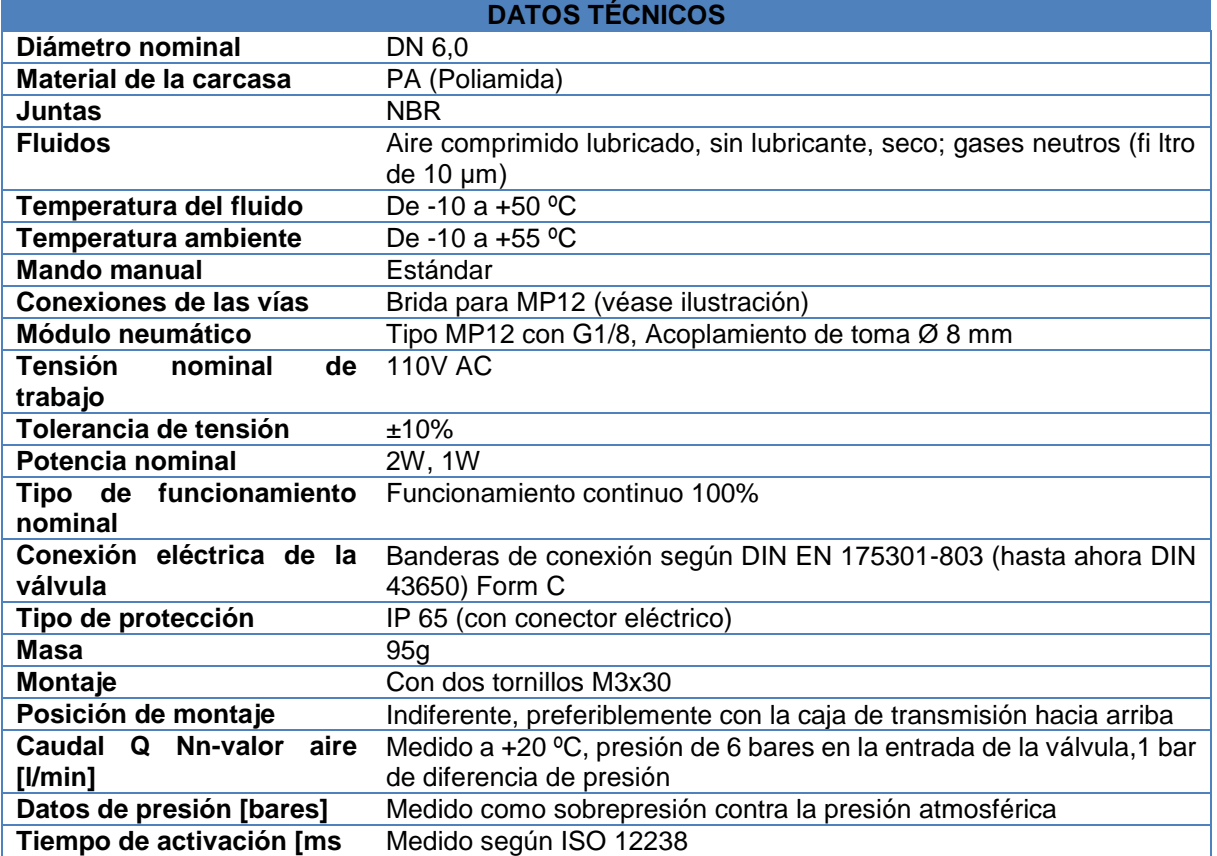

Este elemento será el actuador final del módulo es aquel que nos proporciona los resultados deseados de cada práctica, simula el trabajo según el tipo de guías de laboratorio que se realice, se estableció utilizar cilindros de doble efecto puesto que para controlarlo se deberá hacerlo con dos fuerzas.

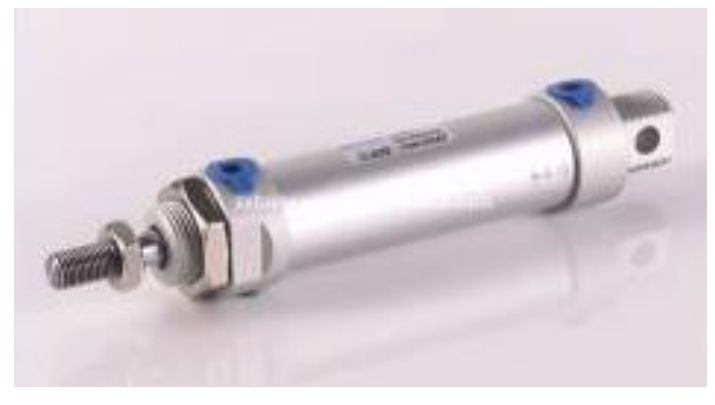

*Figura 55.* Pistón **Fuente:** (SMC corporate , 2019)

### **Tabla 8.**

*Datos técnicos del pistón*

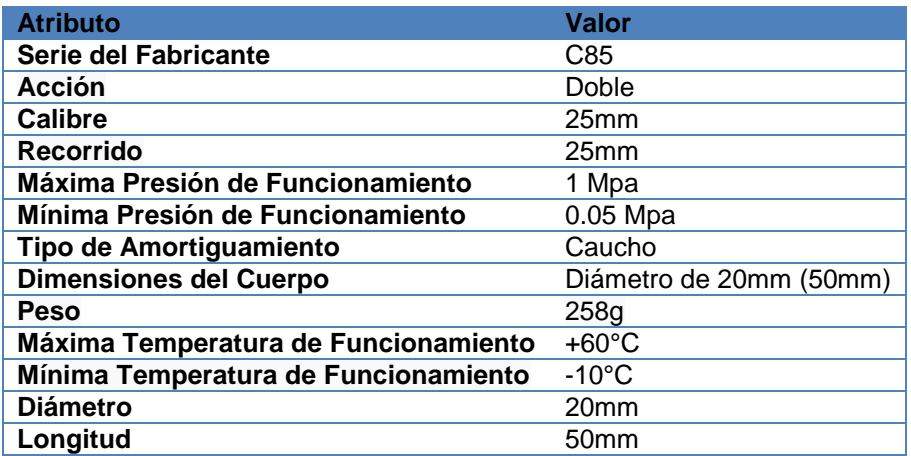

### **3.2.7. Acometida de aire**

El suministro de aire será dado por la necesidad de los materiales neumáticos y para esto se debe tener en cuenta el caudal y la presión que se necesita, el mismo que proporciona el compresor de aire convirtiendo la energía mecánica en energía de flujo.

De tal forma para la selección del compresor que existen en el mercado y que ofrecen diversas características se debe tomar en consideración la distribución del aire en el sistema, para esto se analizara los siguientes datos técnicos en la selección del compresor.

Según el Blog de Ventageneradores © 2019 los factores en la selección del compresor será la suma de la diferencia de potencias consumidas a ocupar y que estén conectadas al mismo tiempo de ello se aumenta un 30 % más en el cálculo generado, para esto se obtendrá el volumen, el caudal y la presión mínima de requerimiento para que sea accionado los elementos neumáticos.

Para esta incógnita establecimos los siguientes datos

Dimensiones del cilindro de acuerdo a la tabla 9

Diámetro = 20 mm

Carrera de  $= 50$  mm

Presión mínima del cilindro de acuerdo a la tabla 9

 $Pmin = 0.05 Mpa$ 

Presión mínima de la electroválvula de acuerdo a la tabla 8

$$
Pmin = 0.05\ Mpa
$$

Como primer paso se analizó el volumen en centímetros cúbicos y de allí en litros

Volumen de los actuadores

 $V = \pi r^2 h b$ (Ecuación 1)

> $V = \pi r^2 h$  $V = 3.1416(10)^250$  $V = 3.1416(100)50$  $V = 15708$ mm<sup>3</sup>  $V = 15,708cm^3$  $V = 16cm^3 x 3$  $V = 48cm<sup>3</sup>$

Transformación de cm<sup>3</sup> a lt

$$
V = 48cm3
$$

$$
V = 48cm3 \frac{1 \text{ lt}}{1000 \text{ cm}3}
$$

$$
V = 0.048 \text{ lt}
$$

El factor del tiempo que va ser ejecutado es muy importante puesto que los 3 cilindros operaran dando 60 ciclos en 1 minuto de esto obtenemos el volumen total requerido.

$$
Vtotal = 0.048lt * 60
$$

$$
Vtotal = 2.8lt
$$

A este resultado se le suma el 30%

$$
\frac{30x2.8}{100} = 0.84 \, \text{lt}
$$

$$
Vtotal = 2.8lt + 0.84lt
$$

$$
Vtotal = 3.64lt
$$

$$
Vtotal = 4lt
$$

De allí el caudal requerido será

 $Q = \frac{V}{R}$ T ( Ecuación 2 )

$$
Q = \frac{4lt}{1 \, min}
$$

$$
Q = 4 \, lt/min
$$

Como segundo paso será el cálculo de la presión necesaria en el sistema determinando los datos de presión de los cilindros que es de 0.05 Mpa y las electroválvulas de 0.15 Mpa la unidad de presión mega pascal pertenece al Sistema Internacional de unidades al transformar a psi que es una unidad de presión perteneciente al Sistema Anglosajón que se obtiene de los datos del compresor debemos realizar las siguientes transformaciones.

1pas = 0.0001450377 psi

1Mpas = 145,0377 psi

 $0.05 Mpa * (\frac{145,0377 \text{ psi}}{1 Mpa})$  $0.05 Mpa = 7.251887 psi$  $3$  Pistones = 7.251887 psi x 3 Presión de los cilindros =  $21.7556$  psi

A este resultado se sumará la presión necesaria que requiere las electroválvulas para el funcionamiento, en los datos técnicos nos proporciona el rango de funcionamiento que es de 0.15 a 1 Mpa.

 $0.15 Mpa * (\frac{145,0377 \text{ psi}}{1 Mpa})$ 

 $0.15 Mpa = 21.7556 psi$ 

 $3$  Electrovalvulas = 21.7556 psi x 3

Presión de las electrovalvulas =  $65.2728$  psi

Presión de las electrovalvulas + Presión de los cilindros =  $65.272$  psi + 21.7556 psi

Presión requerida = 87.0284 psi

De acuerdo al cálculo se obtuvo los siguientes resultados

Caudal requerido:

$$
Q = 4 \,lt/min
$$

Presión requerida:

```
Presión requerida = 87.0284 psi
```
De acuerdo a estos datos se procederá a la adquisición del compresor

### **3.2.8. Compresor 2HP tipo pistón**

Los compresores de aire de 2hp (horse power) son muy adecuados para trabajos de menor potencia y tanto el caudal como el rendimiento dependerá de su capacidad de almacenamiento a los siguientes parámetros:

- Presión de aire expresado en PSI, BAR.
- Cantidad de aire que se puede comprimir (Caudal o Volumen), expresado como l/min, o m3/min.

Qué potencia requiero, esto se expresa en CV, HP o KW.

## **Tabla 9.**

*Especificaciones técnicas del Compresor 2HP*

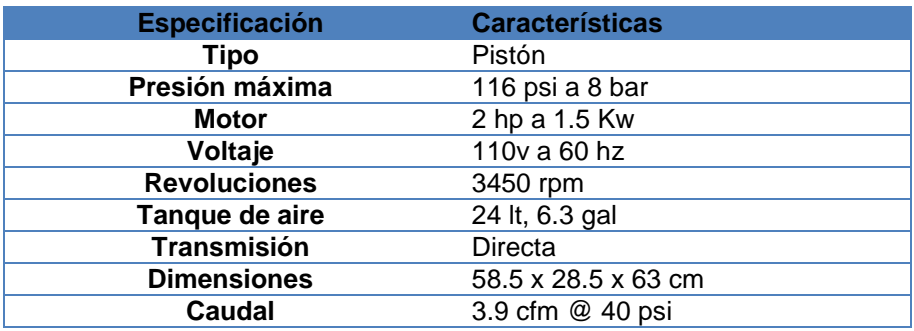

Realizando la comparación de los resultados con los datos técnicos del compresor

se determina que el caudal es de 3.9 cfm que en unidades es  $\frac{pie^3}{min}$ .

$$
Q = 3.9 \frac{pie^3}{min}
$$

$$
Q = 3.9 \frac{pie^{3}}{min} \times \frac{(30.48)^{3} cm^{3}}{pie^{3}} \times \frac{1 \text{ lt}}{1000 cm^{3}}
$$

$$
Q = 110,44 \frac{lt}{min}
$$

min

En relación con el caudal de requerimiento del sistema

$$
\frac{Q \text{ Compresor}}{Q \text{ Required}} = \frac{110.44 \text{ ft/min}}{4 \text{ ft/min}}
$$

$$
Q\text{ Comparative} = 27,61\text{ Veces mayor}
$$

La presión del sistema requerido en comparación que nos proporciona el compresor será:

ó = 87.0284 ó = 116 ó = 116 − 87.0284 ó = 28.9716

Lo cual se establece que el compresor es viable para el buen desempeño del sistema.

#### **3.2.9. Datos técnicos del S71200**

Este es el cerebro principal del módulo de este depende los movimientos de cada pistón y la acción de las electroválvulas es un dispositivo de infinitas posibilidades para programar es muy compacto y de gran potencia, se eligió este PLC puesto que es muy utilizado en el campo industrial y será más fácil comprender el funcionamiento si se manipula un controlador que es utilizado en la actualidad en varios tipos de sistemas neumáticos, eléctricos o hidráulicos ya que su campo de trabajo es muy amplio.

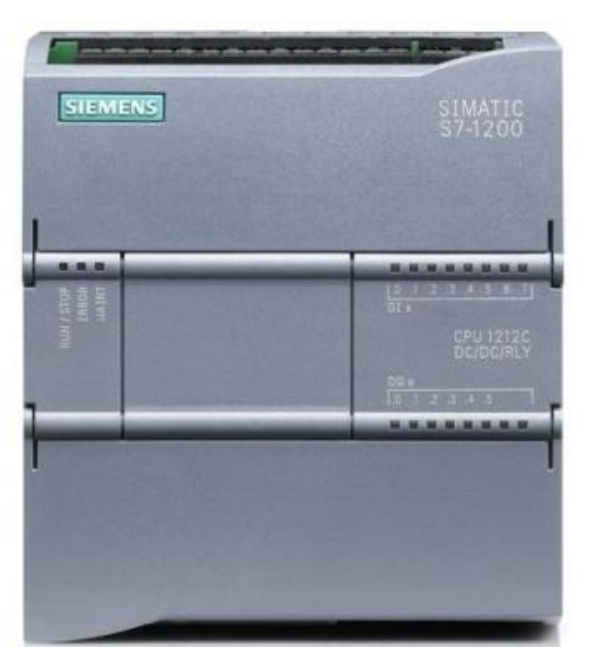

*Figura 56.* PLC **Fuente:** (Siemens, 2009)

# **Tabla 10.**

#### *Datos técnicos de S71200*

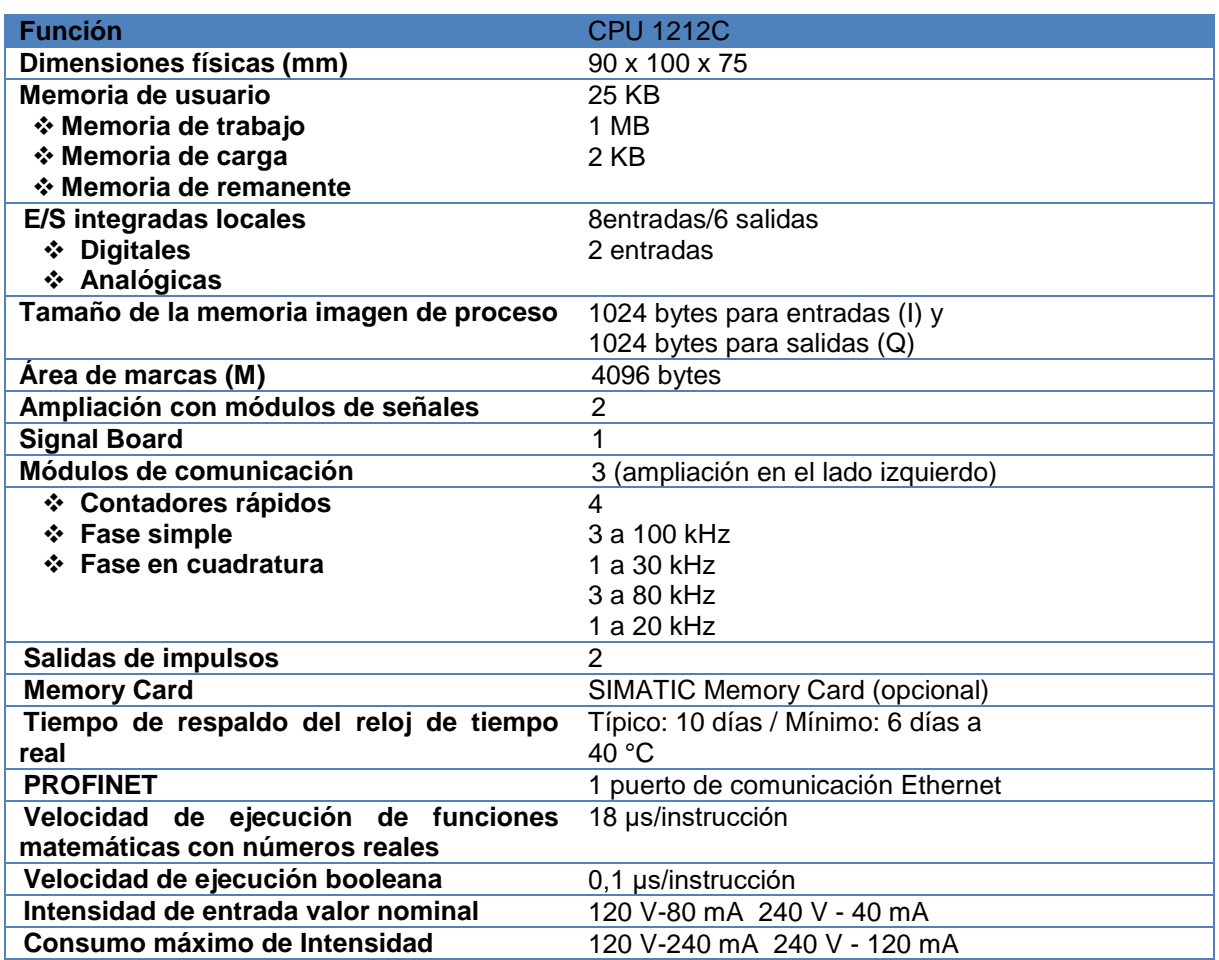

# **3.3. Estructura del modulo**

Una vez finalizado el diseño y la adquisición de los materiales se procedió a realizar la estructura metálica para el soporte de los elementos neumáticos.

Tipo de material utilizado:

- $\bullet$  Tubo cuadrado de  $\frac{1}{2}$ "
- Angulo de  $\frac{1}{2}$ "

El tubo cuadrado se fraccionó en las siguientes medidas:

- 1 tubo cuadrados de 1.11m
- 2 tubos cuadrados de .62cm
- 2 tubos cuadrados de .59cm
- 2 tubos cuadrados de 1.00m

El ángulo de igual forma se fraccionó en las siguientes medidas:

- 3 ángulos de 1.11m
- 2 ángulos de .76cm
- 2 ángulos de .41cm

Una vez realizado los cortes de los ángulos y el tubo cuadrado se unieron por medio de la suelda las partes cortadas dando forma a la estructura metálica.

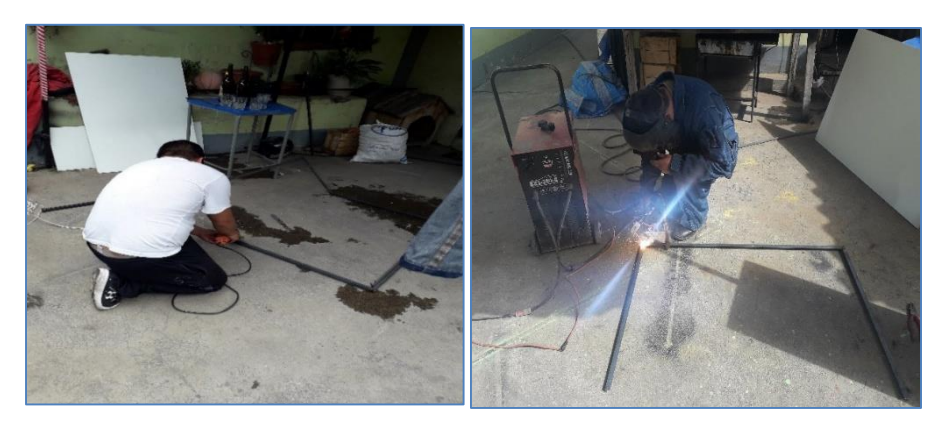

*Figura 57.* Estructura del modulo

# **3.3.1. Colocación del MDF**

Luego de elaborar la estructura metálica se realizó los cortes del MDF que está dividida en dos partes:

- Primera parte del tablero de control es de 1.11m x 41cm.
- Segunda parte del tablero de los dispositivos neumáticos es de 1.11m x 76cm.

Una vez cortado las partes de los tableros se ensambló en la estructura metálica para realizar la instalación de los dispositivos neumáticos.

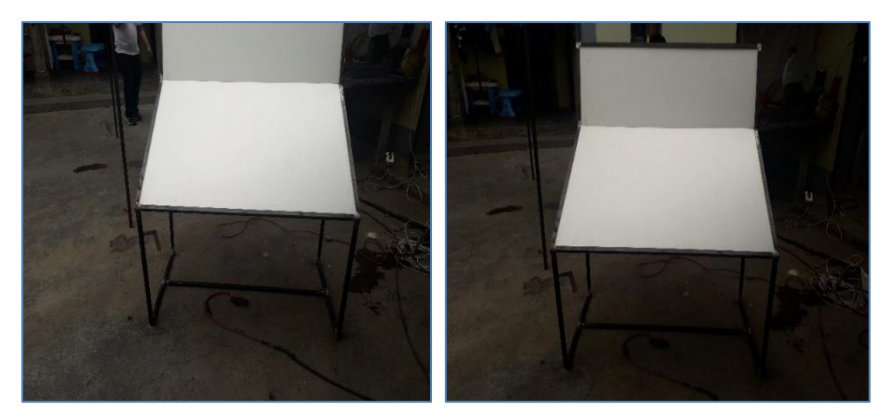

*Figura 58.* Colocación de MDF

# **3.3.2. Colocación de los elementos en el tablero**

# **1. Colocación del riel DIM:**

En la colocación del riel se utilizó dos tornillos triples pato que servirá para la sujeción del PLC en el tablero de control.

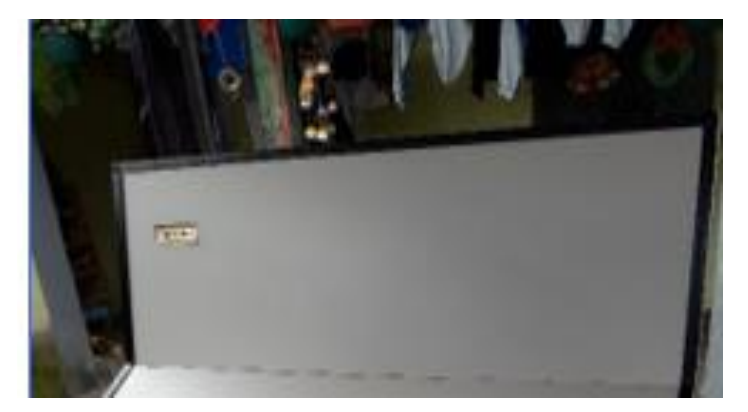

*Figura 59.* Riel para el soporte del PLC

# **2. Colocación del pistón**

Para la colocación del pistón se fabricó un soporte de acople al módulo, para aquello se ocupó un ángulo de media cortado y perforado sujeta con dos tornillos triple pato.

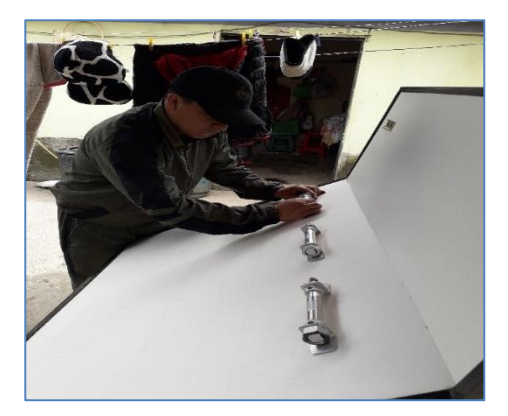

*Figura 60.* Colocación del pistón

# **3. Colocación de la electroválvula**

Para el soporte de la electroválvula 5/2 vías se utilizó un taladro dos tornillos dos tuercas de presión y dos pernos que serán ajustadas en la parte posterior del tablero.
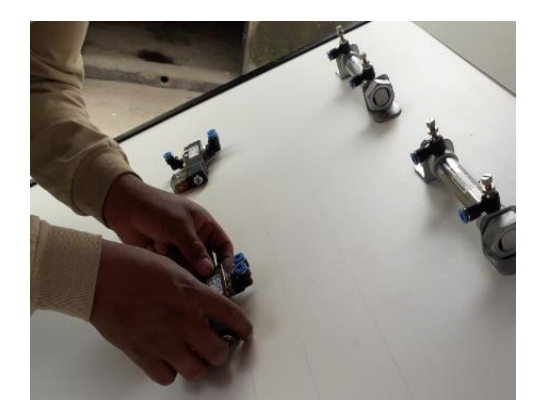

*Figura 61.* Colocación de la electroválvula

# **4. Colocación de racores**

En la colocación de los racores se sujetó en los mismos dispositivos neumáticos como es el pistón y las electroválvulas ya que estos dispositivos son para las entradas y salidas de aire.

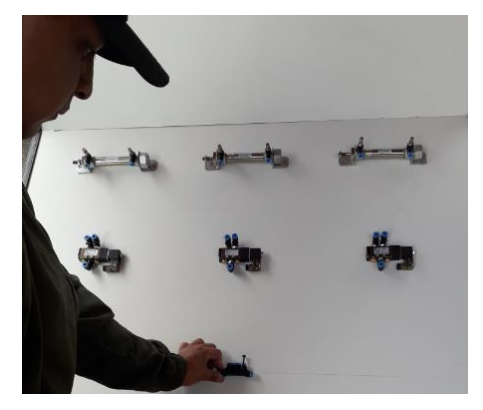

*Figura 62.* Colocación de racores

# **5. Colocación unidad de mantenimiento**

La unidad de mantenimiento está sujeta por dos tornillos en la misma base al igual que el distribuidor de aire.

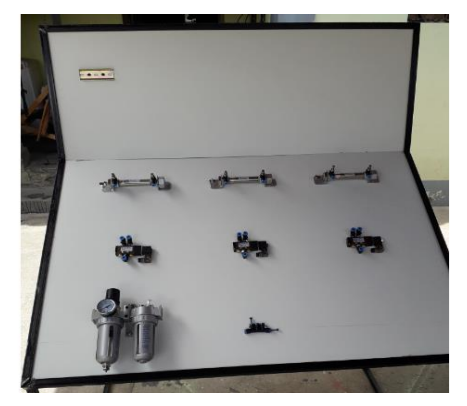

*Figura 63.* Colocación de la unidad de mantenimiento

# **6. Colocación de implementos**

Una vez terminado con los ajustes de los elementos neumáticos en el tablero se conectó con la manguera de poliuretano a todos los dispositivos, adicional se colocó los finales de carrera en los costados derecho e izquierdo del pistón.

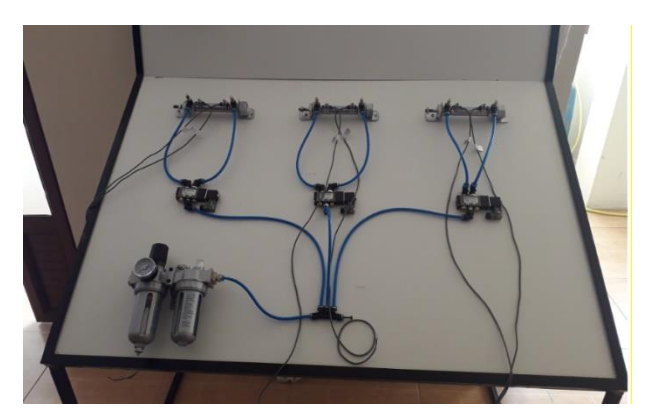

*Figura 64.* Conexión de elementos

#### **3.4. Tablero de control**

#### **3.4.1. Panel superior eléctrico**

En la parte superior del tablero está ubicado la parte eléctrica, que consta de un PLC la misma que se alimenta con 110V y proporcionará la corriente necesaria para la excitación de las bobinas que posee las electroválvulas, adicional posee una fuente de 24VDC que servirá para alimentar los sensores.

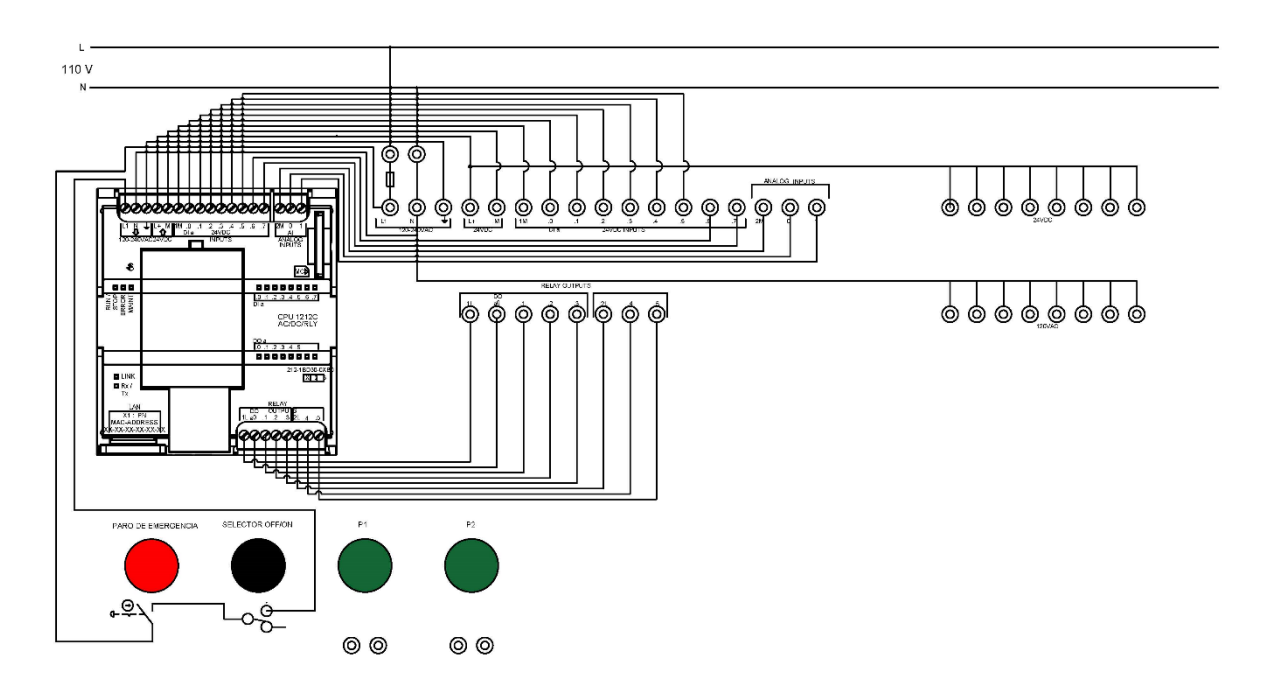

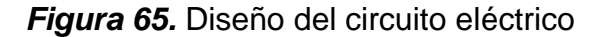

Con el objetivo de proporcionar una protección eléctrica en el circuito de la figura 65 se deberá tomar en cuenta los datos técnicos de la tabla 10 y la tabla 8 las mismas que servirá para el dimensionamiento de los fusibles, que será la protección de los dispositivos eléctricos.

La protección del PLC S71212C nos proporcionan los valores nominales de

trabajo del circuito por lo cual las protecciones serán de acuerdo a la tabla 10

Consumo (valor nominal) = 80 mA con 120 VAC ; 40 mA con 240 VAC

Consumo máximo = 240 mA con 120 VAC; 120 mA con 240 VAC

En base a los valores el fusible para el PLC será de 240 mA

Calculo de la Intensidad en amperios

$$
I = \frac{P}{V}
$$
 (Ecuación 3)

Datos de las electroválvulas

Potencia de la electrovalvula  $= 2$  watt

 $Voltaje = 110$  VAC

 $P total = 2 w at t * 3$  $Ptotal = 6 watt$  $I =$ P V  $I =$ 6 watt 110  $I = 0.054A$ 

En base a las ecuaciones realizadas se considero que para la protección de las electroválvulas será un fusible de 0.5A

En el tablero de control se tomó en cuenta las mediciones exactas para la distribución de los componentes.

Para la fácil conexión y desconexión de los circuitos eléctricos se utilizaron jacks que fueron distribuidos en el panel superior e inferior del módulo.

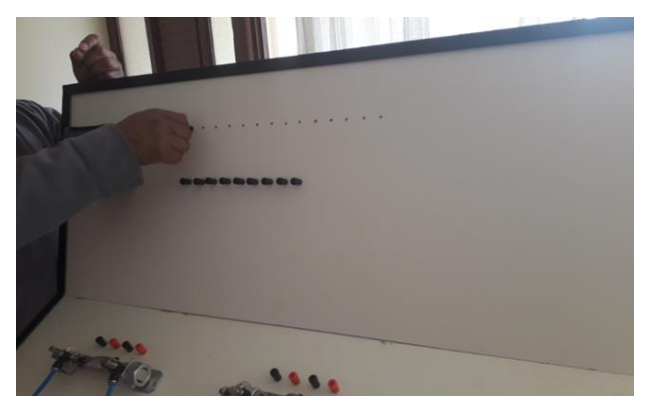

*Figura 66.* Colocación de los Jack

# **3.4.2. Colocación de pulsadores**

Finalmente se colocó 1 paro de emergencia 1 selector de dos posiciones y dos pulsadores para dar el inicio del programa y el reinicio.

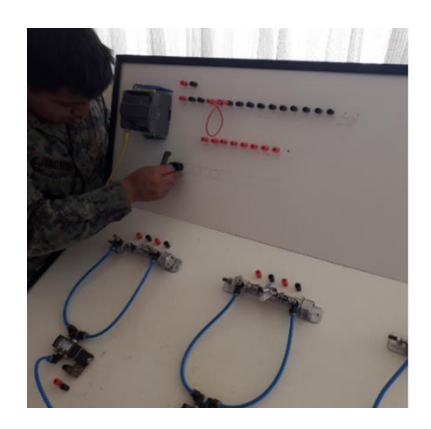

*Figura 67.* Colocación de pulsadores

# **3.4.3. Panel inferior electroneumático**

De acuerdo al diseño de la figura 49 se realizó la distribución de los elementos neumáticos y eléctricos que componen este panel.

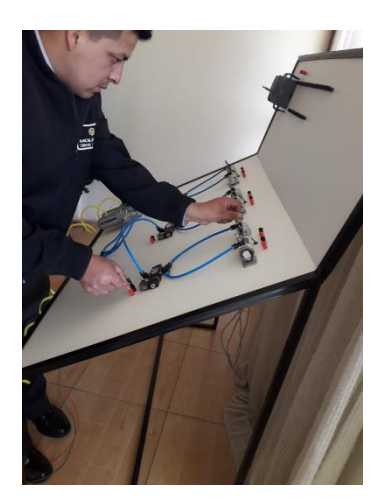

*Figura 68.* Panel inferior

Después de estos procedimientos el panel queda listo para las primeras pruebas de laboratorio y posteriormente a elaborar la señalética correspondiente de cada elemento, tanto la parte eléctrica como neumática del módulo.

#### **3.5. Señalética**

Para la elaboración de la señalética se utilizó los símbolos neumáticos y eléctricos establecidos en la norma internacional IEC 61082 usada en electrotecnia estos símbolos se los utiliza para diseñar esquemas, circuitos para que puedan ser entendidos internacionalmente y eliminar confusiones de tal forma facilite el proceso de las instalaciones.

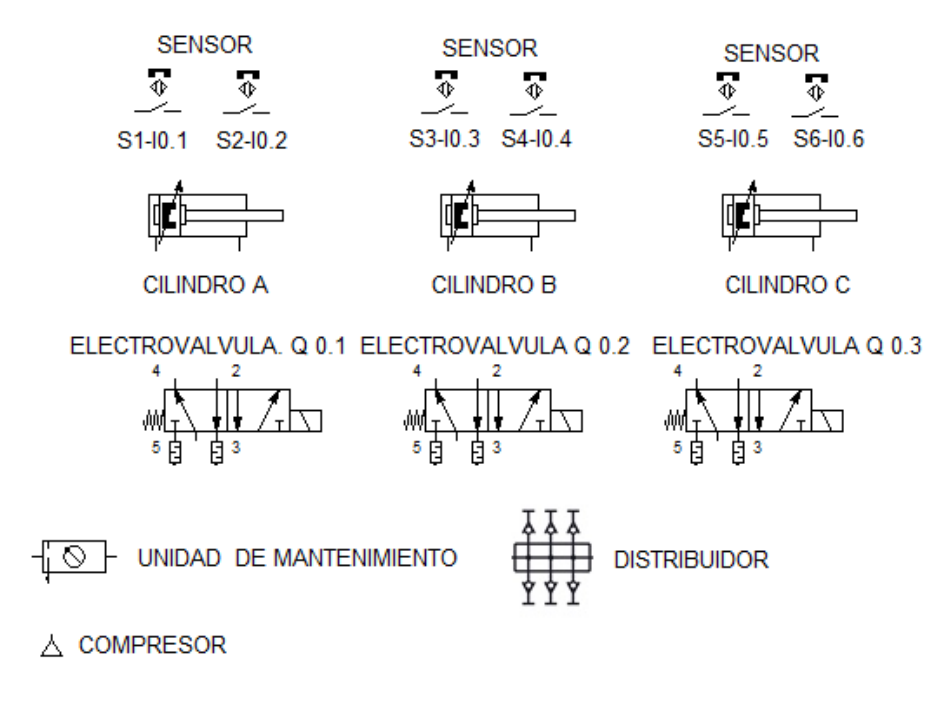

*Figura 69.* Panel inferior símbolos

# **CAPÍTULO IV**

# **GUÍA DE TRABAJO**

#### **4.1. Terminología de símbolos**

Para el fácil reconocimiento de los elementos neumáticos y eléctricos hemos abreviado en letras mayúsculas para su identificación y de acuerdo a la posición del pistón este será positivo o negativo.

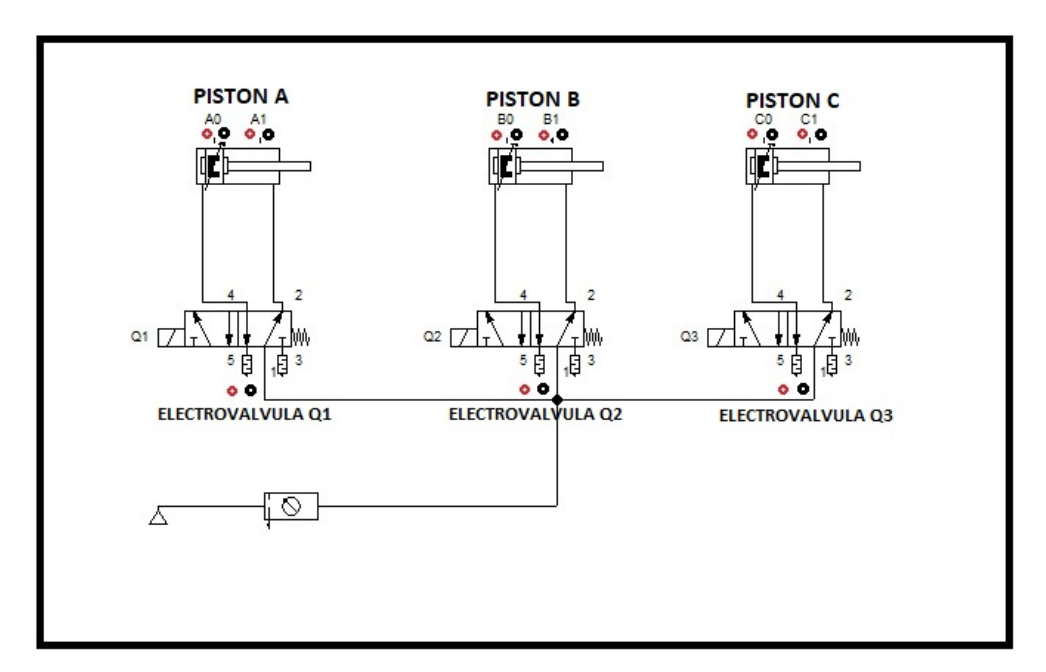

*Figura 70.* Terminología de los símbolos neumáticos

Para la identificación de los elementos obtuvimos la terminología de las entradas y salidas dispuestas en el lenguaje de programación de las variables del PLC obtenida en el TIA PORTAL además de la simbología de la norma DIN ISO1219-1, 03/96. Símbolos gráficos para equipos neumáticos.

#### **4.2. Diseño del circuito en FLUIDSIM**

Partiendo de los conocimientos anteriores procedemos a diseñar el circuito electro neumático donde visualizaremos por medio de sus símbolos neumáticos su funcionamiento de manera digital de todos los elementos según su configuración y a su vez encontrar los errores que pudiesen suceder en la programación del circuito.

#### **4.3. Software de programación (TIA Portal V.14)**

Una vez comprobado el circuito en fluid sim que funciona de manera correcta procedemos a declarar variables de entrada y de salida mediante el lenguaje de programación que nos proporciona TIA PORTAL y de esta forma implementar el bloque de programa con esquema de circuito ladder y de esta forma comunicarnos con el PLC y asignar funciones en cada elemento cargando el programa y verlo en funcionamiento en el módulo electro neumático.

# **GUÍAS DE LABORATORIO**

#### **Guía de laboratorio N° 1**

**Tema:** Control electro neumático básico

#### **Objetivo**

Analizar el funcionamiento de los cilindros de doble efecto mediante la

excitación de la electroválvula por medio de un obturador y pulsadores ON (normalmente abierto)

 Construir un circuito electro neumático básico para visualizar el comportamiento de los elementos del módulo.

## **Diseño**

- Mediante un selector de dos posiciones se encenderá el sistema colocando en la posición ON, se excitará las bobinas de las electroválvulas por medio del pulsador ON
- Se podrá cortar la energía seleccionando en modo OFF del selector
- Mediante el pulsa P1 damos inicio al programa.
- Mediante el pulsador P2 reiniciamos el programa.
- Investigue la manera correcta de conectar cada elemento
- Realice el diseño del circuito en el programa Fluid Sim para evitar errores

# **Materiales**

- Cables de conexión
- 3 electroválvulas 5/2 vías
- 3 pistones de doble efecto
- Tubo poliuretano de conexión
- Selector de dos posiciones
- Pulsador Normalmente Abierto
- Compresor
- Unidad de mantenimiento
- **•** Distribuidor

# **Procedimiento**

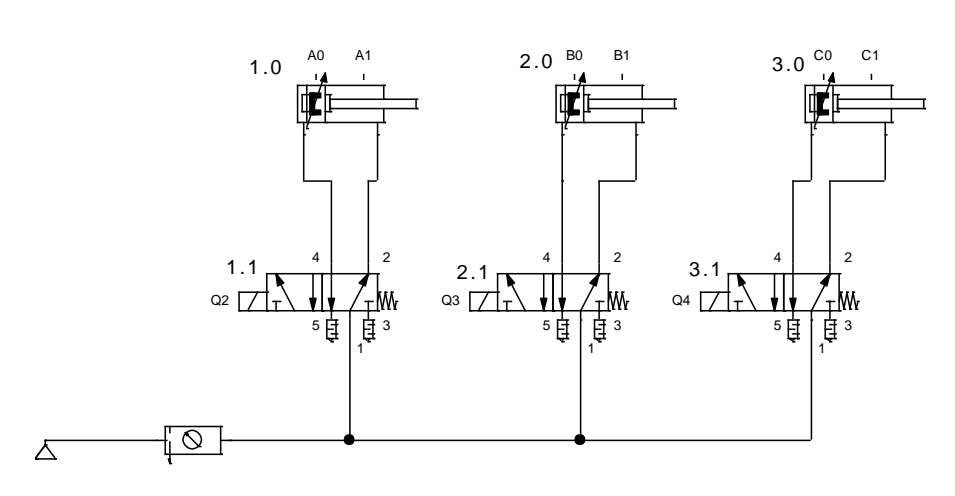

*Figura 71.* Diseño del circuito neumático básico

Identifique cada uno de los componentes y conéctelos como se encuentra en el esquema anterior por medio de las mangueras

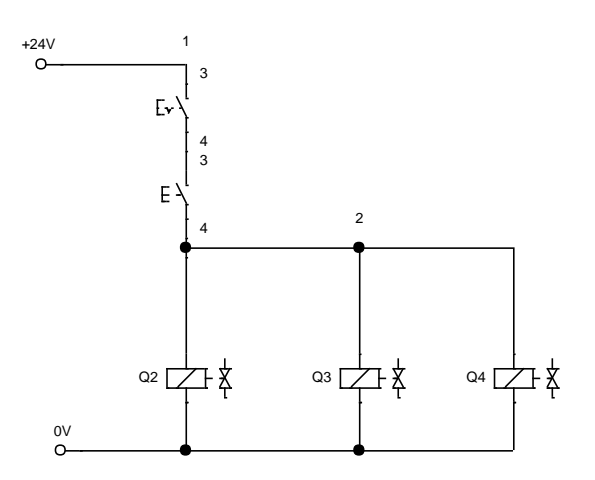

*Figura 72.* Diseño del circuito eléctrico básico

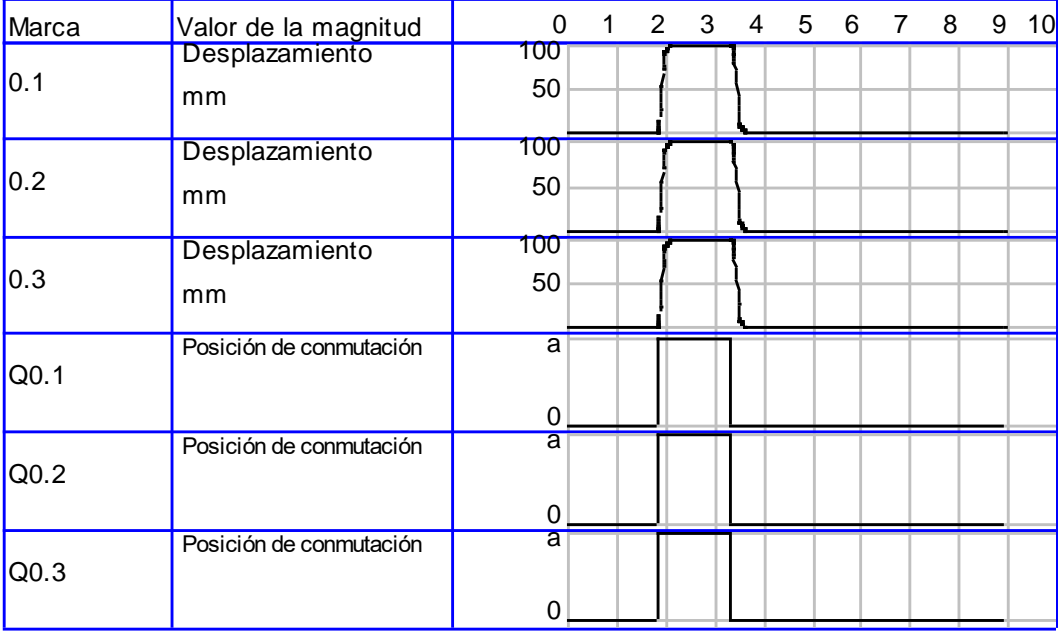

Verifique la conexión del circuito eléctrico antes de energizar a fin de evite daños.

*Figura 73.* Diagrama de espacio fase ejercicio básico

Visualice en el diagrama el funcionamiento de los elementos eléctricos y neumáticos.

# **Guía de laboratorio N° 2**

**Tema:** Control electro neumático de un cilindro doble efecto con secuencia A+A-

# **Objetivo**

- Analizar el funcionamiento del cilindro de doble efecto mediante la excitación de la electroválvula que sea controlado por un PLC.
- Construir un circuito electro neumático controlado por una secuencia y

accionada por un botón de inicio

# **Diseño**

- Mediante un selector de dos posiciones se iniciará todo el sistema seleccionando en modo ON, se cortará la energía de todo el sistema seleccionando en modo OFF.
- Mediante el pulsador P1 iniciamos el programa.
- Mediante el pulsador P2 reiniciamos el programa.
- Realice el diseño del circuito en el programa Fluid Sim para evitar errores
- Cargue el programa en Tia Portal V14 con el diagrama ladder al PLC y verifique su funcionamiento.

#### **Materiales**

- Cables de conexión
- 3 electroválvulas 5/2 vías
- 3 pistones de doble efecto
- PLC S7-1200
- Tubo poliuretano de conexión
- Selector de dos posiciones
- Pulsador Normalmente Abierto
- Compresor
- Unidad de mantenimiento
- **•** Distribuidor

#### **Procedimiento**

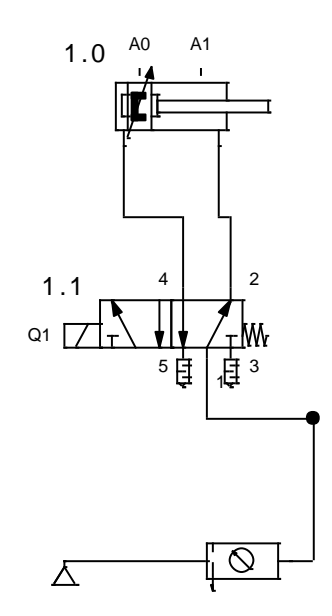

*Figura 74.* Diseño del circuito neumático A+A-

Identifique cada uno de los componentes y conéctelos como se encuentra en el esquema anterior por medio de las mangueras

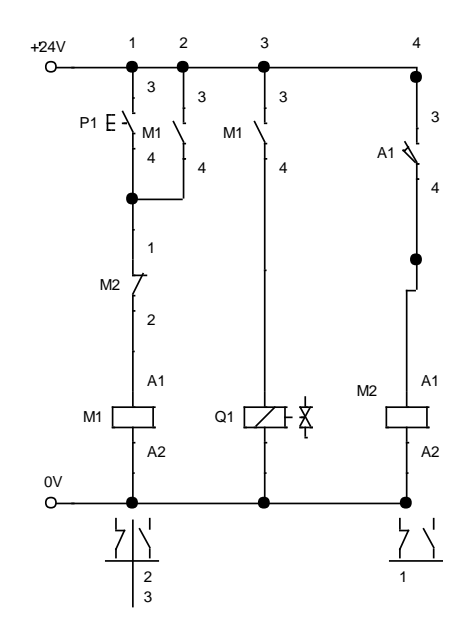

*Figura 75.* Diseño del circuito eléctrico A+A-

Verifique la conexión del circuito eléctrico antes de energizar a fin de evite daños.

| Marca | Valor de la magnitud    | $\mathbf 0$ | $\mathbf{1}$ | $2^{\circ}$ |  | $3 \quad 4 \quad 5$ | 6 | $\overline{7}$ | 8 | 9 | 10 |
|-------|-------------------------|-------------|--------------|-------------|--|---------------------|---|----------------|---|---|----|
| 1.0   | Desplazamiento<br>mm    | 100         |              |             |  |                     |   |                |   |   |    |
|       |                         | 80          |              |             |  |                     |   |                |   |   |    |
|       |                         | 60          |              |             |  |                     |   |                |   |   |    |
|       |                         | 40          |              |             |  |                     |   |                |   |   |    |
|       |                         | 20          |              |             |  |                     |   |                |   |   |    |
|       |                         |             |              |             |  |                     |   |                |   |   |    |
| 1.1   |                         | a           |              |             |  |                     |   |                |   |   |    |
|       | Posición de conmutación |             |              |             |  |                     |   |                |   |   |    |
|       |                         |             |              |             |  |                     |   |                |   |   |    |
|       |                         |             |              |             |  |                     |   |                |   |   |    |

*Figura 76.* Diagrama de espacio fase A+A-

Visualice en el diagrama el funcionamiento de los elementos eléctricos y neumáticos

## **Guía de laboratorio N° 3**

**Tema:** Control electro neumático de dos cilindros doble efecto con secuencia A+B+A-B-

# **Objetivo**

- Establecer una secuencia entre dos cilindros de doble efecto mediante la excitación de la electroválvula que sea controlado por un PLC.
- Conocer secuencias lógicas en un circuito electro neumático para el diseño de mandos de control.

## **Diseño**

- Mediante un selector de dos posiciones se iniciará todo el sistema seleccionando en modo ON, se cortará la energía de todo el sistema seleccionando en modo OFF.
- Mediante un pulsador P1 se iniciará la secuencia A+B-A-B- cíclico
- Mediante el pulsador P2 reiniciamos el programa.
- Realice el diseño del circuito en el programa Fluid Sim para evitar errores
- Cargue el programa en Tia Portal V14 con el diagrama ladder al PLC y verifique su funcionamiento.

# **Materiales**

Cables de conexión

- 3 electroválvulas 5/2 vías
- 3 pistones de doble efecto
- PLC S7-1200
- Tubo poliuretano de conexión
- Selector de dos posiciones
- Pulsador Normalmente Cerrado
- Pulsador Normalmente Abierto
- Compresor
- Unidad de mantenimiento
- Distribuidor

#### **Procedimiento**

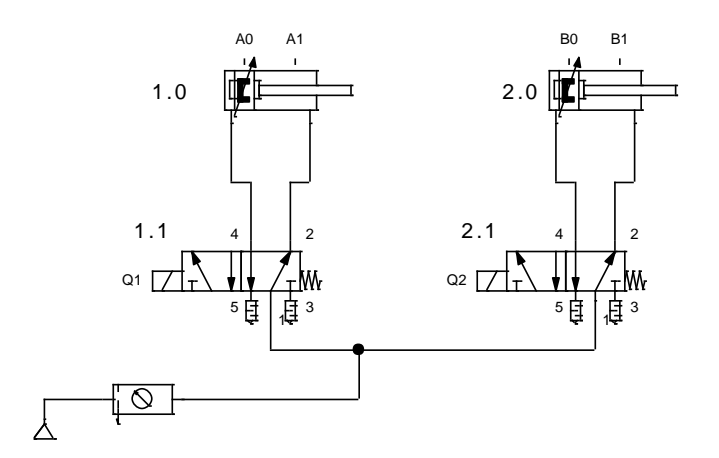

*Figura 77.* Diseño del circuito neumático A+B+A-B-

Identifique cada uno de los componentes y conéctelos como se encuentra en el esquema anterior por medio de las mangueras

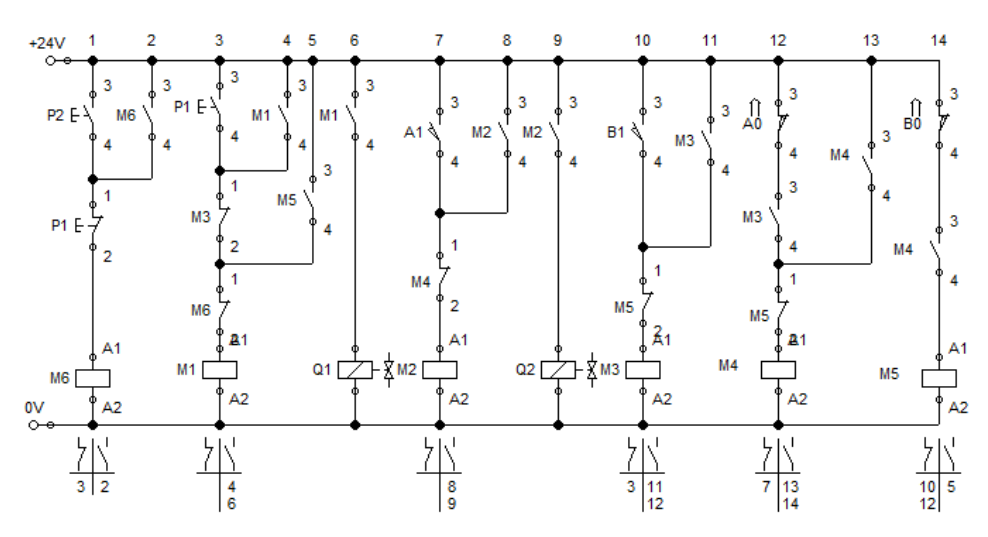

*Figura 78.* Diseño del circuito eléctrico A+B+A-B-

Verifique la conexión del circuito eléctrico antes de energizar a fin de evitar daños.

| Marca | Valor de la magnitud    | $\Omega$       | 1 | $\overline{2}$ | 3 | $\overline{4}$ | $5\overline{)}$ | 6 | 7 | 8 | 9 | 10 |
|-------|-------------------------|----------------|---|----------------|---|----------------|-----------------|---|---|---|---|----|
| 1.0   | Desplazamiento          | 100            |   |                |   |                |                 |   |   |   |   |    |
|       | mm                      | 50             |   |                |   |                |                 |   |   |   |   |    |
|       |                         |                |   |                |   |                |                 |   |   |   |   |    |
| 2.0   | Desplazamiento          | 100            |   |                |   |                |                 |   |   |   |   |    |
|       | mm                      | 50             |   |                |   |                |                 |   |   |   |   |    |
|       |                         |                |   |                |   |                |                 |   |   |   |   |    |
| 1.1   | Posición de conmutación | a              |   |                |   |                |                 |   |   |   |   |    |
|       |                         |                |   |                |   |                |                 |   |   |   |   |    |
|       |                         | $\Omega$       |   |                |   |                |                 |   |   |   |   |    |
| 2.1   | Posición de conmutación | $\overline{a}$ |   |                |   |                |                 |   |   |   |   |    |
|       |                         |                |   |                |   |                |                 |   |   |   |   |    |
|       |                         | $\Omega$       |   |                |   |                |                 |   |   |   |   |    |

*Figura 79.* Diagrama de espacio fase A+B+A-B-

Visualice en el diagrama el funcionamiento de los elementos eléctricos y neumáticos a continuación proceda con el programa TIA PORTAL

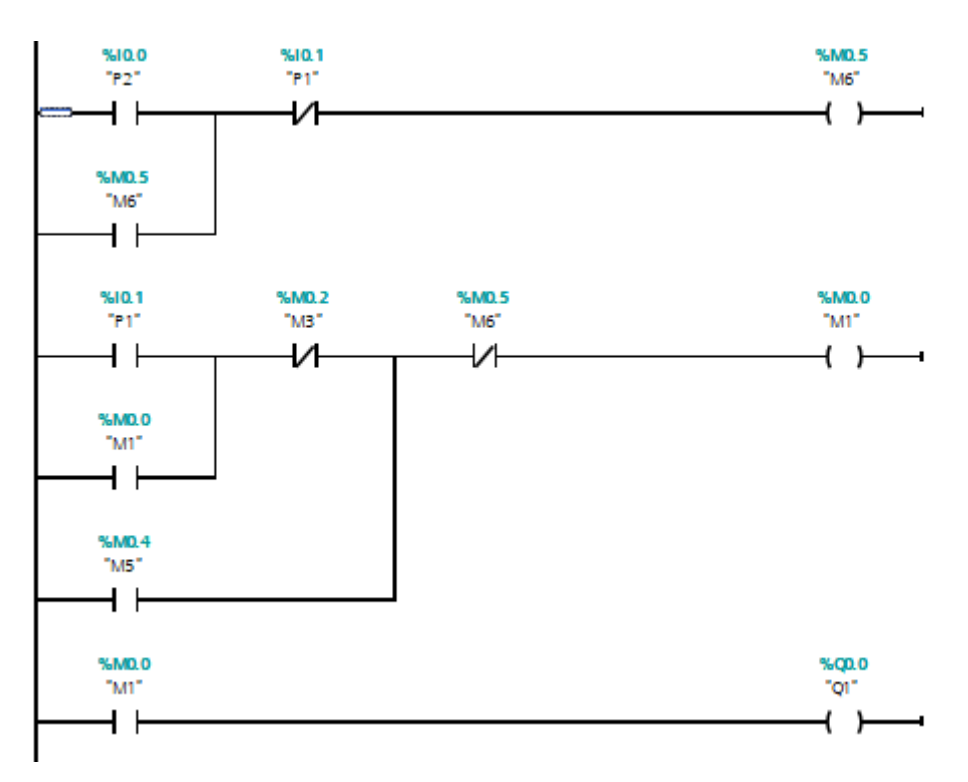

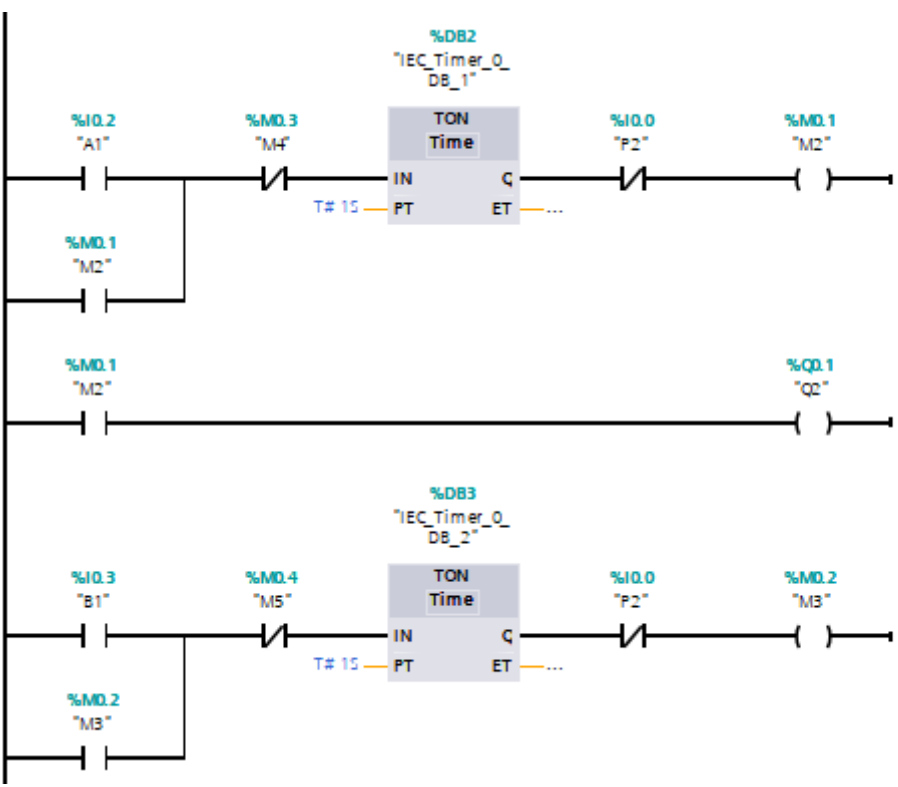

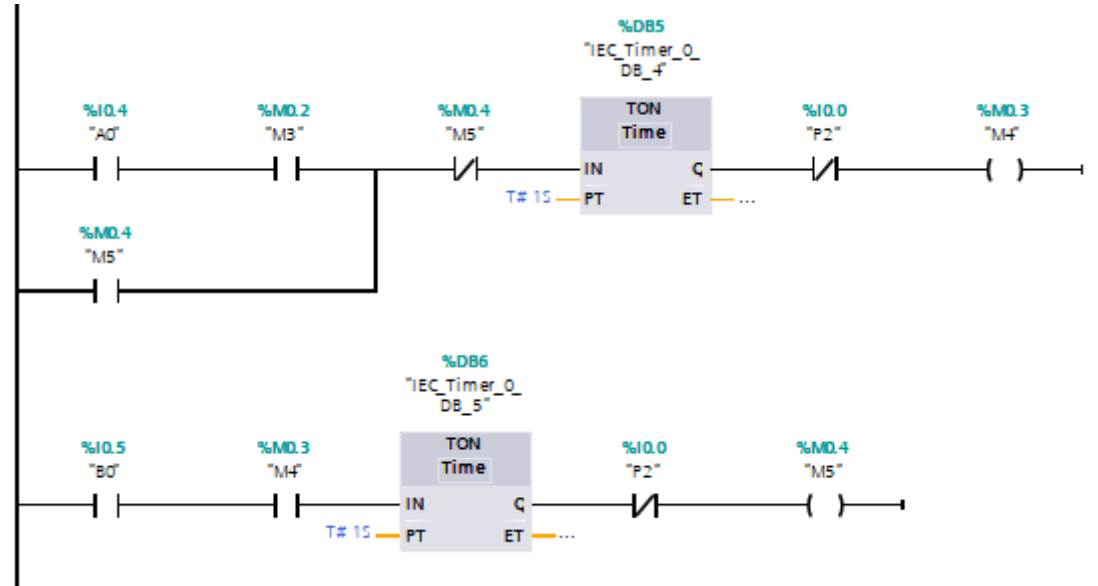

*Figura 80.* Circuito eléctrico TIA PORTAL A+B+A-B-

#### **Guía de laboratorio N° 4**

**Tema:** Control electro neumático con cilindro de doble efecto en la secuencia A+B+C+A-B-C-

# **Objetivo**

Analizar el funcionamiento de cada uno de los cilindros

#### **Diseño**

 Mediante un selector de dos posiciones se encenderá y se apagará, colocando en la posición ON se encenderá todo el sistema, se apagará todo el sistema colocando en modo OFF.

- Mediante el pulsador P1 se dará inicio al programa.
- Mediante el pulsador P2 se reiniciará el programa
- Realice la secuencia de los 3 pistones A+B+C+A-B-C-
- Realice el diseño del circuito en el programa Fluid Sim para evitar errores

#### **Materiales**

- Cables de conexión
- 3 electroválvulas 5/2 vías
- 3 pistones de doble efecto
- Tubo poliuretano de conexión
- Selector de dos posiciones
- Pulsador Normalmente Abierto
- Compresor
- Unidad de mantenimiento
- Distribuidor

#### **Procedimiento**

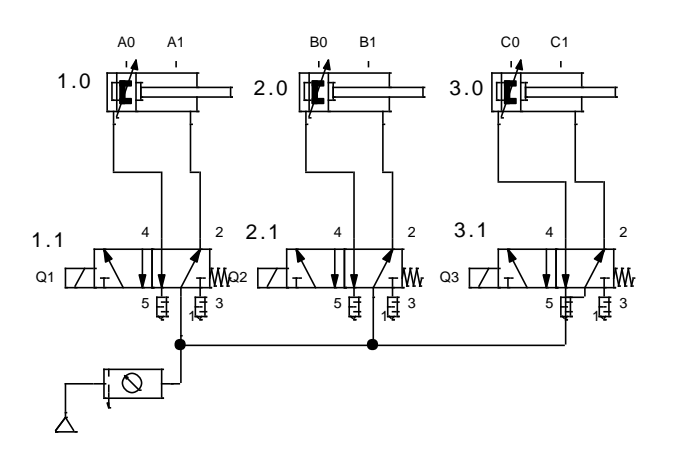

*Figura 81.* Diseño del circuito neumático A+B+C+A-B-C-

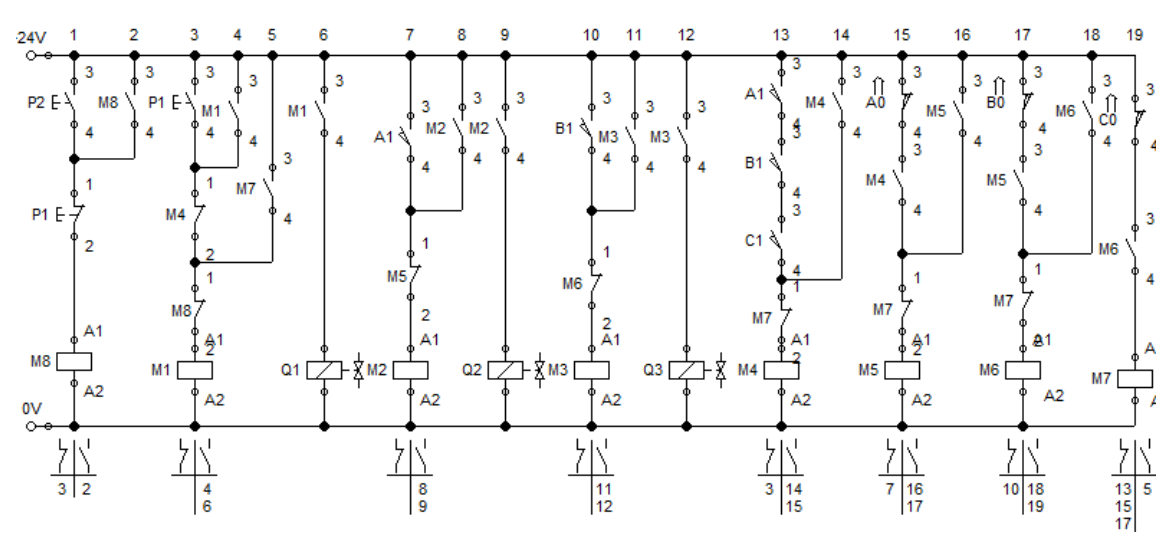

Identifiqué el desplegué de cada uno de los pistones según la secuencia planteada

*Figura 82.* Diseño del circuito eléctrico A+B+C+A-B-C-

Verificar que las conexiones estén correctamente conectadas para evitar posibles daños.

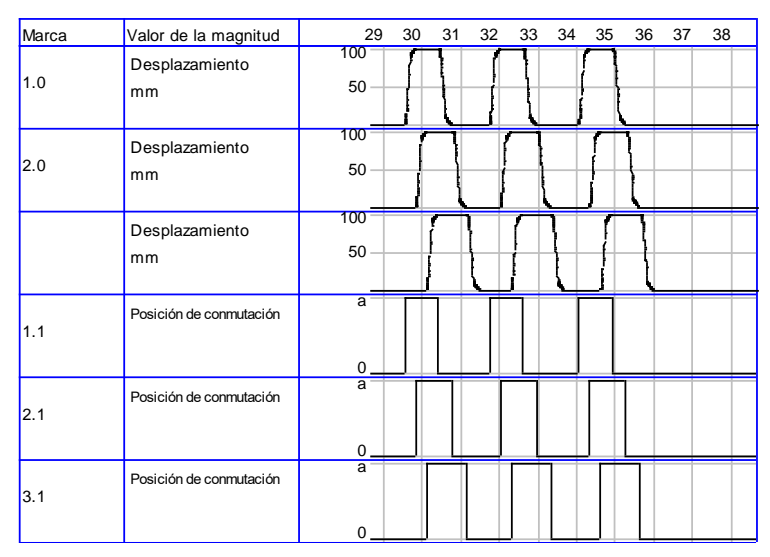

*Figura 83.* Diagrama de espacio fase A+B+C+A-B-C-

Visualice en el diagrama el funcionamiento de los elementos neumáticos y proceda al

programa TIA PORTAL

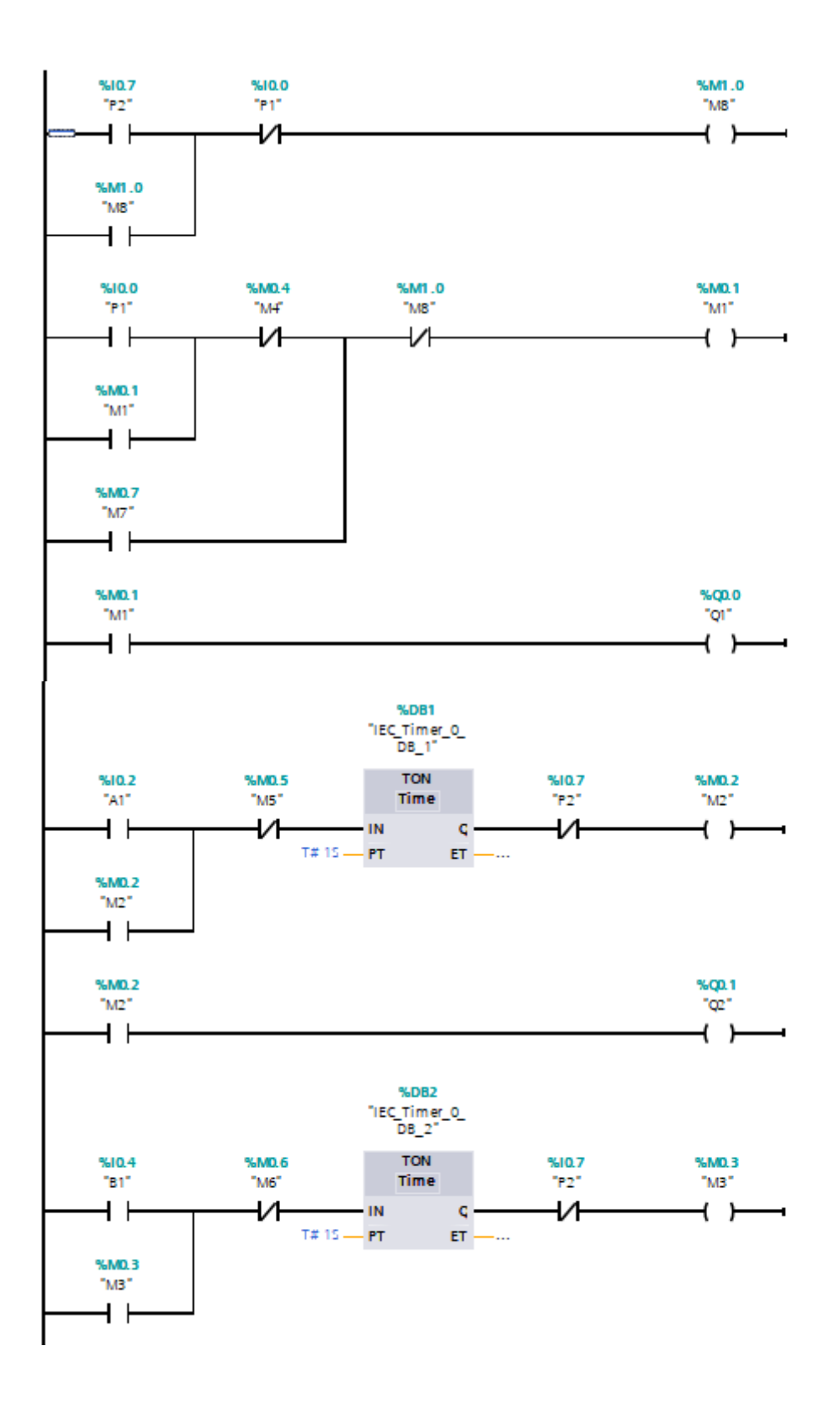

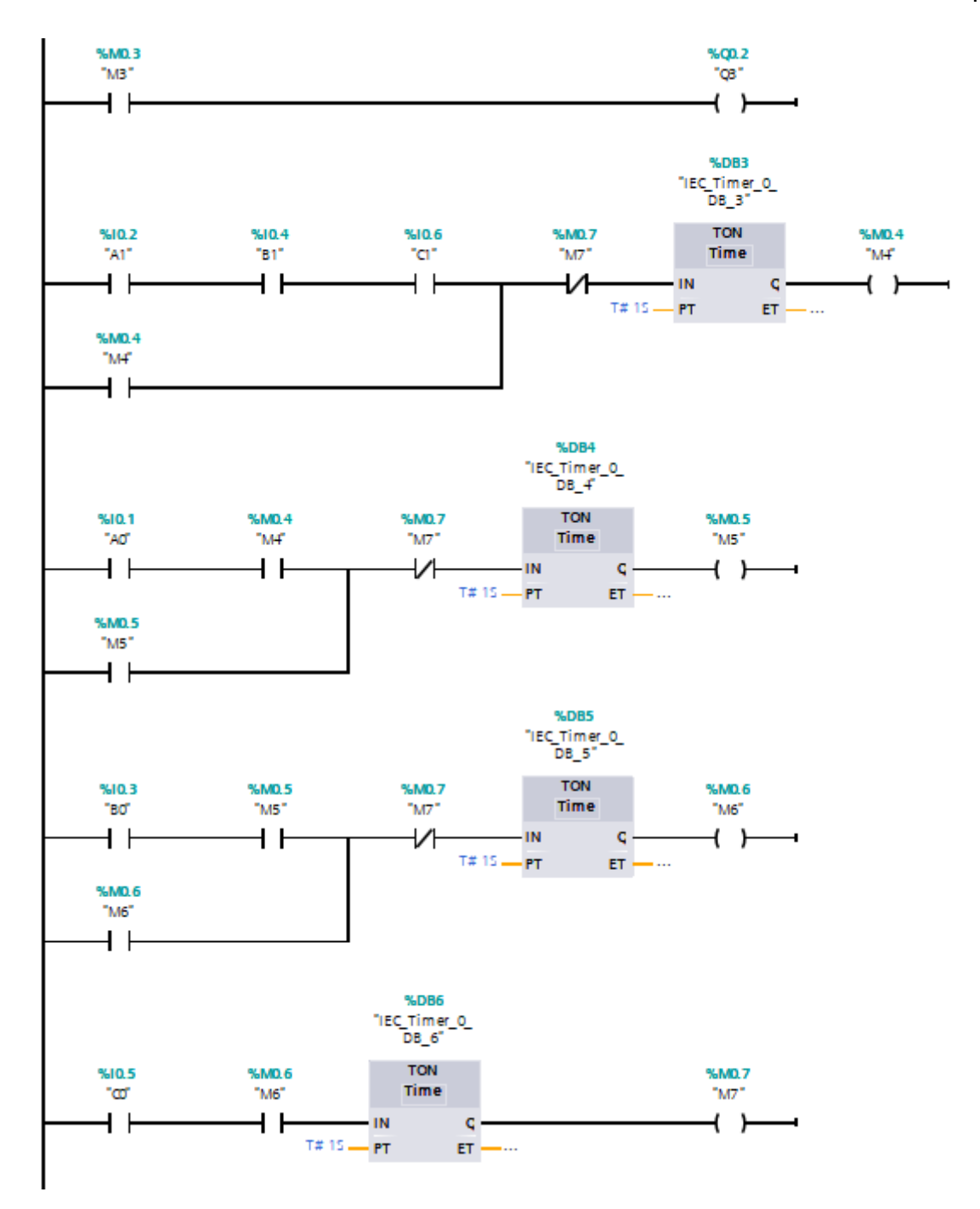

*Figura 84.* Circuito eléctrico TIA PORTAL A+B+C+A-B-C-

## **Guía de laboratorio N° 5**

**Tema:** Control electro neumático con cilindro de doble efecto en la secuencia B+C+A+B-C-A- de un proceso cíclico.

# **Objetivo**

 Verifique el funcionamiento de la unidad de mantenimiento hasta cuantos PSI tiene q llegar para que funcione los 3 pistones.

# **Diseño**

- Mediante un selector de dos posiciones se encenderá y se apagará colocando en la posición ON se encenderá todo el sistema, se apagará todo el sistema colocando en modo OFF.
- Mediante el pulsador P1 se dará inicio al programa.
- Mediante el pulsador P2 se reiniciará el programa
- Realice la secuencia de los 3 pistones B+C+A+B-C-A-
- Realice el circuito de los 3 pistones de forma cíclica
- Realice el diseño del circuito en el programa Fluid Sim para evitar errores

# **Materiales**

- Cables de conexión
- 3 electroválvulas 5/2 vías
- 3 pistones de doble efecto
- Tubo poliuretano de conexión
- Selector de dos posiciones
- Pulsador Normalmente Abierto
- Compresor
- Unidad de mantenimiento
- Distribuidor

## **Procedimiento**

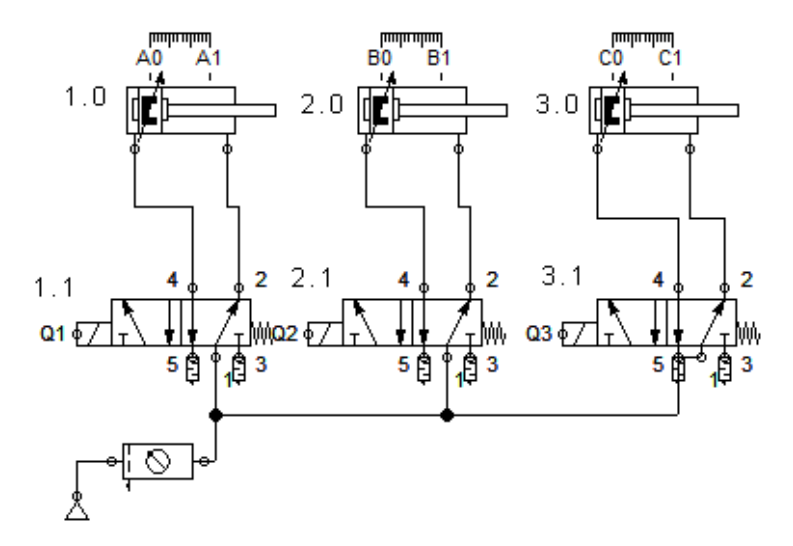

*Figura 85.* Diseño del circuito neumático B+C+A+B-C-A-

Identifique el funcionamiento de los 3 pistones de forma cíclica

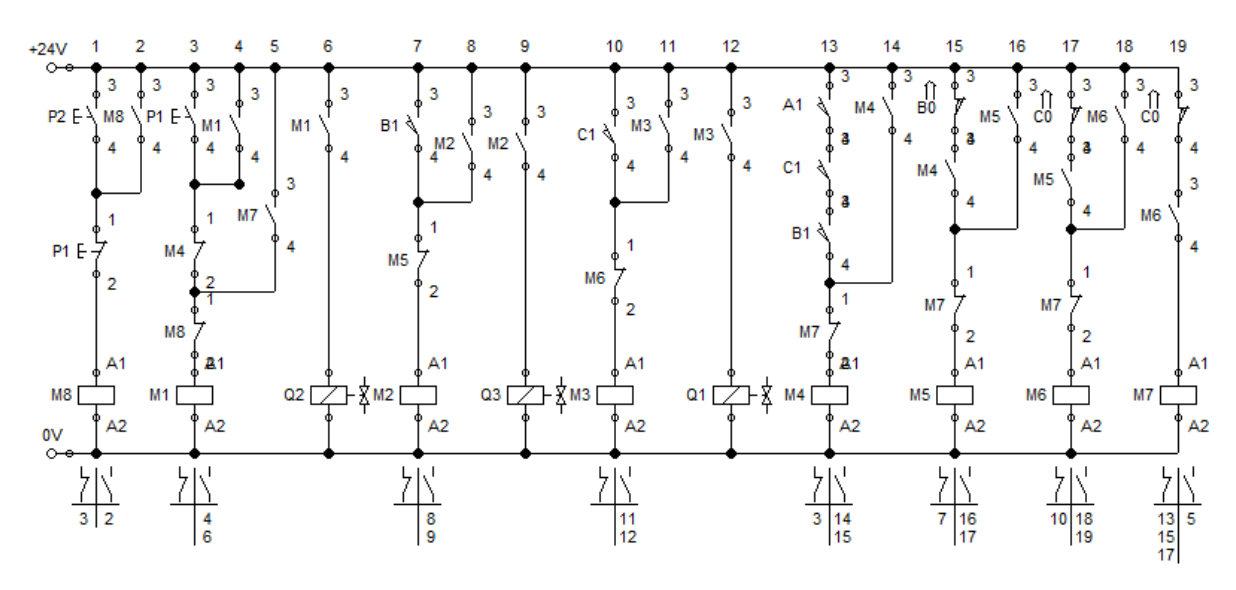

*Figura 86.* Diseño del circuito eléctrico B+C+A+B-C-A-

Verifique la conexión del circuito eléctrico antes de energizar.

| Marca | Valor de la magnitud    |                               | 6 | 7 |  |  |  | 8 9 10 11 12 13 14 15 |
|-------|-------------------------|-------------------------------|---|---|--|--|--|-----------------------|
| 1.0   | Desplazamiento<br>mm    | 100<br>50                     |   |   |  |  |  |                       |
| 2.0   | Desplazamiento<br>mm    | 100 $\blacksquare$<br>50      |   |   |  |  |  |                       |
| 3.0   | Desplazamiento<br>mm    | 100<br>50                     |   |   |  |  |  |                       |
| 1.1   | Posición de conmutación | $\overline{a}$<br>$\mathbf 0$ |   |   |  |  |  |                       |
| 2.1   | Posición de conmutación | $\overline{\mathsf{a}}$<br>0  |   |   |  |  |  |                       |
| 3.1   | Posición de conmutación | $\overline{a}$<br>0           |   |   |  |  |  |                       |

*Figura 87.* Diagrama de espacio fase B+C+A+B-C-A-

Visualice en el diagrama el funcionamiento de los elementos eléctricos y neumáticos y proceda al programa TIA PORTAL

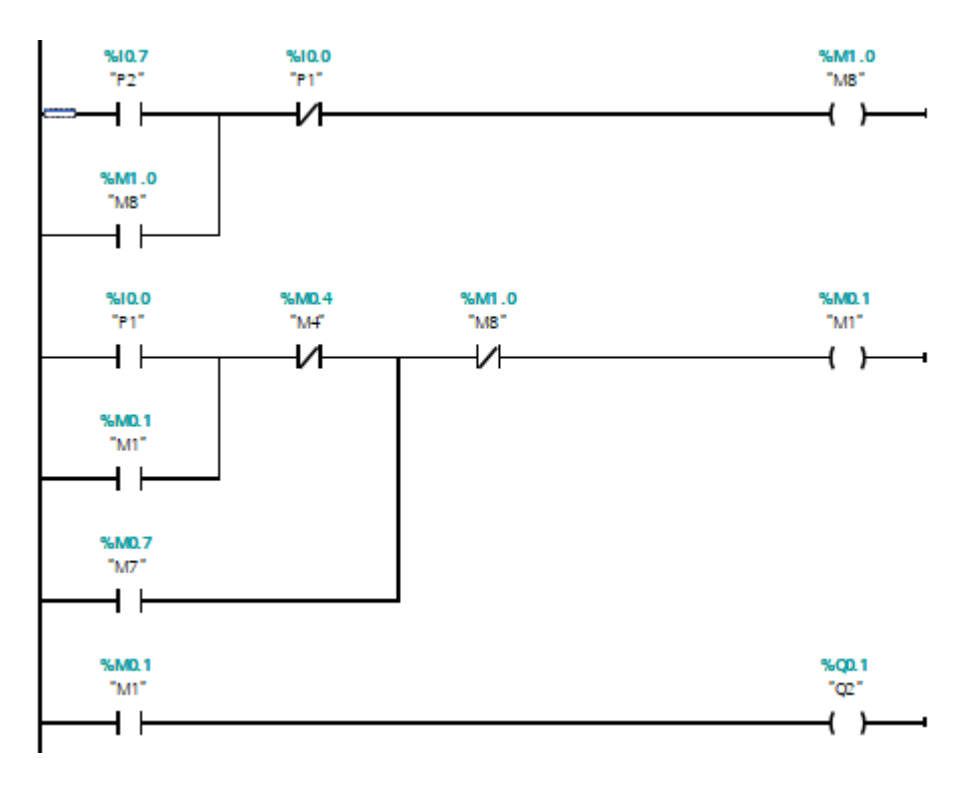

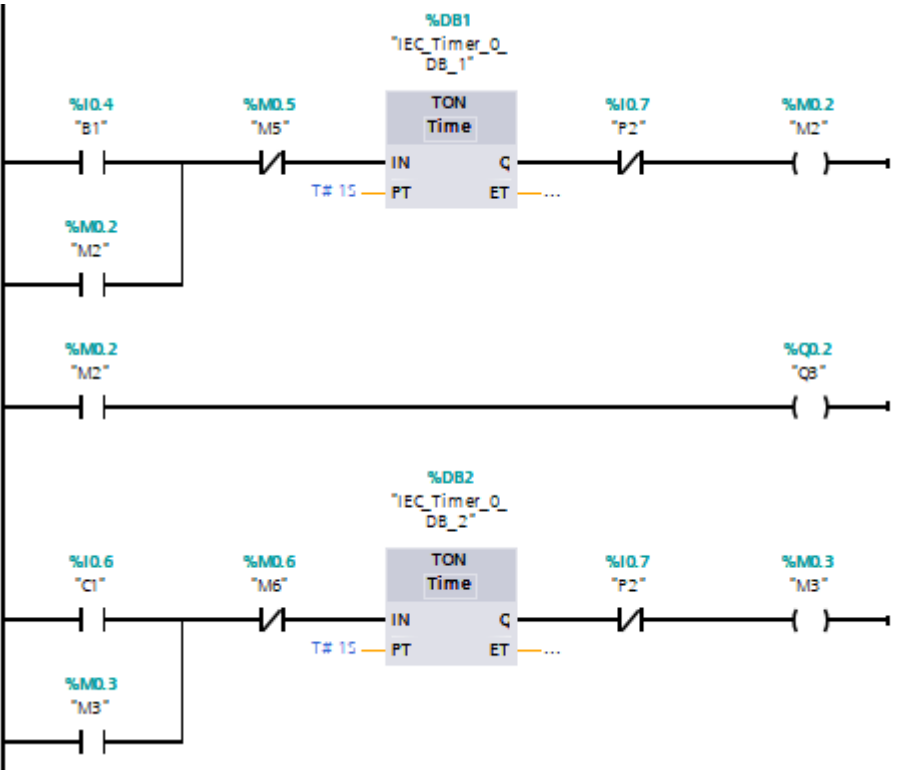

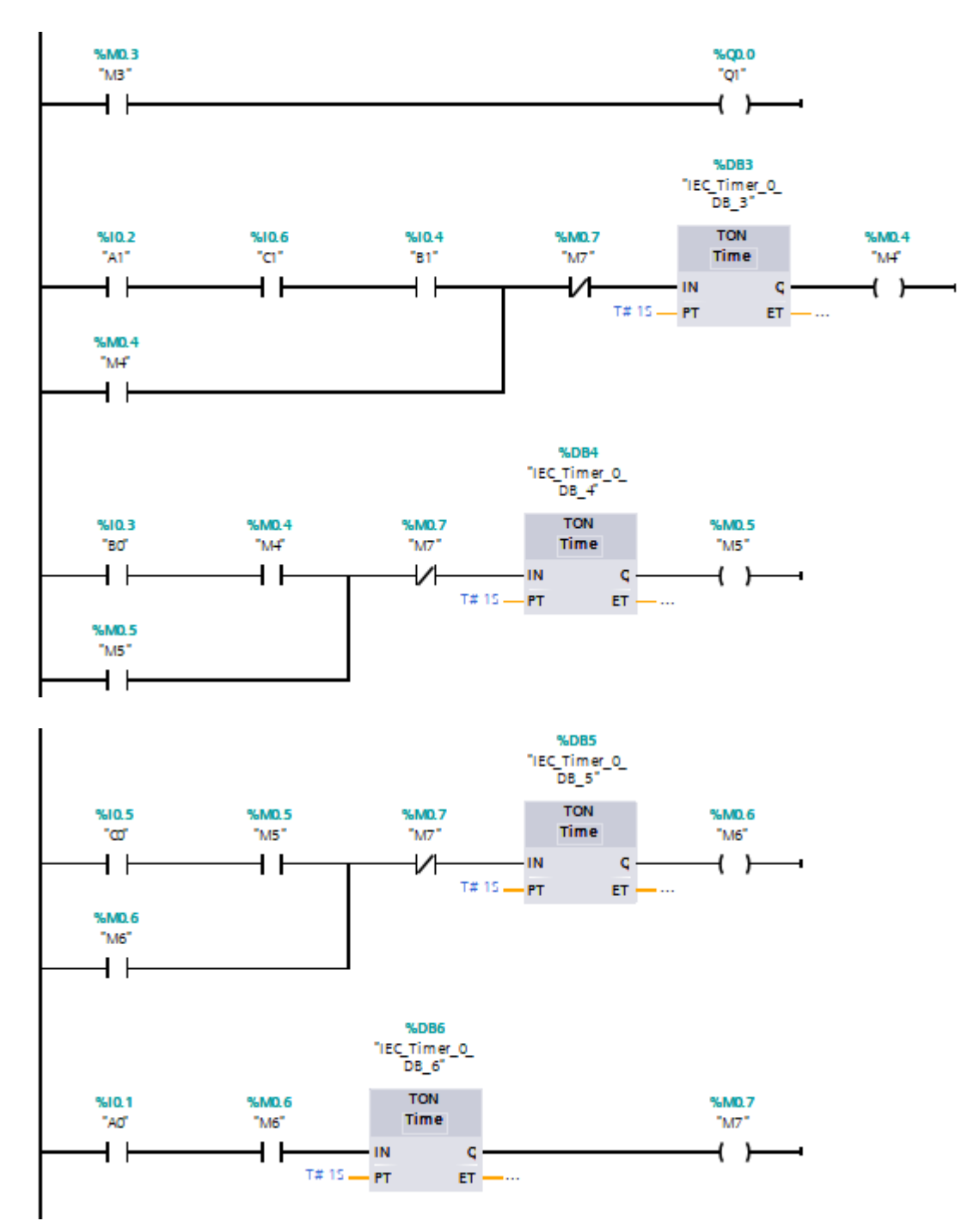

*Figura 88.* Circuito eléctrico TIA PORTAL B+C+A+B-C-A-

#### **Guía de laboratorio N° 6**

**Tema:** Control electro neumático con cilindro de doble efecto en la secuencia A+C+B+A-C-B-

# **Objetivo**

Analizar el funcionamiento de las electroválvulas al momento de excitarlas

#### **Diseño**

- Mediante un selector de dos posiciones se encenderá el sistema colocando en la posición ON, se apagará todo el sistema colocando en modo OFF.
- Mediante el pulsador P1 se dará inicio al programa.
- Mediante el pulsador P2 se reiniciará el programa
- Realice la secuencia de los 3 pistones A+C+B+A-C-B-
- Realice el diseño del circuito en el programa Fluid Sim para evitar errores

#### **Materiales**

- Cables de conexión
- 3 electroválvulas 5/2 vías
- 3 pistones de doble efecto
- Tubo poliuretano de conexión
- Selector de dos posiciones
- Pulsador Normalmente Abierto
- Compresor
- Unidad de mantenimiento

**•** Distribuidor

## **Procedimiento**

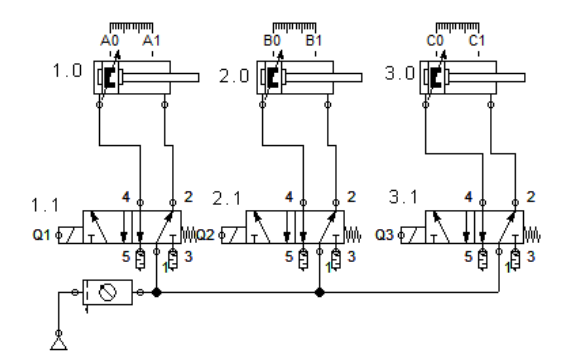

*Figura 89.* Diseño del circuito neumático A+C+B+A-C-B-

Identifique el paso de aire por las mangueras hacia los pistones y el funcionamiento de las mismas según la secuencia planteada.

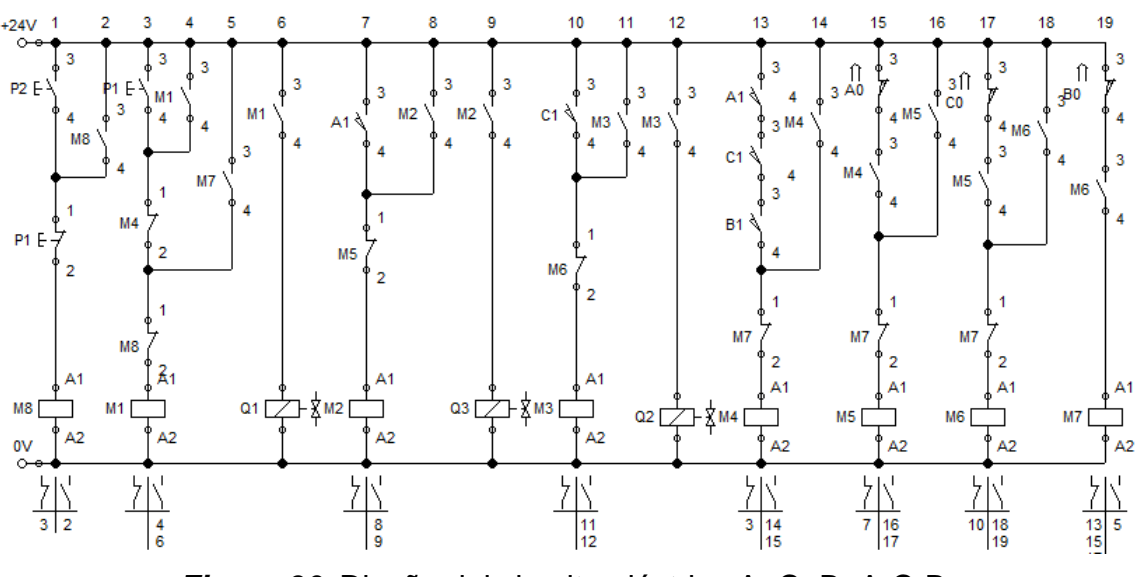

*Figura 90.* Diseño del circuito eléctrico A+C+B+A-C-B-

Verifique la conexión del circuito eléctrico antes de energizar a fin de evitar daños.

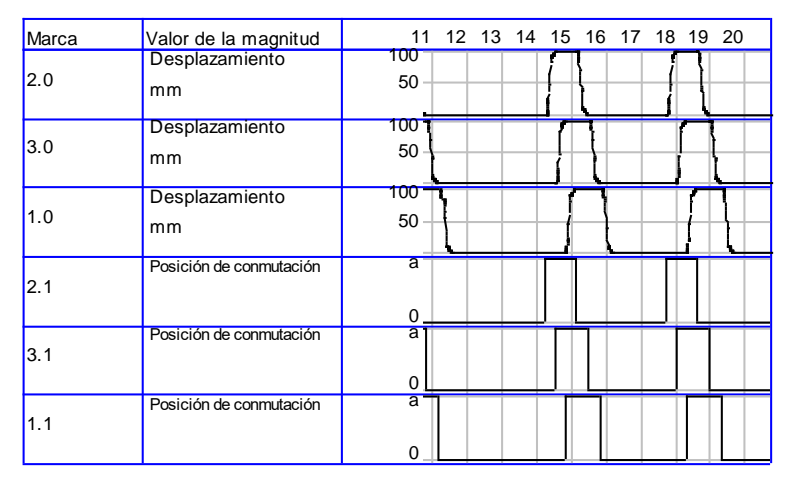

*Figura 91.* Diagrama de espacio fase A+C+B+A-C-B-

Se observará en el diagrama de fase el funcionamiento de los cilindros de acuerdo

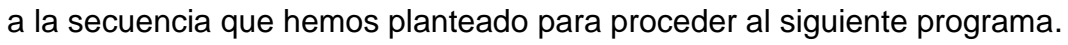

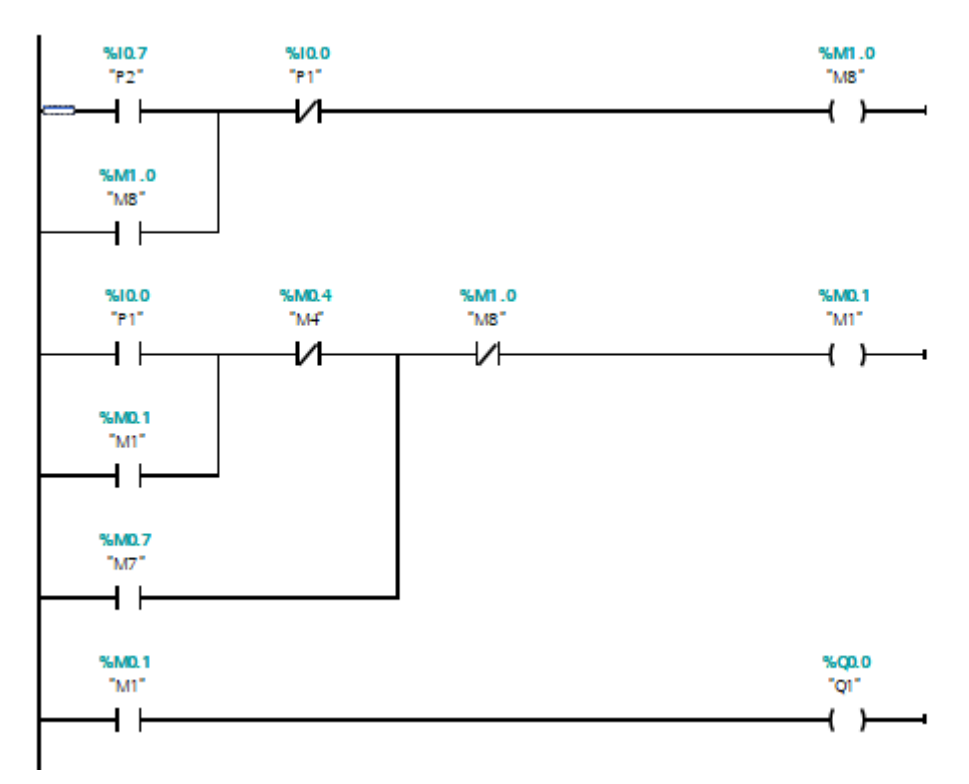

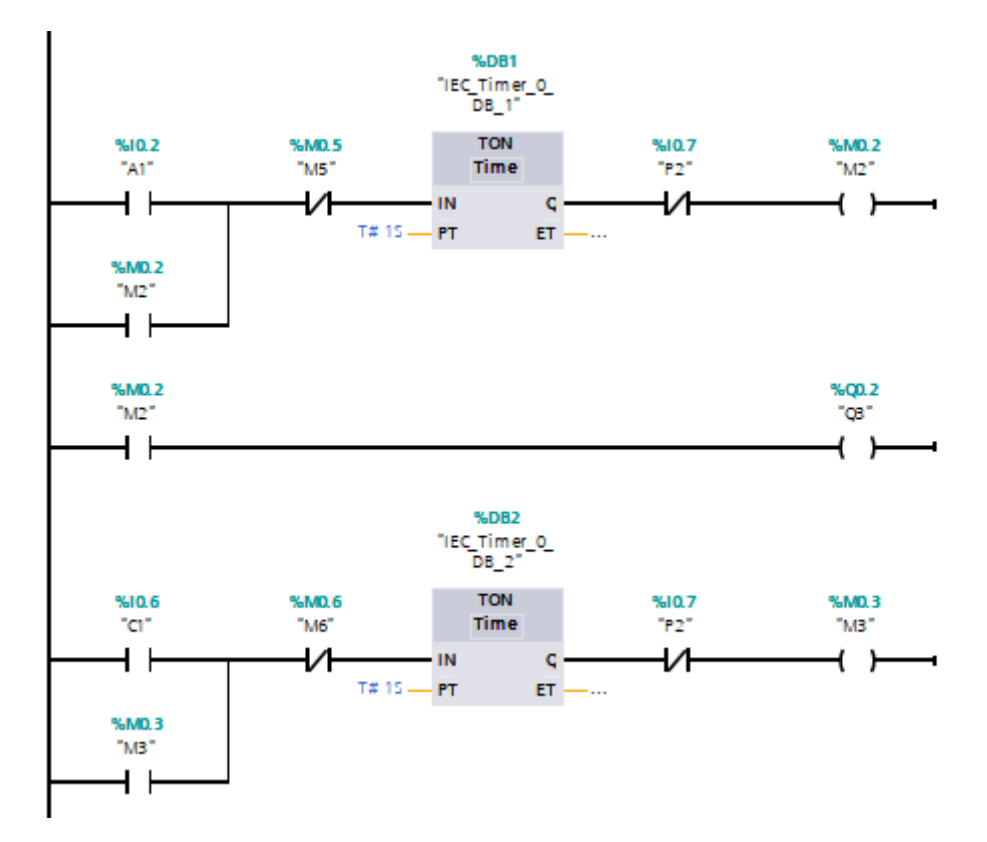

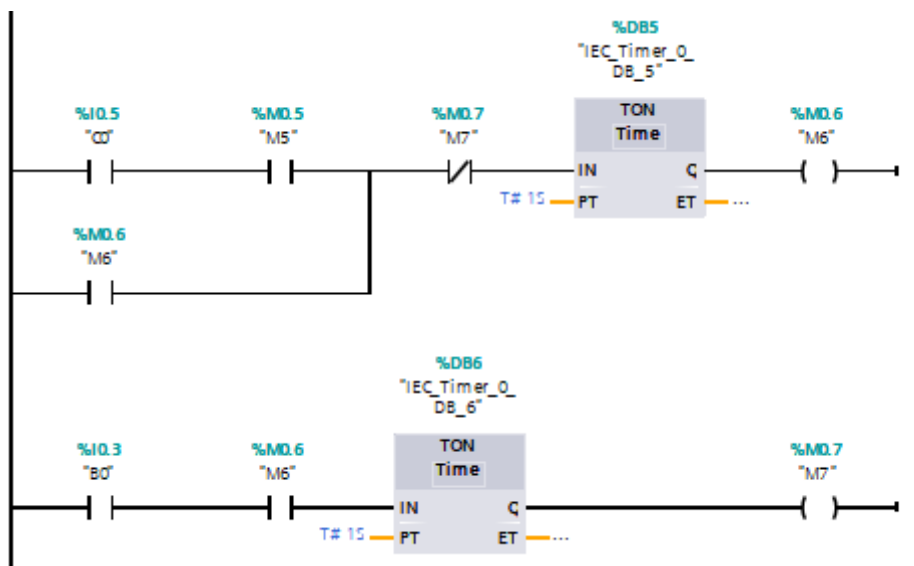

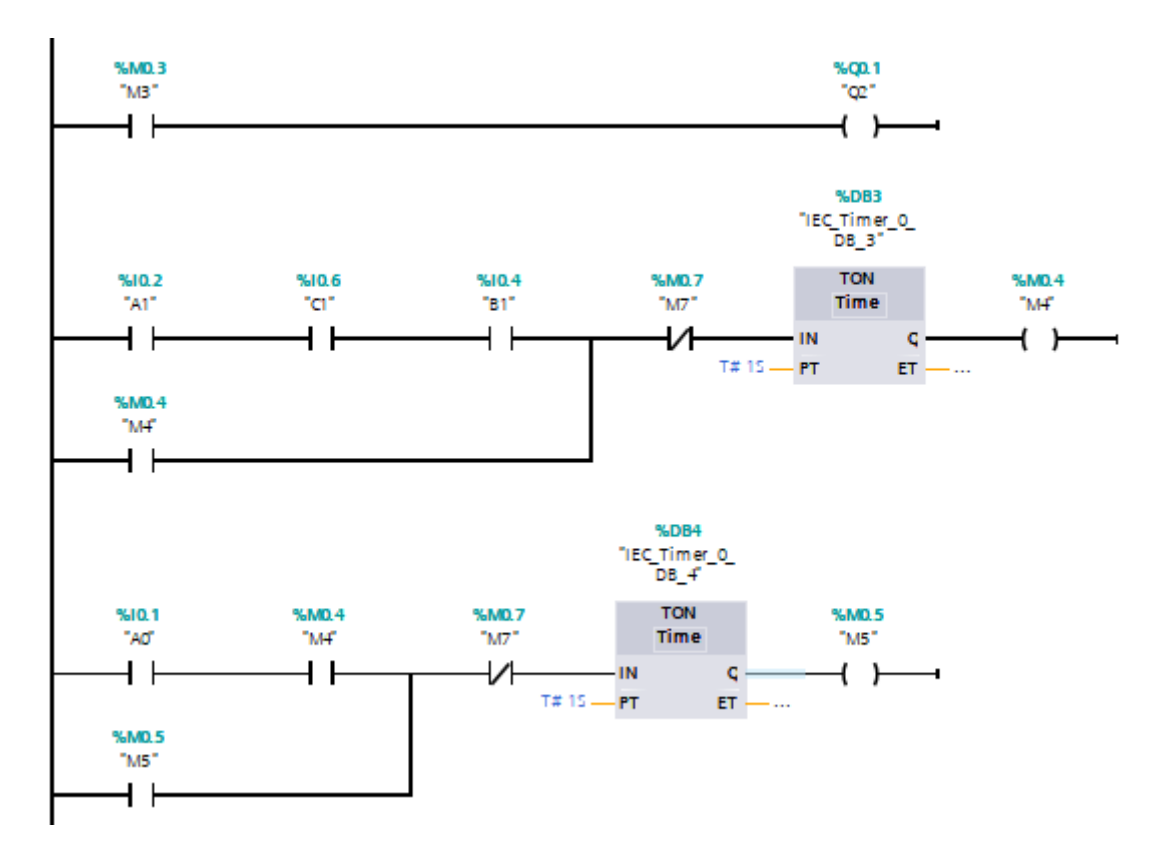

*Figura 92.* Circuito eléctrico TIA PORTAL A+C+B+A-C-B-

# **Guía de laboratorio N°7**

**Tema:** Control electro neumático de 3 cilindros doble efecto con secuencia A+B+C-A-

B-C+

# **Objetivo**

- Mediante un selector de dos posiciones se encenderá el sistema colocando en la posición ON, se apagará todo el sistema colocando en modo OFF.
- Establecer una secuencia entre tres cilindros de doble efecto mediante la excitación de las electroválvulas que sea controlado por un PLC.
- Conocer secuencias lógicas en un circuito electro neumático para el diseño de

mandos de control.

 Emplear la automatización neumática industrial utilizando recursos computacionales como los componentes físicos

# **Diseño**

- Mediante un pulsador P1 se iniciará la secuencia A+B+C-A-B-C+
- Mediante el pulsador P2 se reiniciará el programa.
- Realice el diseño del circuito en el programa Fluid Sim para evitar errores
- Cargue el programa en Tia Portal V14 con el diagrama ladder al PLC y verifique su funcionamiento.

# **Materiales**

- Cables de conexión
- 3 electroválvulas 5/2 vías
- 3 pistones de doble efecto
- PLC S7-1200
- Tubo poliuretano de conexión
- Selector de dos posiciones
- Pulsador Normalmente Cerrado
- Pulsador Normalmente Abierto
- Compresor
- Unidad de mantenimiento

**•** Distribuidor

## **Procedimiento**

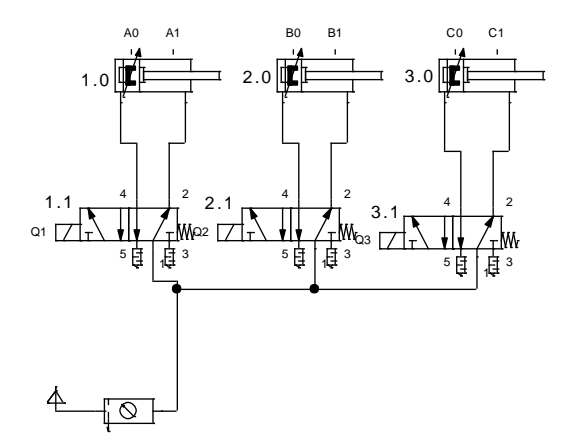

*Figura 93.* Diseño del circuito neumático A+B+C-A-B-C+

Identifique cada uno de los componentes y conéctelos como se encuentra en el esquema anterior por medio de las mangueras

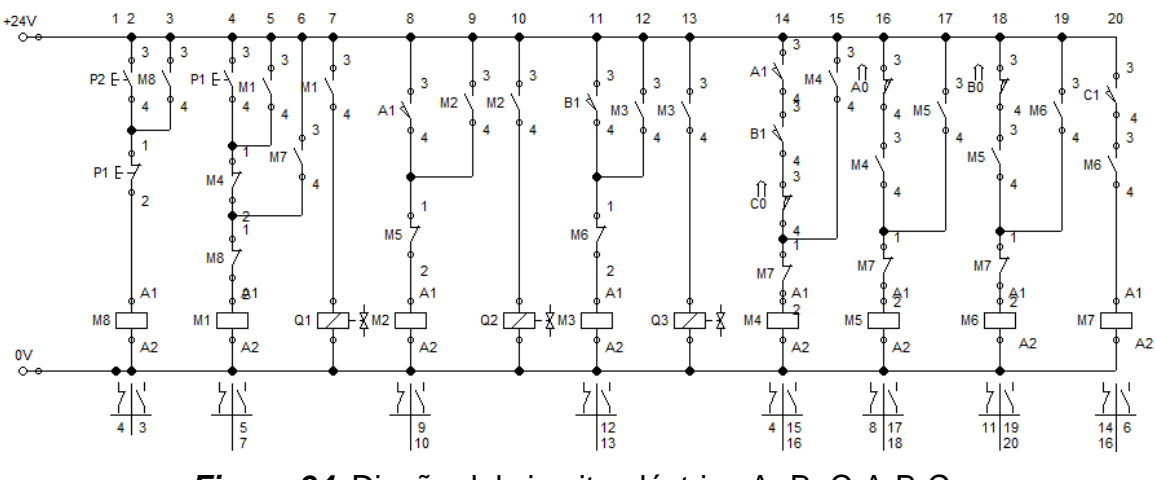

*Figura 94.* Diseño del circuito eléctrico A+B+C-A-B-C+

Verifique la conexión del circuito eléctrico antes de energizar a fin de evitar daños.
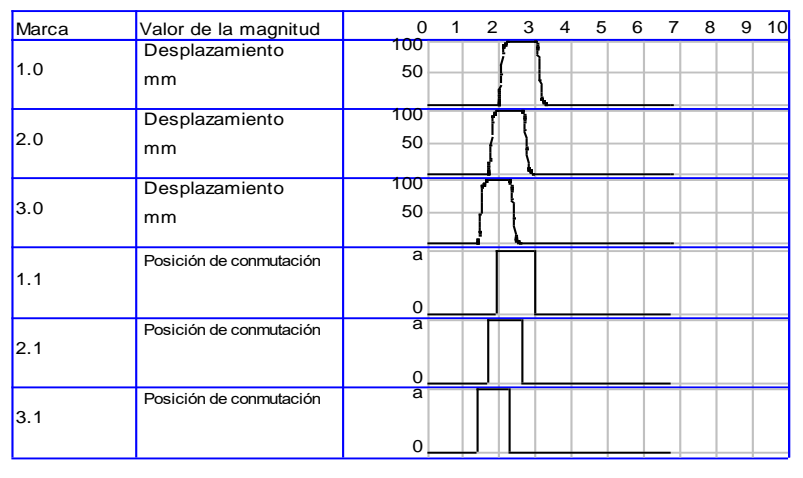

*Figura 95.* Diagrama de espacio fase A+B+C-A-B-C+

Visualice en el diagrama el funcionamiento de los elementos eléctricos y neumáticos

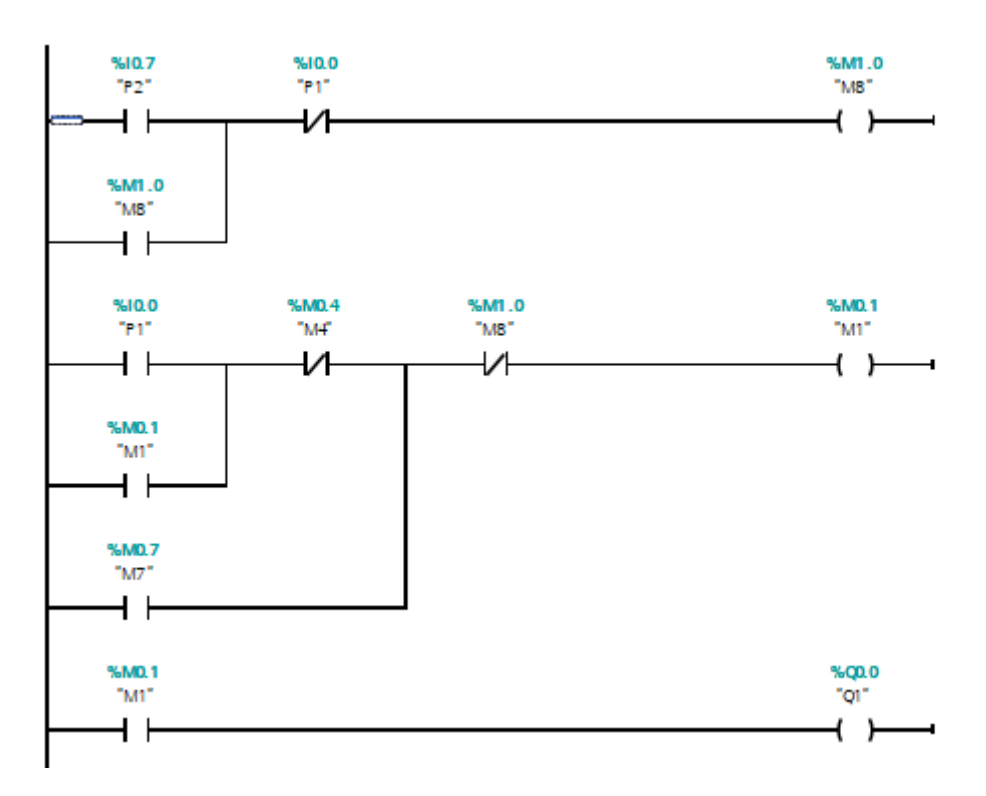

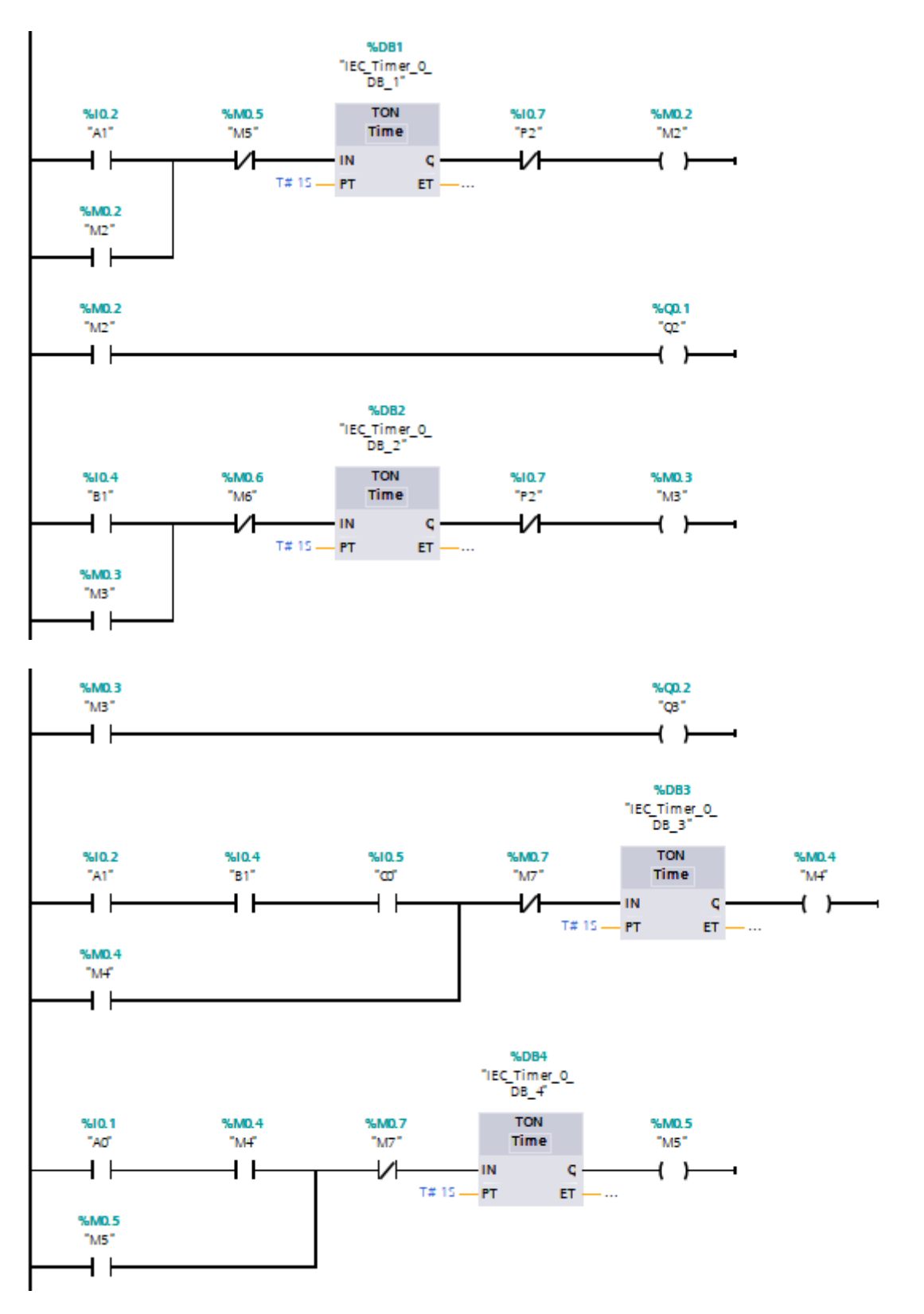

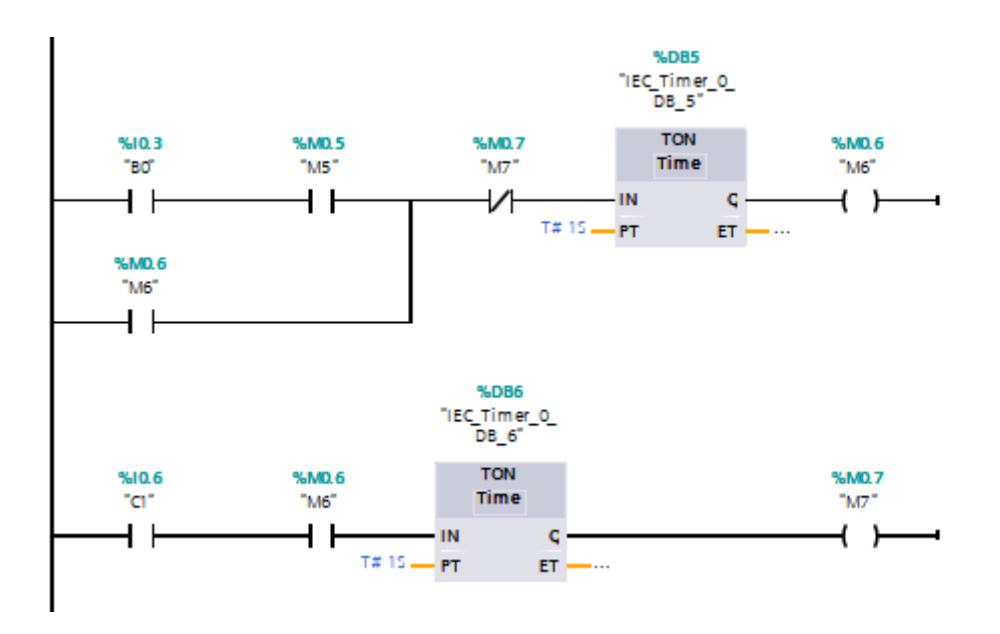

*Figura 96.* Circuito eléctrico TIA PORTAL A+C+B+A-C-B-

## **Guía de laboratorio N° 8**

**Tema:** Control electro neumático de 3 cilindros doble efecto con secuencia  $A+C+C-B+B-$ А-

## **Objetivo**

- Establecer una secuencia entre tres cilindros de doble efecto mediante la excitación de las electroválvulas que sea controlado por un PLC.
- Conocer secuencias lógicas en un circuito electro neumático para el diseño de mandos de control.
- Emplear la automatización neumática industrial utilizando recursos computacionales, así como los componentes físicos

## **Diseño**

- Mediante un pulsador P1 se iniciará la secuencia este deberá realizar el ciclo una sola vez, después de presionar el botón de inicio.
- Mediante el P2 se reiniciará el programa.
- Se podrá cortar la energía seleccionando en modo OFF del selector además de tener un botón de emergencia el cual podrá parar en cualquier instante el ciclo
- Realice el diseño del circuito en el programa Fluid Sim para evitar errores
- Cargue el programa en Tia Portal V14 con el diagrama ladder al PLC y verifique su funcionamiento.

## **Materiales**

- Cables de conexión
- 3 electroválvulas 5/2 vías
- 3 pistones de doble efecto
- PLC S7-1200
- Tubo poliuretano de conexión
- Selector de dos posiciones
- Pulsador Normalmente Cerrado
- Pulsador Normalmente Abierto
- Compresor
- Unidad de mantenimiento
- **•** Distribuidor

#### **Procedimiento**

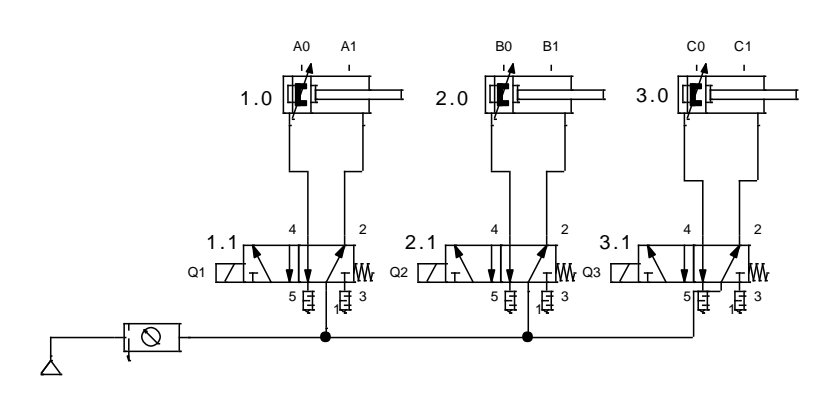

*Figura 97.* Diseño del circuito neumático A+C+C-(B+/A-)B-

Identifique cada uno de los componentes y conéctelos como se encuentra en el esquema anterior por medio de las mangueras

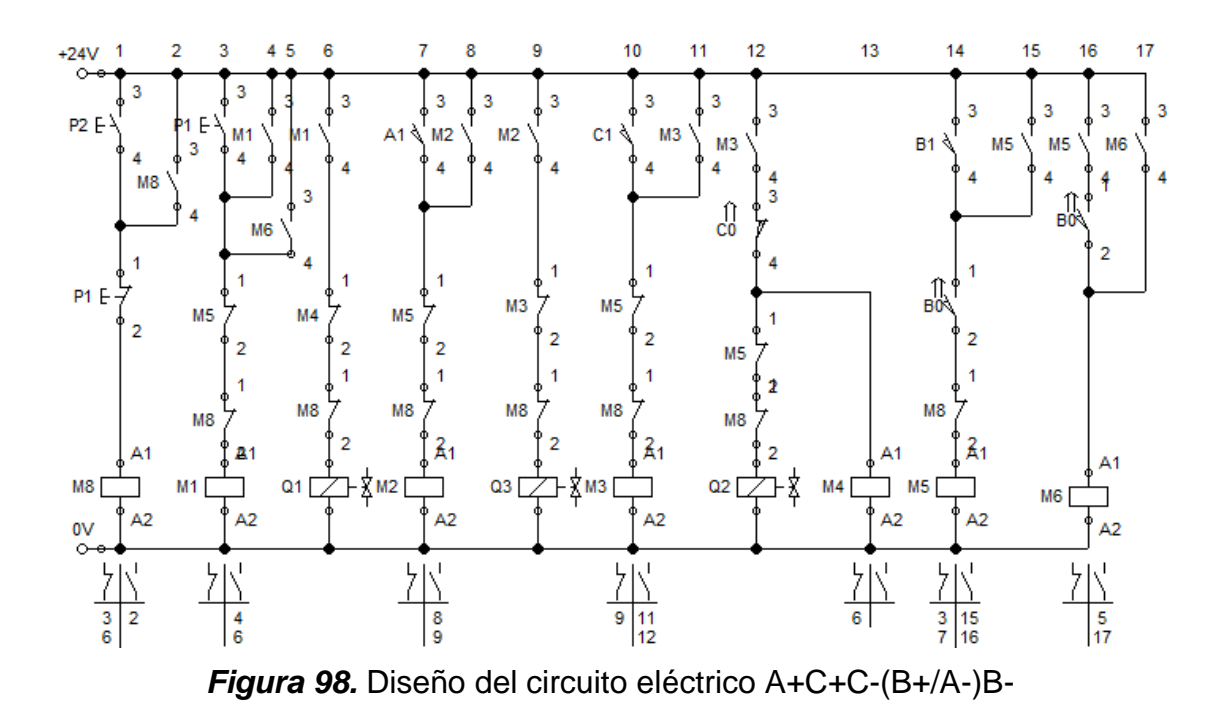

Verifique la conexión del circuito eléctrico antes de energizar a fin de evitar daños.

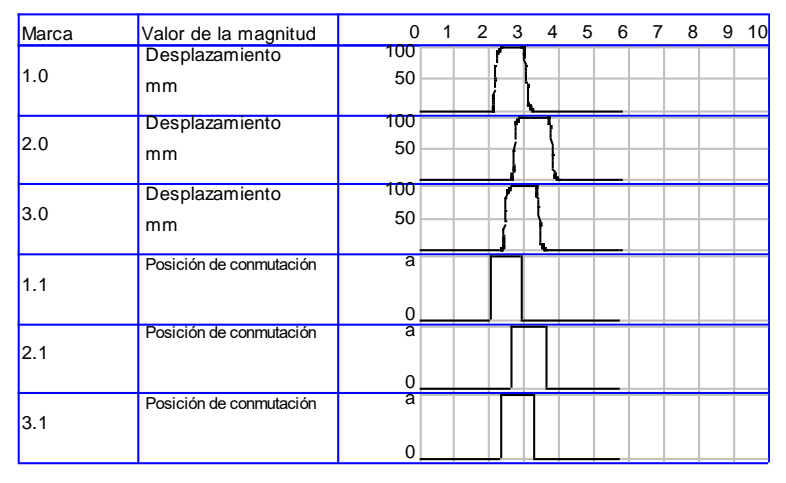

*Figura 99.* Diagrama de espacio fase A+C+C-(B+/A-)B-

Visualice en el diagrama el funcionamiento de los elementos eléctricos y neumáticos.

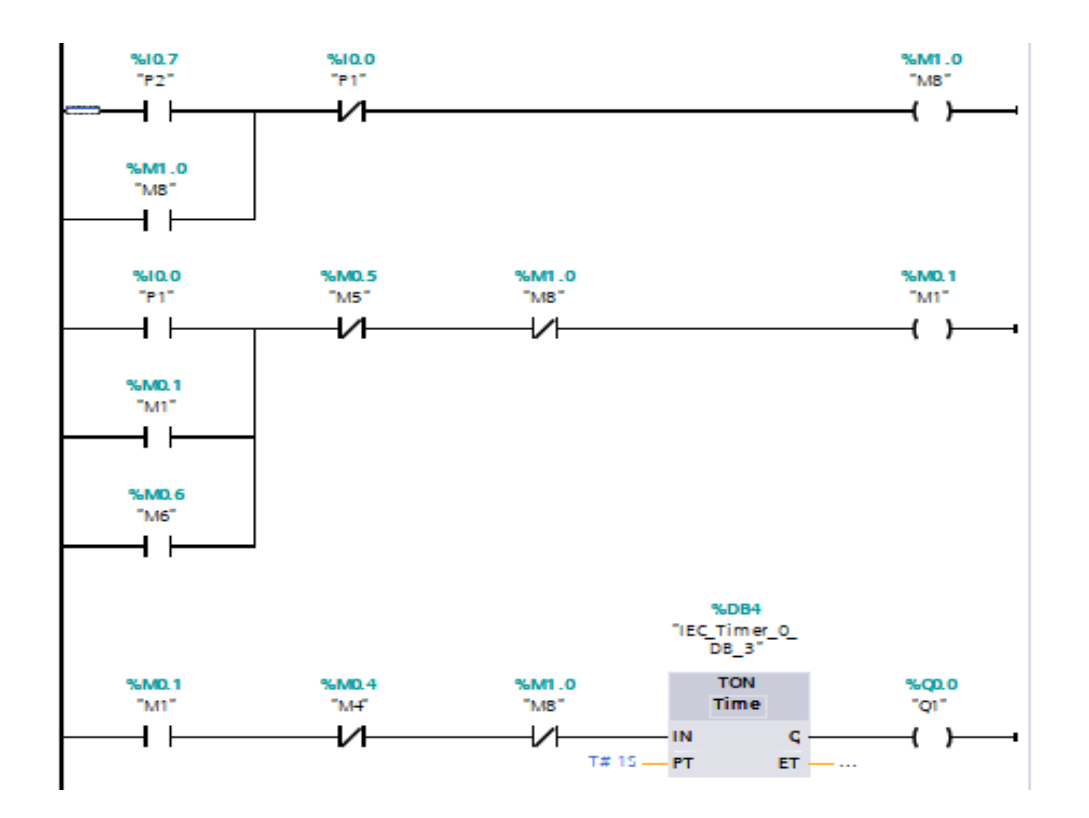

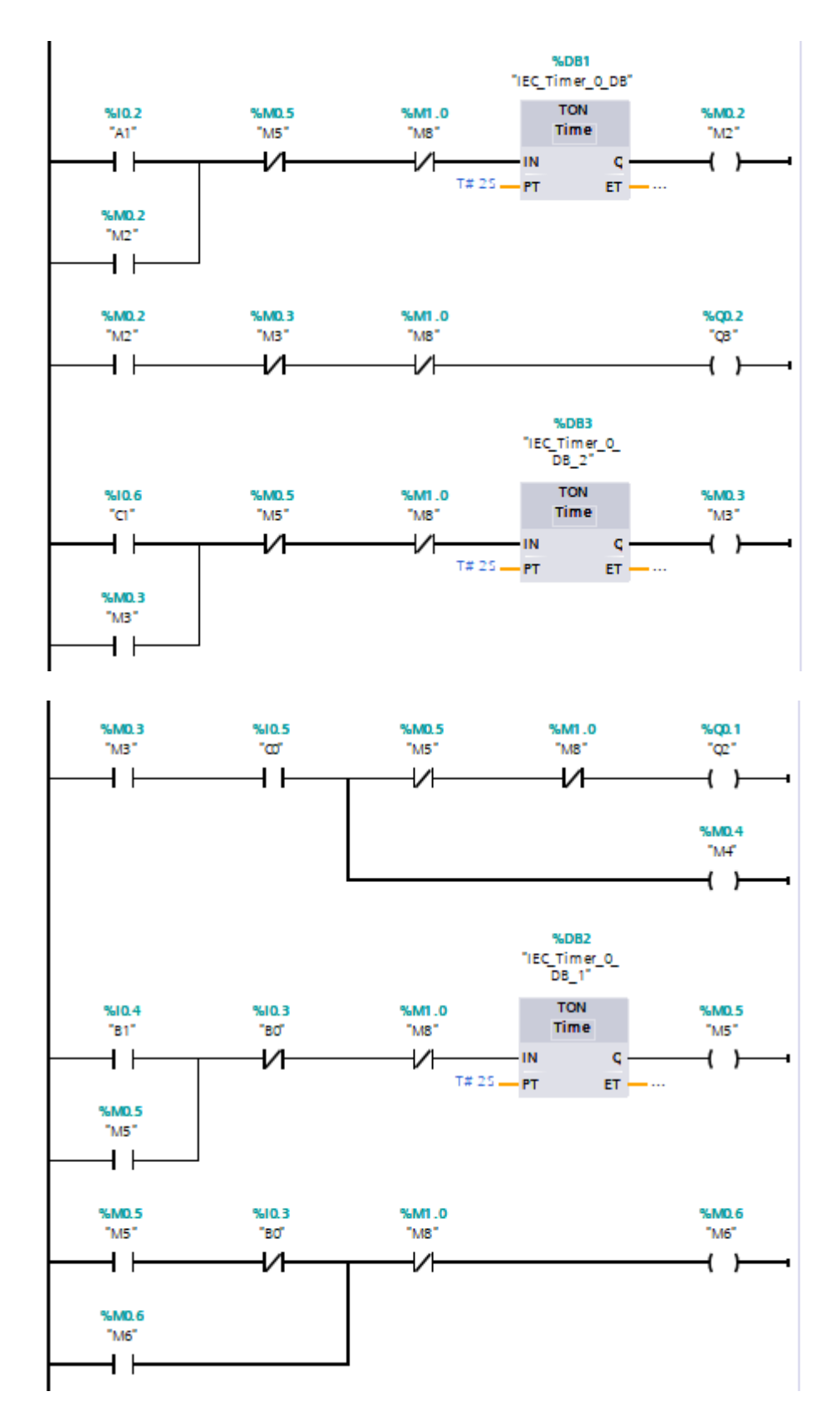

*Figura 100.* Circuito eléctrico TIA PORTAL A+C+C-(B+/A-)B-

#### **4.4. Análisis de resultados**

Para la validación de resultados que se establecieron del funcionamiento del módulo electroneumático se indicaron a 15 estudiantes de la carrera de tecnología en electromecánica pertenecientes a la universidad ESPE (Escuela Superior Politécnica del Ejercito) los cuales aprobaron en su carrera materias como son control industrial y Controlador Lógico Programable una inducción del funcionamiento del módulo electro neumático con el propósito de su correcta utilización y desempeño en las guía de laboratorio de lo cual se realizó varias preguntas como se encuentra en la figura en una encuesta de lo establecido se obtuvo los siguientes resultados como se indica en la tabla 11.

#### **Tabla 11.**

#### *Encuesta del modulo*

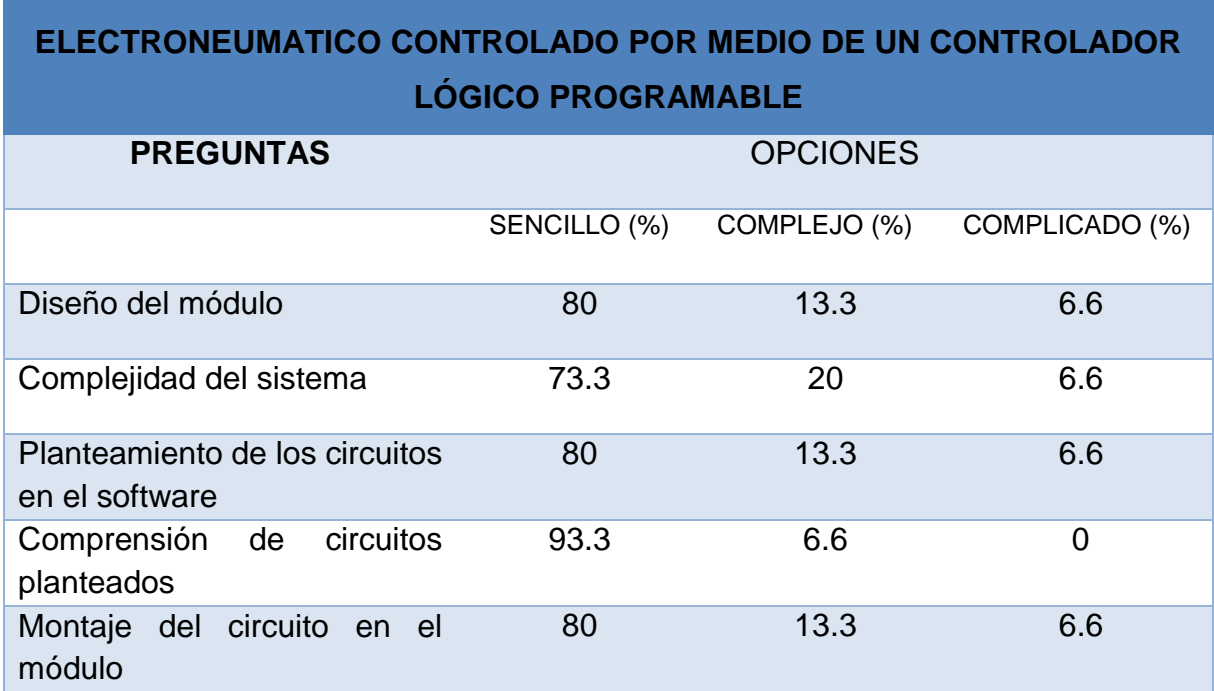

**ENCUESTA REALIZADA SOBRE EL BANCO DE PRUEBAS** 

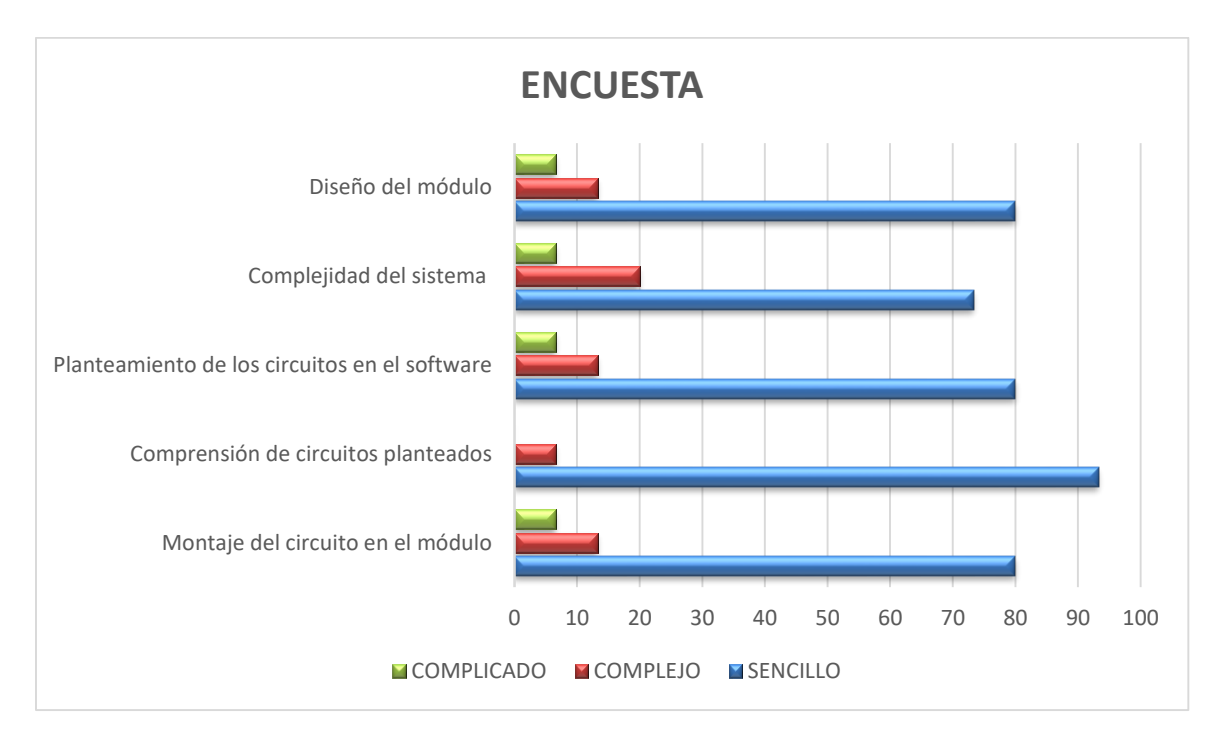

#### **Tabla 12.**

*Encuesta del modulo*

# **ENCUESTA REALIZADA SOBRE EL BANCO DE PRUEBAS ELECTRONEUMATICO CONTROLADO POR MEDIO DE UN CONTROLADOR LÓGICO PROGRAMABLE**

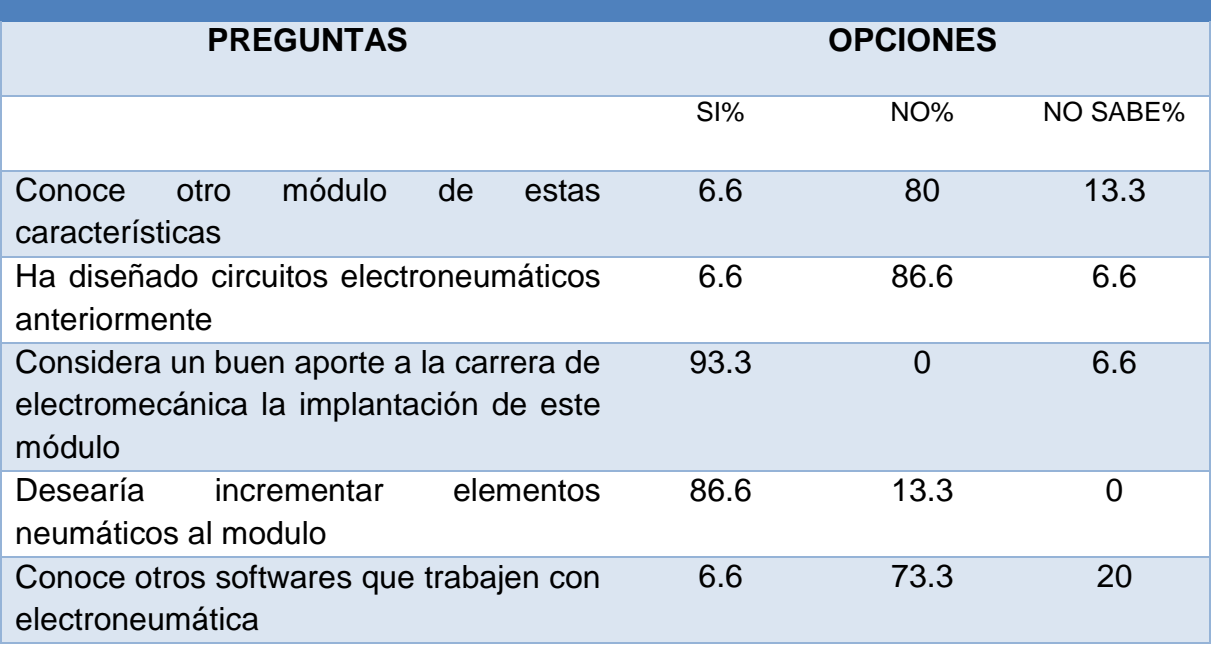

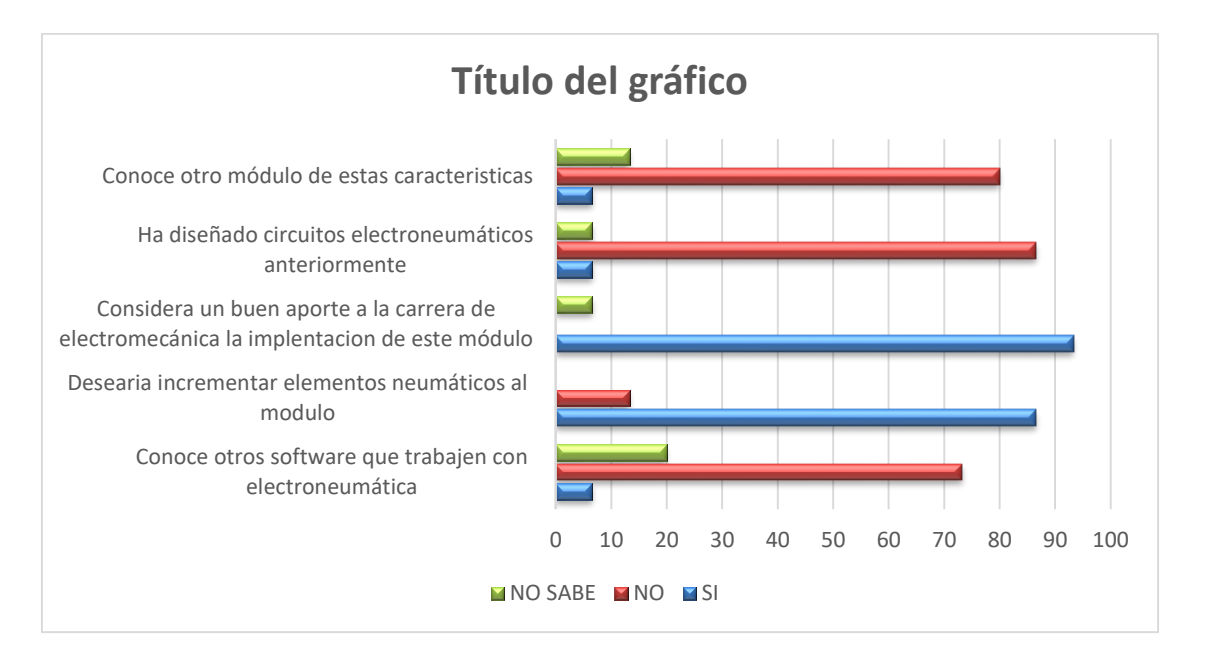

De acuerdo a los datos establecidos se determina que los medios que se realizan prácticas de electroneumática son únicamente virtuales por la falta de acceso a material didáctico de los estudiantes a los cuales muy pocos han diseñado practicas reales en aplicación de secuencias neumáticas y mandos de control de PLC además que el módulo ha sido diseñado de manera didáctica para fácil comprensión

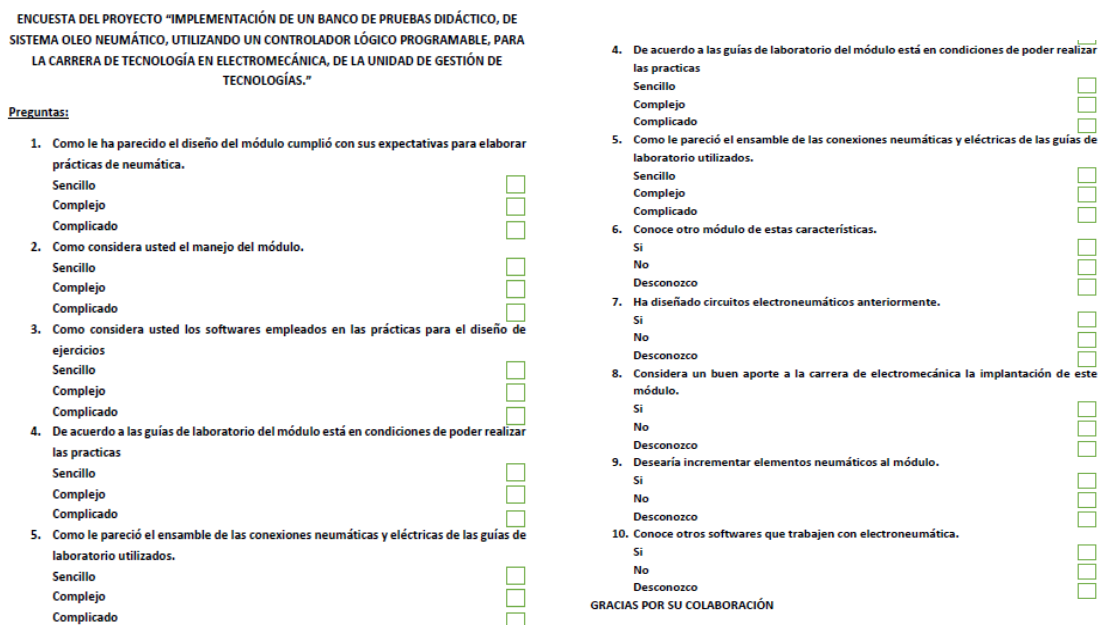

*Figura 101.* Encuesta del módulo

## **CAPÍTULO V**

## **CONCLUSIONES Y RECOMENDACIONES**

#### **5.1. Conclusiones**

- Se implementó un módulo electroneumático con varios dispositivos eléctricos, mecánicos, y neumáticos que fueron elaborados de una manera didáctica para que los estudiantes comprendan de forma práctica su utilización.
- Se recopilo información de varias fuentes bibliográficas para la designación de materiales con el fin de conocer la forma de trabajo y sus características técnicas que nos faciliten el mejor desempeño de cada uno de los elementos.
- Se empleó dos softwares muy utilizados en el control de máquinas industriales para el diseño de circuitos electroneumáticos como son TIA PORTAL y FLUID SIM con el objetivo de descartar fallas en las practicas del módulo.
- Para el control del módulo electroneumático se estableció el PLC S7-1200 debido al número de entradas y salidas que este nos proporciona además de las opciones muy amplias para el empleo de ejercicios didácticos.
- Después de un estudio de campo se determinó la falta de conocimientos prácticos en la materia de neumática en los estudiantes de la carrera de electromecánica lo cual fue un gran impedimento para el desarrollo de conocimientos técnicos que son importantes en la carrera profesional de los estudiantes.

#### **5.2. Recomendaciones**

- Para el óptimo funcionamiento del módulo didáctico se deberá tener conocimientos de control industrial y programación de PLC debido a que es muy importante el lenguaje de programación y la lógica de cada uno de los circuitos propuestos a fin de evitar errores en el sistema.
- Un aspecto de vital importancia es el manejo de la corriente puesto que en este sistema se trabaja en corriente alterna como en corriente continua y jamás se deberá conectar de forma errónea para evitar daños y afectar algún elemento del módulo
- Se deberá utilizar presiones bajas ya que los elementos empleados son exclusivos para ejercicios didácticos únicamente para la visualización directa.
- Evitar el exceso de tiempo de excitación de la bobina que posee la electroválvula ya que este empezara a dar señales de recalentamiento.

## **REFERENCIAS BIBLIOGRÁFICAS**

- Adajusa. (2019). *Silenciador 1/8 bronce sinterizado cuerpo bajo*. Recuperado el 12 de Noviembre de 2019, de Silenciadores Neumáticos: https://adajusa.es/silenciadores-neumaticos/silenciador-18-bronce-sinterizadocuerpo-bajo.html
- Aguinsaca Aguinsaca, J., & Ortega Guaitarilla, J. A. (2013). *Automatización y supervisión del proceso de elaboración de bloques de hielo seco para mejorar el rendimiento de producción en la planta de CO2 de la Empresa Linde Ecuador S.A.* Latacunga: Escuela Politécnica del Ejército. Recuperado el 30 de Septiembre de 2019, de https://repositorio.espe.edu.ec/bitstream/21000/6373/1/T-ESPEL-CDT-1007.pdf
- Aires acondicionados. (05 de Noviembre de 2016). *Cómo trabaja compresor rotativo de pistón rodante | Aires Acondicionados*. Recuperado el 10 de Septiembre de 2019, de Aires acondicionados: http://www.aires-acondicionados.info/trabajacompresor-rotativo-piston-rodante/
- Andrade Espín, Á. V., & Quintero Plaza, L. R. (2014). *Diseño e implementación de un banco de pruebas electro neumático, para mejorar el aprendizaje de los estudiantes de la Universidad Politécnica Salesiana.* Guayaquil: Universidad Politécnica Salesiana. Recuperado el 01 de Septiembre de 2019, de https://dspace.ups.edu.ec/bitstream/123456789/7380/1/UPS-GT000763.pdf
- Barros, N. N. (2013). *Diseño e implementación de un banco electroneumático por medio de un SCADA utilizando el software LABVIEW para la práctica de*

*estudiantes de automatización.* Quito : Salesciana .

- Bourges, G., Eliach, J., & Medina, M. (Noviembre de 2006). Modelización numperica de un compresor monocilindrico de desplazamiento positivo. *Médica Computacional, 15*, 1313-1334.
- Compresores de aire. (2019). *Compresores Rotativos para que se utilizan funcionamiento, componentes y ventajas*. Recuperado el 05 de Octubre de 2019, de Compresores de aire: https://compresoresdeaire.xyz/rotativos/
- Coparoman. (14 de Marzo de 2015). *Unidad de Mantenimiento Neumática*. Recuperado el 10 de Noviembre de 2019, de https://coparoman.blogspot.com/2015/03/unidad-de-mantenimientoneumatica.html
- Coparoman. (01 de Abril de 2017). *Sensores de proximidad para cilindros neumáticos*. Recuperado el 16 de Noviembre de 2019, de https://coparoman.blogspot.com/2017/04/sensores-de-proximidad-paracilindros.html
- Coronel, A. (2019). *Válvula, Neumático, Aire Comprimido*. Recuperado el 20 de Septiembre de 2019, de National Polytechnic Institute: https://www.coursehero.com/file/ple00lo/En-una-posici%C3%B3n-de-trabajola-salida-4-tendr%C3%A1-aire-mientras-que-la-2-estar%C3%A1/
- Cuevas Martín, J. J. (2016). Sistemas de control en compresores alternativos. *ISA Sección Española*, 1-9. Recuperado el 01 de Octubre de 2019, de http://www.isa-

spain.org/images/biblioteca\_virtual/control%20de%20compresores%20alterna tivos.pdf

- di-soric GmbH & Co. KG. (2019). *Sensores magnéticos para cilindro*. Recuperado el 14 de Noviembre de 2019, de https://www.di-soric.com/es/Sensores-paracilndros-di-soric-30094.html
- Dorantes González, D. J., Manzano Herrera, M., Sandoval Benítez, G., & Vásquez López, V. (2004). *Automatización y Control. Prácticas de Laboratorio.* México D.F.: McGraw-Hill Interamericana.
- Educalingo. (2019). *Electroválvula*. Recuperado el 15 de Noviembre de 2019, de https://educalingo.com/es/dic-es/electrovalvula
- Electricos Generales. (2016). *Panel de neumática y electroneumática*. Recuperado el 25 de Octubre de 2019, de AirTAC Pneumatic Equipment: http://www.airtacperu.com.pe/panel-de-neumatica-y-electroneumatica/
- Electrónica Unicrom. (2016). *Diagrama de escalera (PLC)*. Recuperado el 10 de Noviembre de 2019, de https://unicrom.com/diagrama-de-escalera-plc/
- Festo. (2019). *Distribuidor de aire*. Recuperado el 20 de Septiembre de 2019, de https://www.festo-didactic.com/es-es/productos/equipos-depracticas/neumatica/componentes/distribuidor-deaire.htm?fbid=ZXMuZXMuNTQ3LjE0LjE4LjU2NC4zNTIy
- Festo. (20 de Febrero de 2019). *Equipos de practicas FESTO*. Obtenido de Equipos de practicas FESTO: https://www.festo-didactic.com
- Festo Didactic GmbH & Co. KG. (Agosto de 2007). Art Systems Software GmbH. *FluidSIM 4 Hidráulica. Manual del usuario*.
- Festo Didactic GmbH & Co. KG. (Mayo de 2014). Art Systems GmbH. *FluidSIM 5 Manual*.
- G. Prede D. Sholz. (2001). *Electroneumatica.* Estados Unidos: Festo didactic.

Gómez. (2010). Componentes eléctricos electroneumáticos. TECSUP-PFR. En *Unidad 3. Neumática* (págs. 59-86). Recuperado el 13 de Noviembre de 2019, de

http://gomez2010.weebly.com/uploads/5/8/0/2/5802271/electroneumatica.pdf

- Hernández Rojas, S. J., Lupercio Ramírez, J. P., Ramón Rodríguez, C. A., & Armijos Cabrera, N. (2008). *Diseño y construcción de un sistema automático de pesaje y control estadístico mediante básculas electrónicas inteligentes.* Loja: Universidad Nacional de Loja. Área de la Energía, las Industrias y los Recursos Naturales No Renovables. Recuperado el 29 de Octubre de 2019, de https://dspace.unl.edu.ec/jspui/bitstream/123456789/16758/3/Armijos%20Cab rera,%20Nilson%20de%20Jes%C3%BAs,%20Hern%C3%A1ndez%20Rojas, %20Sergio%20Javier,Lupercio%20Ram%C3%ADrez,Juan%20Pablo,%20Ra m%C3%B3n%20Rodr%C3%ADguez,%20C%C3%A9sar%20Antonio.pdf
- Hernández Stengele, F. (2008). *Diseño y construcción de prototipo neumático de prótesis de pierna humana.* Cholula, Puebla: Universidad de las Américas Puebla. Departamento de Computación, Electrónica y Mecatrónica, Escuela de Ingeniería y Ciencias. Recuperado el 10 de Septiembre de 2019, de http://catarina.udlap.mx/u\_dl\_a/tales/documentos/lep/hernandez\_s\_f/capitulo5 .pdf
- Hidalgo Llamba, D. A. (2019). *Implementación de un sistema neumático para el taller de servicio automotriz móvil de la Carrera de Tecnología en Mecánica Automotriz.* Latacunga: Universidad de las Fuerzas Armadas ESPE. Unidad de Gestión de Tecnologías.

Hidraulica y Neumatica S.A. (05 de Febrero de 2019). *Unidades de Mantenimiento* 

*FRL*. Recuperado el 15 de Septiembre de 2019, de http://www.hnsa.com.co/unidades-de-mantenimiento-frl/

- Intor. (21 de Noviembre de 2016). *Clasificación de válvulas neumáticas direccionales*. Recuperado el 14 de Noviembre de 2019, de Intor Manufacturing Solutions: http://www.intor.com.ar/clasificacion-de-valvulas-neumaticas-direccionales/
- Mescorza. (2019). *Detectores Magnéticos*. Recuperado el 17 de Noviembre de 2019, de

http://www.mescorza.com/neumatica/sensoresweb/sensores/magneticos1.htm Molina Hidalgo, D. F., & Moreano Martínez, E. H. (2006). *Diseño y contrucción de un sistema HMI/SCADA de un brazo neumático didáctico para la clasificación automática de envases.* Latacunga: Escuela Politécnica del Ejército ESPE - Latacunga. Recuperado el 05 de Septiembre de 2019, de http://repositorio.espe.edu.ec/xmlui/bitstream/handle/21000/4172/T-ESPEL-0150.pdf?sequence=1&isAllowed=y

- Mundial de Tornillos. (2019). *Descubra la importancia de los racores con Mundial de Tornillos*. Recuperado el 11 de Noviembre de 2019, de https://www.mundialdetornillos.com/Descubra-la-importancia-de-los-racores
- Prede, G., & Scholz, D. (1999). *Electroneumática Nivel Básica.* Recuperado el 12 de Octubre de 2019, de Festo: https://www.coursehero.com/file/27279924/Electroneum%c3%a1tica-Nivel-B%c3%a1sicopdf/
- Rome CO Industrial SA de CV. (2019). *3V210-08 Electrovalvula neumatica 3/2 en 3/8″ NC / NO*. Recuperado el 16 de Noviembre de 2019, de https://www.romecoindustrial.com/producto/electrovalvula-neumatica-3v210-
- Rome CO Industrial SA de CV. (2019). *4V210-08 Electrovalvula neumatica 5/2 Puertos 1/4″*. Recuperado el 15 de Noviembre de 2019, de https://www.romecoindustrial.com/producto/electrovalvula-neumatica-4v210- 08/
- Rome CO Industrial SA de CV. (2019). *BSLM Silenciador neumatico metalico de bronce corto rasante*. Recuperado el 14 de Noviembre de 2019, de https://www.romecoindustrial.com/producto/bslm-silenciador-neumaticometalico-de-bronce-corto-rasante/
- Rome CO Industrial SA de CV. (20199). *XC-11 Sensor magnético para cilindro neumático REED, NPN o PNP*. Recuperado el 01 de Nociembre de 2019, de https://www.romecoindustrial.com/producto/xc-11-sensor-magnetico-paracilindro-neumatico-reed-npn-o-pnp/
- Saldriaga Castillo, D. A. (2015). *Diseño y simulación de un módulo para el aprendizaje de sistemas electroneumáticos.* Piura: Universidad Nacional de Piura. Área Académica de la Facultad de Ciencias. Recuperado el 05 de Octubre de 2019, de http://repositorio.unp.edu.pe/bitstream/handle/UNP/825/IET-SAL-CAS-15.pdf?sequence=1&isAllowed=y
- Sensoricx. (2019). *PLC Siemens S7-1200 – El mejor PLC para la industria*. Recuperado el 28 de Septiembre de 2019, de SENSORICX El sitio de la tecnología: https://sensoricx.com/plc-siemens-s7-1200/

Siemens. (2009). Controlador programable S7-1200. *Simatic S7. Manual de sistema*. Siemens. (Diciembre de 2009). TIA Portal STEP 7 Basic V10.5. *Simatic. Getting Started (primeros pasos)*. Recuperado el 31 de Octubre de 2019, de https://es.slideshare.net/johnpir/manual-manejo-tia-portal-siemens

- SMC corporate . (01 de Junio de 2019). *SMC Experiencia Pasion Automatizacion*. Obtenido de https://www.smc.eu/en-eu
- Universidad Nacional de Caaguazú. (2019). *Laboratorio de automatización*. Recuperado el 26 de Octubre de 2019, de Universidad Nacional de Caaguazú, Facultad de Ciencias y Tecnologías: http://www.fctunca.edu.py/index.php/laboratorio
- Valencia, A. E. (2010). *Manual consultivo de control neumático y electroneumático utilizando FESTO FLUIDSIM.* Latacunga.
- Valencia, J. D. (2010). *Manual consultivo de control neumático y electroneumático utilizando FESTO FLUIDSIM.* Latacunga : UTC.
- Valveco S.A.S. (2019). *Racores Plásticos*. Recuperado el 12 de Noviembre de 2019, de https://valveco.com.co/producto/racores-plasticos/
- Vinuar tecnología. (6 de Abril de 2010). *Neumatica: El poder del aire.* Recuperado el 05 de Septiembre de 2019, de Neumatica el poder del aire: https://vinuar75tecnologia.pbworks.com/f/Tema+5.+NEUM%C3%81TICA+(AL UMNOS).pdf

# **ANEXOS**

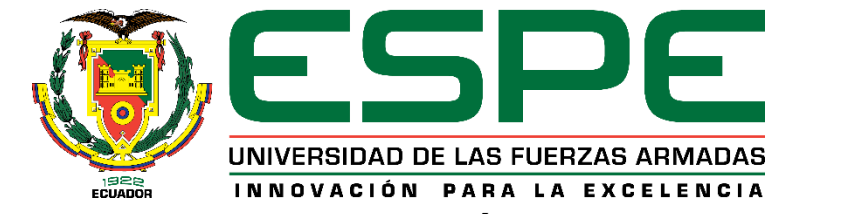

## **DEPARTAMENTO DE CIENCIAS ELÉCTRICA Y ELECTRÓNICA**

# **CARRERA DE TECNOLOGÍA EN ELECTROMECÁNICA**

# **CERTIFICACIÓN**

Se certifica que la presente monografía fue desarrollada por los señores **CBOP. DE** 

**TRP. ANDRANGO QUISAGUANO WILSON GEOVANNY Y CBOP. DE TRP.** 

## **MOLINA OSORIO JORGE LUIS.**

En la ciudad de Latacunga a los 15 días del mes de enero del 2020.

**Aprobado por,** 

 $\frac{1}{1}$ 

Ing. Diego Bustillos

# **DIRECTOR DEL PROYECTO**

 $\mathcal{O}(\mathcal{A} \mathcal{U})$ Ing. Javier Culqui DIRECTOR-DE LA CARRERA  $\overline{\mathcal{L}}$ Abg. Sarita Plaza **REAL ADMISION** SECRETARIA ACADÉMICA